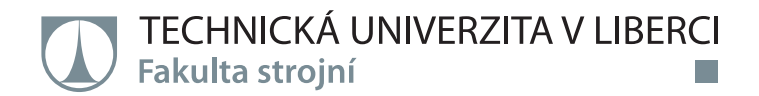

# **Modelování procesu leštění optických ploch**

# **Bakalářská práce**

*Studijní program:* B2301 Strojní inženýrství *Studijní obor:* Strojní inženýrství

*Autor práce:* **Ilia Borodulin** *Vedoucí práce:* doc. Ing. Petra Dančová, Ph.D. Katedra energetických zařízení

Liberec 2022

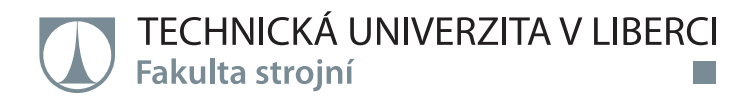

### **Zadání bakalářské práce**

# **Modelování procesu leštění optických ploch**

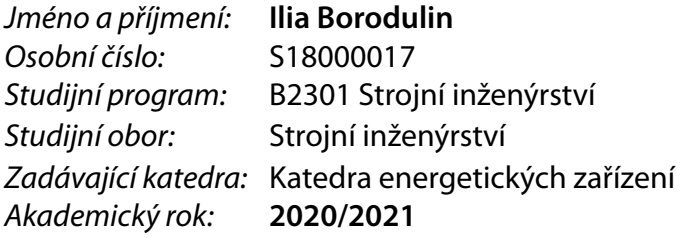

#### **Zásady pro vypracování:**

1) Vypracovat rešerše na danou problematiku.

2) Seznámit se s technologiemi leštění optických ploch.

3) Zvolit jednu z technologií leštění a provést leštění optické plochy.

4) Pomocí zvolené technologie namodelovat proces leštění v MSC. Adams a provést numerické simulace.

5) Analyzovat získané výsledky.

*Rozsah grafických prací: Rozsah pracovní zprávy:* cca 50 stran *Forma zpracování práce:* tištěná/elektronická *Jazyk práce:* Čeština

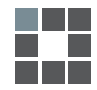

#### **Seznam odborné literatury:**

[1] SCHUBERT, I.: Wissensspeicher Feinoptik, 17th ed.; I. Schubert: Apolda, Germany, 2017. ISBN 978-3-00-046972-5. [2] JENKINS, F.: WHITE, H. Fundamentals of Optics (4th ed.). McGraw-Hill, 1976. ISBN 0-07-032330-5. [3] HECTOR, R.: Optical Technology. McGraw-Hill Professional, 2011. ISBN-13 : 978-0071667937.

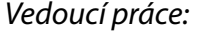

*Vedoucí práce:* doc. Ing. Petra Dančová, Ph.D. Katedra energetických zařízení

 $LS<sub>1</sub>$ 

*Datum zadání práce:* 1. listopadu 2020 *Předpokládaný termín odevzdání:* 1. července 2022

prof. Dr. Ing. Petr Lenfeld děkan

doc. Ing. Petra Dančová, Ph.D. vedoucí katedry

V Liberci dne 1. listopadu 2020

# **Prohlášení**

Prohlašuji, že svou bakalářskou práci jsem vypracoval samostatně jako původní dílo s použitím uvedené literatury a na základě konzultací s vedoucím mé bakalářské práce a konzultantem.

Jsem si vědom toho, že na mou bakalářskou práci se plně vztahuje zákon č. 121/2000 Sb., o právu autorském, zejména § 60 – školní dílo.

Beru na vědomí, že Technická univerzita v Liberci nezasahuje do mých autorských práv užitím mé bakalářské práce pro vnitřní potřebu Technické univerzity v Liberci.

Užiji-li bakalářskou práci nebo poskytnu-li licenci k jejímu využití, jsem si vědom povinnosti informovat o této skutečnosti Technickou univerzitu v Liberci; v tomto případě má Technická univerzita v Liberci právo ode mne požadovat úhradu nákladů, které vynaložila na vytvoření díla, až do jejich skutečné výše.

Současně čestně prohlašuji, že text elektronické podoby práce vložený do IS/STAG se shoduje s textem tištěné podoby práce.

Beru na vědomí, že má bakalářská práce bude zveřejněna Technickou univerzitou v Liberci v souladu s § 47b zákona č. 111/1998 Sb., o vysokých školách a o změně a doplnění dalších zákonů (zákon o vysokých školách), ve znění pozdějších předpisů.

Jsem si vědom následků, které podle zákona o vysokých školách mohou vyplývat z porušení tohoto prohlášení.

29. června 2022 Ilia Borodulin

### **Poděkování**

Chtěl bych upřímně poděkovat vedoucí mé bakalářské práce doc. Ing. Petře Dančové, Ph.D. za konzultace, připomínky a za čas, který mi věnovala. Také bych chtěl poděkovat své rodině a přítelkyni. Dále bych chtěl poděkovat konzultantovi práce panu Ing. Vladislavu Kuryshevovi za poradenství v oblasti výroby optických elementů.

Výzkum v této bakalářské práci byl podpořen projektem Ministerstva průmyslu a obchodu, The Country for the Future, č. FX01030046.

# **Název práce**

Modelování procesu leštění optických ploch

# **Anotace**

Bakalářská práce se zabývá modelováním procesu leštění optických ploch, resp. modelováním procesu rychlého planárního celoplošného leštění. Hlavní důraz je kladen na zkoumání leštění optických ploch planárního typu. Celková práce je složena ze třech částí.

Teoretická část bakalářské práce obsahuje rešerše prací různých autorů na danou problematiku a zjištění možností použití nových poznatků pro usnadnění práce a zvýšení kvality výsledného produktu. Druhou kapitolou teoretické části je popis procesu výroby optických ploch a teorie k procesu leštění optických ploch, včetně probíhajících procesů během výroby.

V hlavní části se práce zabývá vypracováním simulace procesu leštění planárních ploch ve 3D modelovacích prostředích a v numerickém výpočetním prostředí ve vhodných SW.

Následuje porovnání výsledků ze SW Ansys, Adams a Matlab mezi sebou, jejich vyhodnocení a okomentování. Práce obsahuje i návrhy pro zlepšení výpočetních modelů.

**Klíčová slova:** rychlé planární celoplošné leštění, optické elementy, numerická simulace, 3D modely, Prestonův vzorec

# **Title**

Modeling the polishing of the optical elements

# **Annotation**

The goal of this bachelor thesis is to model the polishing process of optical elements, more precisely full aperture rapid planar polishing. The thesis consists of three parts.

The first chapter of the theoretical part of this work contains reviews of different studies on this topic, specifically about improving the quality of the resulting work. The second chapter of this part explains the process of making optical lenses and includes the theory needed to deeper understand processes, which take place during the polishing process.

In the main part of this work the models of the polishing process are being made in a 3D modeling environment and numerical modeling environment.

The last part compares the results from SW Ansys, Adams and Matlab between one another and comments on the results. Additionally it explains what could be done to make the results more precise.

**Keywords:** full aperture rapid planar polishing, optical elements, numerical simulation, 3D models, Preston equation

# **Obsah**

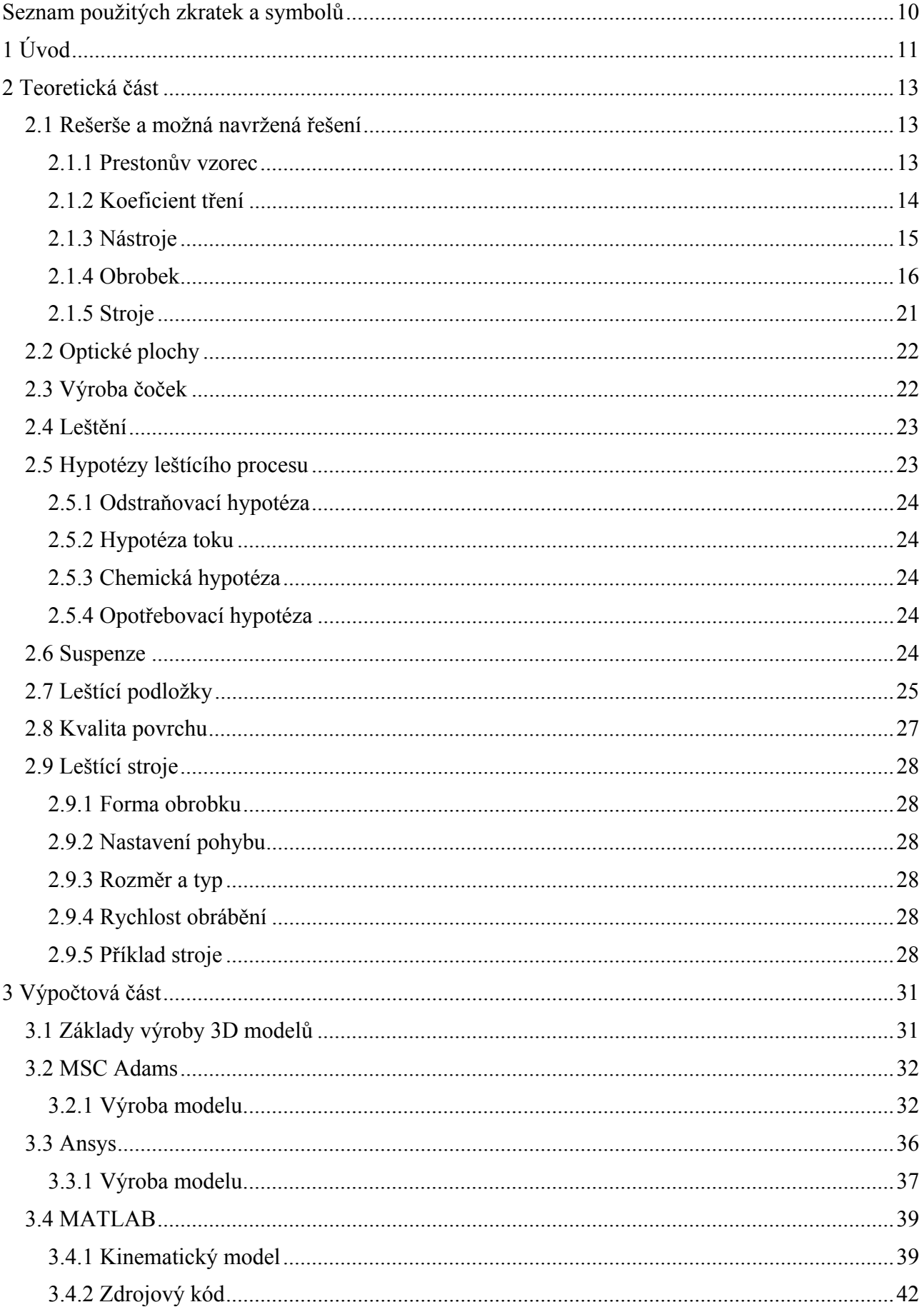

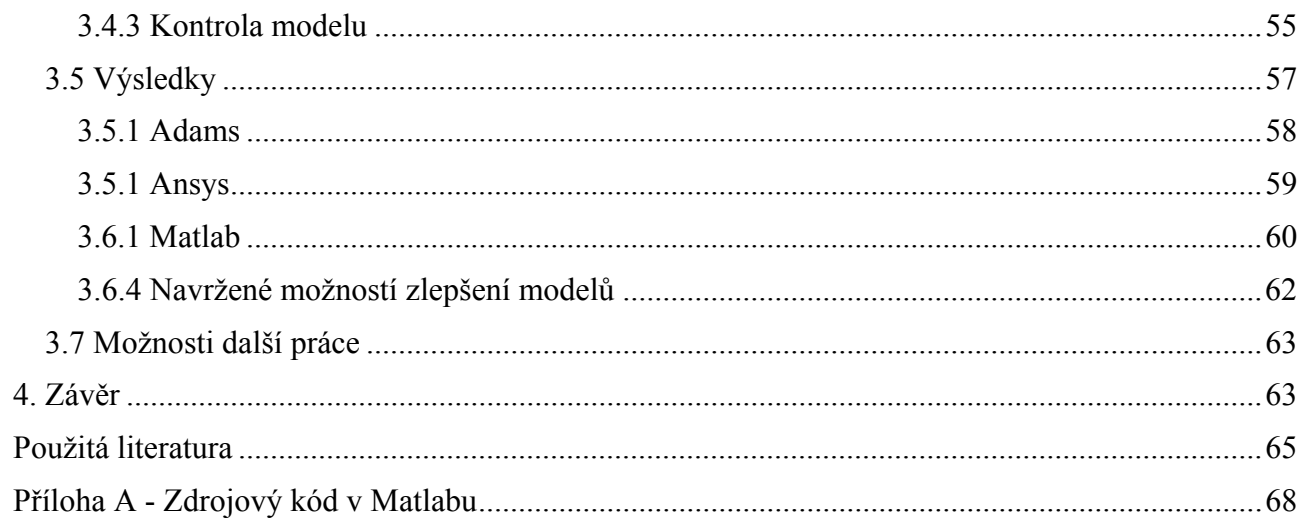

# **Seznam vybraných použitých zkratek**

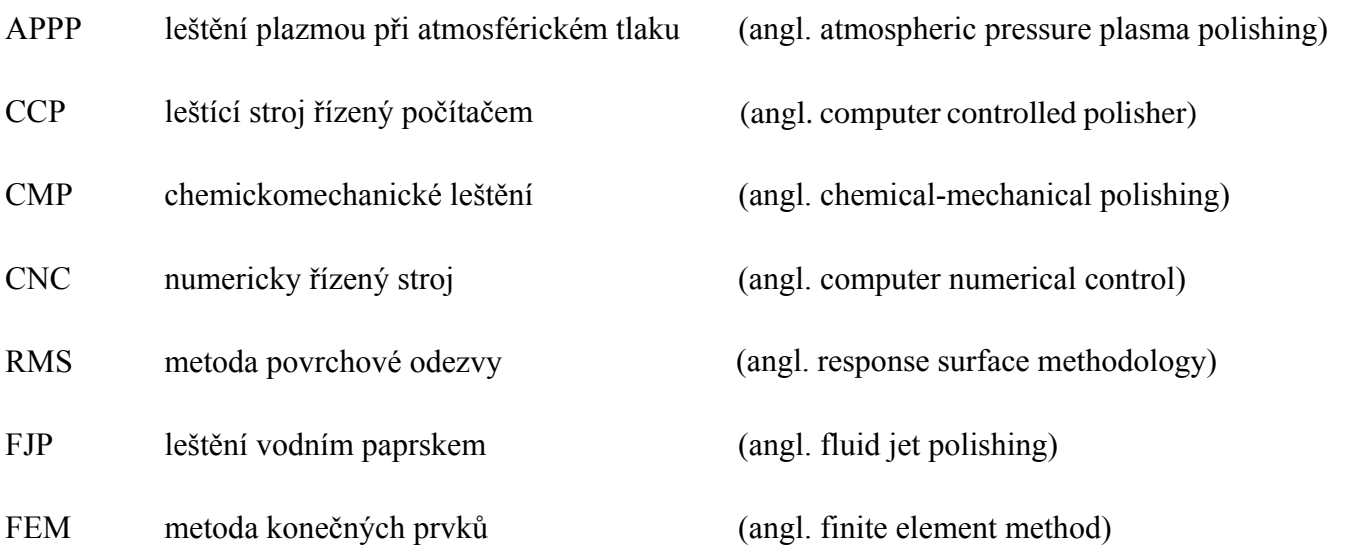

# **1 Úvod**

První zmínka o použití optických elementů patří filozofovi Luciusu Senecovi, který popsal možnost zvětšení písmen v dopisu pomocí "krystalové sféry". Uplynulo mnoho let, než se optické elementy, často nazývané jako čočky, začaly používat jako součásti nástrojů, které pomáhají lidem v lepším poznání světa. Nejznámějšími příklady jsou mikroskop, který byl vyvinut jako jeden z prvních velice přesných nástrojů, dále dalekohled, který používal při své práci Galileo. Velký časový interval mezi uvědoměním si možností použití optických elementů a jejich zdokonalením do stavu, ve kterém je lze označit slovem "nástroj", je způsoben velkou obtížností výroby kvalitních čoček, tj. přesnou úpravou jejich povrchu.

Pro správnou výrobu čočky je třeba určit požadované rozměry konečného výrobku, mít vhodný leštící nástroj obsahující dostatečně malá zrna a znát či určit způsob přesného měření povrchu. Lze předpokládat, že teorie odrazu světelného paprsku uvnitř optického elementu již byla známa a že správného tvaru bylo možno docílit velmi dlouhým manuálním leštěním čočky. Potřebné leštidlo lze dostat mletím různých materiálů, a pak jejich postupným proséváním pro rozdělení zrn stejných velikostí. Nutno však podotknout, že v dávné minulosti neexistovaly nástroje umožňující přesné měření povrchu.

Dosažení rovnoměrného povrchu není jedinou podmínkou pro úpravu optických ploch, je také třeba mít vhodný materiál, ze kterého bude vyroben počáteční polotovar, a pak bude následovat jeho kvalitní úprava. Mezi druhy obrábění optických ploch patří leštění. Popsáním tohoto procesu se zabývá teoretická část bakalářské práce. Často je leštění prováděno pomocí leštícího kruhu (obr. 1.1), a proto nezbytnou části přípravy je správný výběr tvaru leštícího kruhu, pomocí kterého bude leštěna optická plocha a nastavení rozměrů používaných nástrojů. Protože vždy existuje snaha o zlepšení a zlevnění každého procesu, dochází tak k neustálému vývoji a inovaci nových strojů a nástrojů, použitých při procesu leštění. Toto popisuje první část této práce.

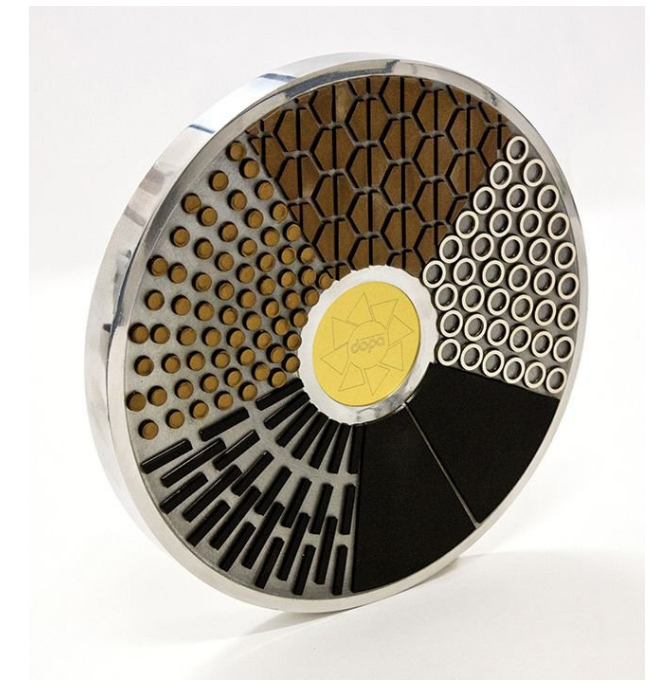

Obr. 1.1: Vzorový příklad leštícího kruhu [1]

Výpočtová schopnost moderních počítačů dovoluje modelování výrobních procesů tak přesně, že bude se jen nepatrně lišit od skutečného procesu výroby. Tím lze odstranit náklady na provádění velkého počtu experimentů při testování nových vynálezů. Modelování procesu leštění optických ploch a hodnocení výsledných modelů je cílem této bakalářské práce, a tomu je věnována její hlavní část.

Pro vytvoření matematického modelu byl zvolen SW Matlab. Je to zároveň programovací jazyk a výpočetní prostředí. Jednou z jeho specializací je práce s vektory, které vytváří základ celého modelu. Matlab poskytuje prostředí schopné pracovat se složitými matematickými výpočty. Navíc tento program nabízí i spoustu již přednastavených funkcí, z nichž část slouží k vytvoření grafů a modelů na základě matematických vztahů. Kvůli těmto vlastnostem byl Matlab zvolen jako výpočetní prostředí pro matematický model.

Pro 3D modelování byly zvoleny SW ANSYS a MSC Adams. Tyto SW byly vybrány z důvodu, že pracují na základě FEA, protože nejdůležitějšími parametry jsou výsledky namáhání a úběru materiálu, nikoli jejich vizualizace. Existuje spousta 3D modelovacích programů, kdy každý nabízí trochu jiné parametry nastavení simulace a nějak odlišné funkce. Některé programy se mohou navzájem spojit do jednoho. Například program "Creo Ansys Simulation", který v sobě zahrnuje funkcí obou programů najednou. Proto pro modelování běžných konstrukcí a soustav těles je možné použít velké množství různých programů. V daném případě SW Adams je použít jako rychlá kontrola nastavení programu SW Ansys a běžná kontrola matematického modelu.

V závěrečné části práce jsou popsány a okomentovány výsledky. Je kladen důraz na porovnání výsledků z různých modelů. Dále jsou zde popsány možnosti zlepšení již vypracovaných modelů, a zdůvodnění správnosti výsledků i při použitých zjednodušeních.

#### Cíle práce jsou:

- získat ze SW Ansys a Adams podklady pro zjištění úběru materiálu při procesu leštění,
- ověřit matematický model ze SW Matlab, zda je vhodným a funkčním nástrojem pro modelování procesu leštění planárních optických ploch, aby mohl predikovat správné nastavení leštícího stroje a nástroje.

### **2 Teoretická část**

### **2.1 Rešerše a možná navržená řešení**

Konvenční leštění je velmi přesný a citlivý proces, který je závislý na mnoha parametrech. Špatné nastavení jednoho z parametrů stroje, nebo použití nevhodného materiálu můžou vést ke zmetkovitosti výrobku. Existují proto různé postupy při výrobě napomáhající omezení zmetkovitosti. [2]

S rozvojem technologie výroby byly navrhnuty postupy ke zlepšení procesu zhotovení optických ploch, jejichž cílem bylo usnadnit práci a umožnit přesné zhotovení výrobků, kdy požadavky na kvalitu jsou nadprůměrné [3]. Tyto postupy lze rozdělit do pěti kategorií: Prestonův vzorec, koeficient tření, nástroj, obrobek a stroj.

#### **2.1.1 Prestonův vzorec**

Prestonův vzorec (vzorec 2.1) je používán pro výpočet odebrané vrstvy materiálu při leštění. Po provedení dalšího výzkumu bylo zjištěno, že výsledky teoretických výpočtů se neshodují s výsledky z experimentů, a proto je nutné upravit Prestonův vzorec. [4,5,6].

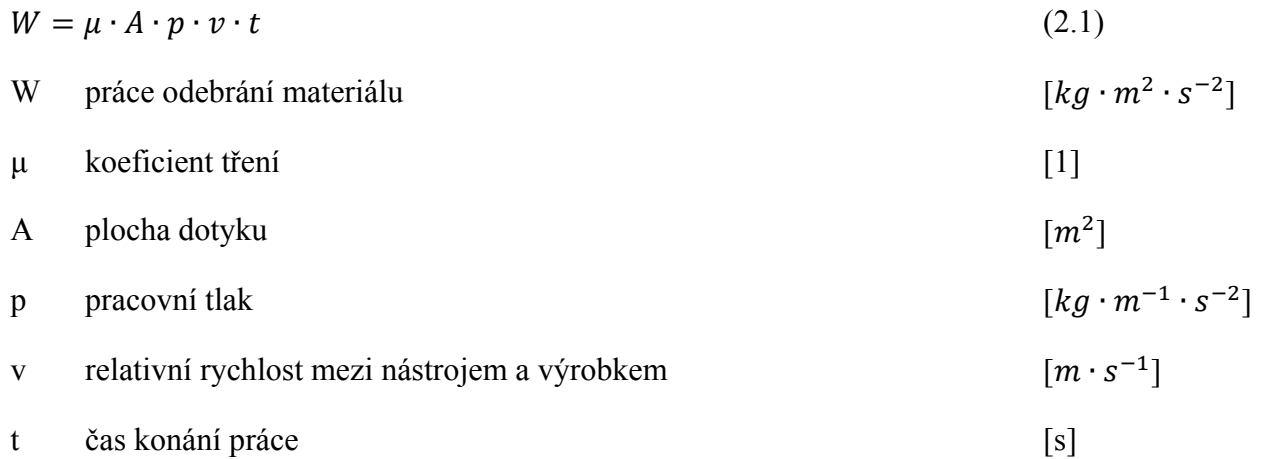

Autoři v práci [7] provedli experiment s použitím rotujícího skleněného disku a význačně menší plochy obsahující leštící podložku. Podle naměřených hodnot rotace nástroje kvůli obrobku byl pro popis chování koeficientu tření předložen model Gaussového typu [8], která je schopná vyjádřit hlavní parametry naměřených funkcí. Podle provedených simulací je její chování lepší než při konstantním koeficientu tření. [7]

Experiment podobným způsobem, jako je uvedený v odstavci výše, provedli autoři v práci [9]. Tentokrát byla ale výsledkem závislost vrstvy odebraného materiálu na hustotě leštící podložky a relativní rychlosti. [9]

Každý z obou provedených experimentů podporuje a doplňuje Prestonův vzorec, proto je dosažení lepšího výsledku je nutné zahrnout do výpočtů obě zjištěné závislosti.

Třetím experimentem je provedení *chemickomechanického leštění* (CMP – angl. "chemical mechanical polishing"), kde bylo cílem navržení modelu pro zjištění závislostí mezi parametry během leštění a rychlosti odebrání materiálu. Tento model nelze použít pro proces leštění skla [10], ale v důsledku podoby obou procesů je možné konstatovat, že jsou závislé na stejných parametrech. Mezi těmi parametry, které ještě nebyly uvedeny v Prestonově vzorci, patří: kvalita povrchu nástroje, koncentrace leštící suspenze, střední rozměr zrn uvnitř leštící suspenze. [11]

#### **2.1.2 Koeficient tření**

Třecí síla vzniká při dotyku dvou těles, které se mohou konat vzájemný pohyb. Má různé podoby, jako suché tření, což je tření mezi dvěma tělesy, které nemají mezi sebou žádnou látku, kapalné tření mezi vrstvami různých kapalin, vnitřní tření, které vytváří síly zabraňující volnému pohybu atomů či molekul tělesa, atd. Hodnoty třecího koeficientu se pohybují v rozmezí mezi skoro 0 a více než 1, např. mezi dvěma tělesy z hliníku je koeficient tření 1,05. [12] Ze vzorce (2.2) pro výpočet třecí síly je jasné, že když koeficient tření  $\mu = 0$  potom i třecí síla  $f = 0$ . Toto je však možné pouze v ideálním případě, proto se  $\mu$  může přiblížit velmi blízko 0, ale nikdy jí nebude.

$$
f = \mu \cdot N
$$
 (2.2)  
\n
$$
f
$$
 třecí síla [kg \cdot m \cdot s^{-2}]  
\nkoeficient tření [1]  
\n
$$
N
$$
 reakční síla [kg \cdot m \cdot s^{-2}]

Tření je jednou z nejznámějších sil, kdy původ jejího vzniku závisí na:

- nedokonalosti povrchu, kdy každé těleso má na svém povrchu vrcholy a prohlubně různých rozměrů, fyzický se pak tělesa na sebe navzájem chytají a braní stálému pohybu,
- adhezi a kohezi. V případě dotyku dvou různých těles, vzniká adheze, která vyjadřuje tečné síly mezi různými částicemi těles. Koheze je pak přilnavost částic stejného materiálu mezi sebou, která zabrání tělesem se volně pohybovat.

Pro výpočet třecí síly je potřeba znát/určit třecí koeficient, který je také jednou ze složek Prestonova vzorce (vztah 2.1). Pro případ planárního povrchu jednoho tělesa a trvalé síly je určení třecího koeficientu velmi snadné. Dle vztahu (2.2) stačí jen určit třecí a reakční sílu. První hodnotu změříme při stálém pohybu pomocí siloměru, druhou spočítáme jako tíhu předmětu. Leštění však nemusí být vždy jen planárním pohybem, navíc relativní rychlost je jiná v každém místě optického elementu. Je proto potřeba provést experimenty, které by správně určily potřebnou veličinu. Během jednoho z nich bylo provedeno měření třecího koeficientu na základě vztahu (2.1). [5] Použitá leštící podložka měla tvar prstence z důvodu zabránění velkého rozptýlení třecího koeficientu. Konečný vzorec tak obsahoval moment síly a jeho výpočet, kde byla zachována pozice středu leštící podložky. Při příliš velké šířce leštící podložky by nebylo možné naměřit vliv třecího koeficientu na dostatečné malou plochu, což by překáželo snadnému a přesnému výpočtu podle naměřených hodnot. Podložka byla schopna rotovat kolem vlastní osy rotace. Dále byl použít skelní výrobek, jehož průměr byl větší než šířka leštící podložky a který měl vlastní osu rotace mimo osu rotace podložky. Rotací skla kolem osy rotace podložky byla vyvolána a naměřená rotace podložky kvůli tření. Z naměřených hodnot byl pomocí softwaru spočítán koeficient tření v průběhu experimentu a bylo zjištěno následující:

- třecí koeficient není konstantní. Během prvních minut se zvyšuje, potom ustálí a během několika minut začne klesat. Zvýšení koeficientu je pravděpodobně spojeno s dotykem mezi objekty a počáteční kvalitou jejich povrchu. Ustálení má původ v procesu odebrání materiálu z povrchu – během leštění skla se střední hloubka drsnosti povrchu  $R_z$  snižuje, a povrch postupně přejímá tvar podložky, proto plocha dotyku a síla tření zůstávají stálé. Pokles hodnoty třecího koeficientu nastává po dosažení určité hodnoty  $R_z$ , spolu se změnou parametrů suspenze a leštící podložky vůči poklesu dotykové plochy,
- mezi třecím koeficientem a rychlostí otáčení nástroje existuje nepřímá úměrnost. Tato závislost ale není velká a rychlost otáčení nástroje ovlivňuje víc rychlost odebrání materiálu, než kvalitu výsledného povrchu,

- rychlost odebrání materiálu povrchu je přímo úměrná rychlosti otáčení nástroje, což částečně potvrzuje správnost Prestonového vzorce.

V práci [6] byl na základě vztahu (2.1) provedený experiment, avšak tentokrát byl použit nástroj se středem posunutým od středu obráběného optického elementu. Bylo potvrzeno, že třecí koeficient se mění během procesu leštění a rychlost obráběni je závislá na otáčkách nástroje. Bylo ale zjištěno, že mezi relativní rychlostí otáčení a třecím koeficientem existuje významná závislost, a nelze ji opomenout. [6]

#### **2.1.3 Nástroje**

Pod pojmem nástroj se rozumí zařízení, na kterém je upevněn lešticí materiál použitý při výrobě, a zároveň část stroje, která drží obrobek. V této části práce se pod pojmem "leštící podložka" rozumí materiál, kterým je obráběn obrobek, a "nástroj" je součásti stroje, která umožňuje spojení leštící podložky a stroje. Pro případ stroje na leštění planárních ploch bude leštící podložkou plochy kus leštícího materiálu a nástrojem zařízení ve tvaru kruhu, umožňující pohyb leštící podložky podle funkcí stroje.

Těžší situace vzniká při obrábění asférických a kulových ploch, protože je nutné použít nástroj, který má formu výrobku. Existují následující tři možnosti:

- vyrobit nástroj potřebné formy z pevného materiálu. Nejčastěji se používá smola, protože působením zátěže přilne k obrobku. Odebráním malých částí lze pak udělat požadovaný tvar. Takový způsob je používán pro výrobu jednorázového nástroje,
- použitím měkkého materiálu a dostatečného tlaku lze vyrobit nástroj, který se velmi podobá povrchu čočky,
- třetí a nejobtížnější na zhotovení je tzv. *napjatý kruh* (angl. "stressed-lap"), který je založen na principu řízené změny tvaru nástroje během procesu. Mezi lešticí podložkou a nástrojem je přidána hlavní část obsahující hliníkový kruh, na němž se nacházejí blízko sebe rozmístěné zdroje tlaku po celém obvodu, zařízení pro měření tlaku a doplňující elektrické a mechanické součásti. Celé zařízení je řízeno počítačem, který umí spočítat okamžité polohy nástroje a čočky. V souvislosti s tím jsou spuštěny různé zdroje tlaku, které mění formu hliníkového kruhu, tudíž i nástroje. Takovým způsobem je možné snadněji leštit nejen kulové a planární plochy, ale i plochy asférické. Je však důležité vybrat správný rozměr hliníkového kruhu v souvislosti s rozměrem čočky, protože se kvůli napětí a deformaci tvaru na krajích hliníkového kruhu objevují vlny neodpovídající požadovanému tvaru. Z toho důvodu je použitelný průměr napjatého kruhu 0,8 krát menší než jeho skutečný průměr. [13]

Je nutné umět správně vybrat typ nástroje pro požadovanou kvalitu finálního výrobku. Nejlepší varianta leštění je taková, při které dá se říct, že jeden stroj je schopen obrábět současně celou plochu, kdy může leštit různá místa různými rychlosti. Existují však stavy, kdy použití standardního typu nástroje nestačí. V případě, že použité leštící materiály jsou tak tuhé, že při použitém tlaku se nemění svůj geometrický tvar, může při leštění vzniknout úběr neodpovídající potřebám finálního výrobku, což u větších rozměrů polotovarů může způsobit, např. u sférických čoček, nežádoucí změnu do asférického tvaru. Druhý typ chyb vzniká v případě příliš měkkého nástroje, který během leštění přijímá formu obrobku. Zde pak nastává rovnoměrný úběr materiálu konečného výrobku na stejnou hodnotu, což působí problémy v případě, že je potřeba na různých místech mít povrch čočky určité výšky, nikoliv odebrat pouze vrstvu konstantní hodnoty.

Z výše uvedených důvodů byl navrhnut polotuhý typ nástroje, který může do jisté míry měnit svůj tvar při práci. Na větších oblastech výrobku tak mění formu podle geometrického tvaru obrobku, zároveň na menších oblastech zůstává tuhý a vyrovnává povrch. Tím je dosažen lokálně větší úběr obrobku ve vrcholech a zároveň menší úběr v prohlubních. Jsou dva základní typy způsobu výroby takového typu nástroje:

- jako lehčí a rychlejší způsob se jeví spojení různých materiálů do speciální struktury, složitě je

pak vybrat správné typy materiálů. Použitím tenké tuhé vrstvy mezi leštícím materiálem a vrstvou poddajného typu lze dostat polotuhý typ nástroje. Pro správnou práci nástroje je potřeba mít dostatečně tlustou měkkou část, protože jen v takovém případě bude mít leštící podložka možnost dostatečně změnit svůj tvar. Existují však potíže s tím, že při velmi malých rozměrech optických ploch je nástroj nemůže vždy správně napodobit. Hlavní překážkou při použití tohoto typu nástroje je tuhost tenké tuhé vrstvy, kvůli které je možné použít takový typ nástroje jen pro optické plochy, které jsou několikrát větší než nástroj,

- druhý způsob výroby polotuhého typu nástroje používá tzv. *ohebné prsteny* (angl. "flexible rings") (viz obr. 2.1). Prsteny mají vzrůstající poloměry a stejný střed. Nejsou spojeny navzájem, ale jsou drženy shora pevnými pruty, což dovoluje jejich nezávislý svislý pohyb. Dolní část každého prstenu obsahuje velký počet nespojených leštících podložek ve formě blízké kvádru rozmístěných po celé délce každého prstenu, kdy každá z podložek je schopna se samostatně ohýbat. Pro lepší souhlas mezi úhlem optické plochy a úhlem nástroje je lze upevnit tak, aby normálová síla byla v souhlasu s úhlem profilu. Každý prsten je zatížen přidanou váhou, tj. tlakem, který drží celý nástroj ve správné poloze, a sadou pružin. Takový nástroj má schopnost ohybu každého prstenu zvlášť, což umožňuje jeho lepší napodobení tvaru čočky během procesu, dále se velmi lehce přizpůsobuje tvaru čočky jen pomocí naklonění. To znamená, např., že pro kulovou plochu bude mít vždy perfektní shodnost povrchů, aniž by měnil svůj tvar. Během procesu leštění nejde změnit nastavení a/nebo geometrie nástroje, parametry tak musí být nastaveny již před začátkem procesu leštění. [14]

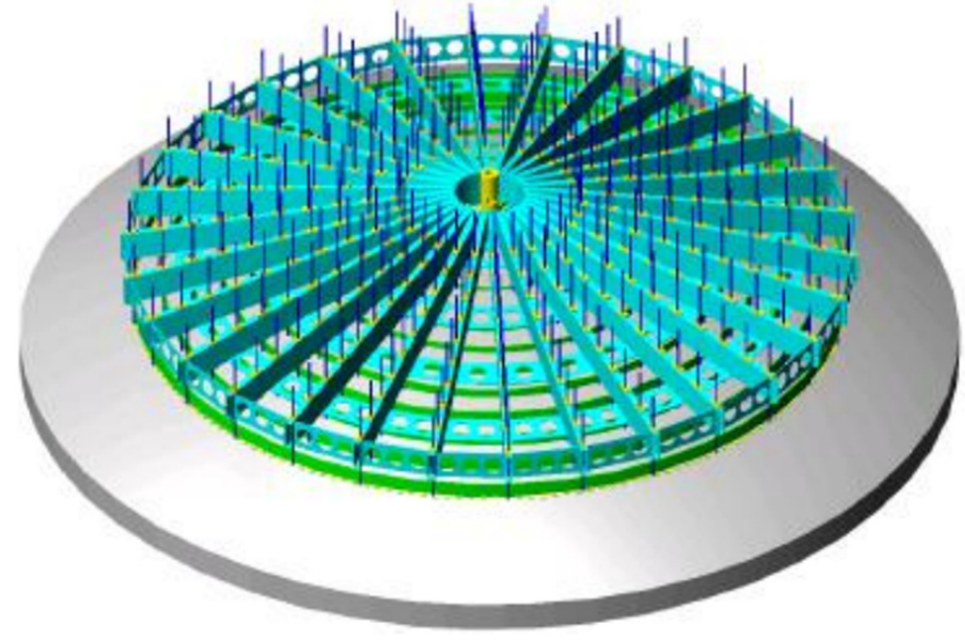

Obr. 2.1: Model ohebných prstenů [14]

#### **2.1.4 Obrobek**

Jedna z nejdůležitějších částí celého procesu leštění je čočka. Během leštění již není možná značná úprava povrchu. Leštění zvyšuje kvalitu konečného výrobku, aniž by se odebíraly příliš velké vrstvy povrchu výrobku.

Bylo dokázáno, že je nutné upravit hodnoty použité v Prestonově vzorci [7,9,11]. To ale nezajistí celkovou správnost výsledných výpočtů, protože vzorec je závislý pouze na parametrech prostředí a použitých materiálech.

Pro urychlení výpočtu odebrané vrstvy materiálu jsou použity zjednodušující předpoklady, což v důsledku nese malé nesrovnalosti. Mezi tyto předpoklady patří např. stejný tlak na celý povrch čočky, konstantní koeficient tření a/nebo neměnná relativní rychlost. Podle definice v [15] tlak je poměr síly k ploše, na kterou síla působí kolmo (vzorec 2.3).

$$
p = \frac{F}{A}
$$
\n(2.3)\n  
\np\n  
\n
$$
[kg \cdot m^{-1} \cdot s^{-2}]
$$
\n  
\n
$$
[kg \cdot m \cdot s^{-2}]
$$
\n  
\n
$$
[kg \cdot m \cdot s^{-2}]
$$
\n  
\n
$$
[mg]
$$
\n(2.3)\n  
\n
$$
[kg \cdot m \cdot s^{-2}]
$$
\n  
\n
$$
[mg]
$$

Během procesu leštění je síla vyvolaná strojem, tak aby se optický povrch a leštící materiál držely pohromadě, stejná, proto lze vzorec (2.3) předpokládat jako:

$$
p \cdot A = k \text{onst.} \tag{2.4}
$$

Obr. 2.2 ukazuje reálnou situaci, kdy celková plocha obrobku neleží na nástroji, ale mimo něj, celková plocha dotyku A se proto zmenšuje.

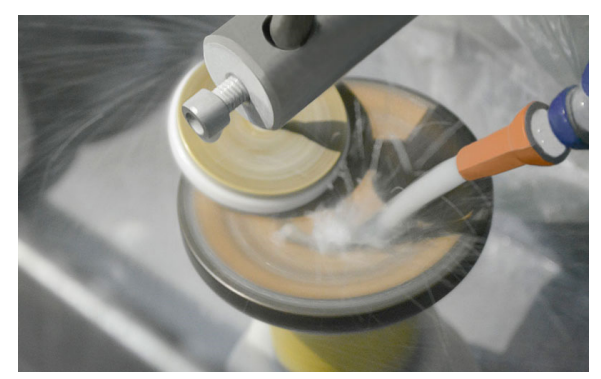

Obr. 2.2: Leštění pomocí leštící podložky [16]

Dle vzorce (2.4) bude se zmenšením plochy dotyku  $A$  nástroje a čočky narůstat hodnota tlaku  $p$  a naopak. Podle Prestonova vzorce (2.1) toto nemusí mít vliv na celkový úběr materiálu, protože hodnoty A a p se spolu vyrovnají. Bylo však zjištěno, že v praxi tomu tak není [17] a že Prestonův vzorec musí být upraven nejen v použitých hodnotách, ale i ve způsobu zadání.

Před provedením experimentů [5,6,17-21] bylo průběhu procesu leštění uděláno několik předpokladů:

- během modelování dochází k rovnoměrnému obrábění leštící plochy. Před začátkem leštění je nutné (pokud je to možné) správně nastavit otáčky a pohyb nástroje v souladu s otáčkami čočky. Může vzniknout situace, že při špatném zvolení otáček leštícího nástroje může dojít k opakujícímu úběru materiálu na stejné oblasti optické plochy, což vede k vadám výrobku. Této chyby se lze se zbavit této chyby provedením několika testů, během nichž bude se postupně měnit nastavení otáček nástroje,
- násobek μ⋅A není závislý na relativní rychlosti. Experimenty provedené v [5,6] prokázaly, že tento předpoklad sice neplatí, ale kvůli rovnoměrnému úběru a správnému nastavení parametrů ho lze považovat za nepodstatný,
- tlak je považován za konstantní. Tento předpoklad lze považovat za správný, pokud během procesu leštění optická plocha nevyhází za okraj nástroje.

Autoři v [17] na základě porovnání praktických výsledků a teoretického modelu zjistili, že během leštění dochází k většímu úběru materiálu čočky okolo kraje při vyjetí nástroje za uvedený okraj. Částečně dá se to vysvětlit tím, že při změně tlaku na povrchu nástroje dochází ke vzniku oblastí větších a menších napětí, což vede k nerovnoměrnému obrábění. Teoretický model je proto označen jako nedokonalý, což znamená nutnost jeho úpravy pro případy, kdy je nástroj mimo optickou plochu, [17]. Jedno z možných řešení v dané situaci, viz [17], bylo použito při výrobě planárních polovodičových součástí při chemickomechanickém leštění. Jedná se o použití dutého válce kolem výrobku, a tím snížení velkých změn tlaku na jeho okrajích. Nastavitelnými parametry byly vzdálenost mezi obrobkem a válcem a napětí na tomto válci. Experimentálně bylo zjištěno, že při správném nastavení parametrů, je možné dospět ke zmenšení rozmanitostí napětí, [18]. Dosud nebyly provedeny experimenty, které by potvrzovali použití dutého válce pro proces leštění optických elementů – bylo zkoumáno jen leštění planárních polovodičových součástí. Je také potřeba zjistit, zda použití válce bude mít pozitivní vliv i při výrobě asférických a kulových ploch, protože je tato metoda původně použita pouze pro leštění planárních ploch.

Autoři se v práci [19] zhotovili program, který ulehčuje proces výroby leštících ploch. Byly prozkoumány dva typy strojů. První dovoluje volnou rotace nástroje, což při správných podmínkách pomáhá sladit pohyb nástroje a obrobku, čímž lze dosáhnout rovnoměrného úběru materiálu. Je potřeba mít dostatek leštící suspenze, z důvodu vlivu třecí síly. Druhý typ je označen jako *uzamčený nástroj* (angl. "locked-pad"). Kdyby nebyla možná rotace nástroje kolem své osy, mělo by to za následek produkování vad výsledné optické plochy. Proto je používáno zařízení, omezující volné otáčky nástroje, ale nikdy je nezastavující. Základem tohoto programu je představa procesu úběru materiálu na povrchu optického elementu. Je předpokládán neotáčející se nástroj, který jede přímým pohybem po čočce zleva doprava, který prochází její středem a má začátek a konec dráhy v bodech dotyku okraje leštící plochy a nástroje. Takový jednorozměrný pohyb odebere objem povrchu ve tvaru rovnoramenného lichoběžníku (viz obr. 2.3).

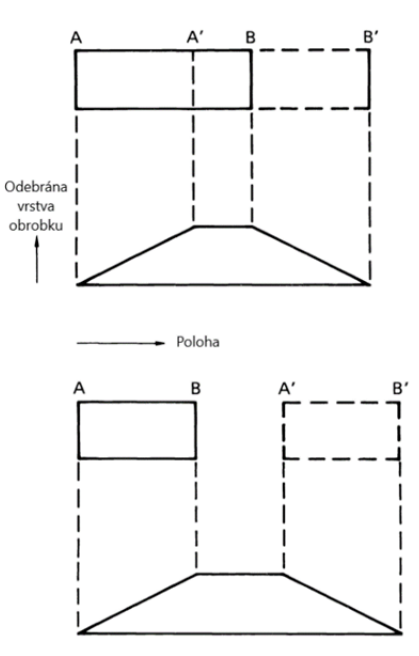

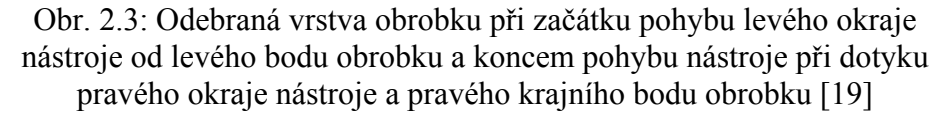

Vzhledem k rovnoměrnému pohybu nástroje a jeho stálému tlaku na optický element je možné uvést, že při pohybu nástroje odebraný objem souvisí lineárně s časem dotyku mezi podložkou a čočkou. Levý okraj obrobku (na obr. 2.3 leží na stejné čárkované čáře jako bod A) nebude obráběn vůbec, protože přímo od začátku pohybu ho nástroj opustí. Každý další bod optické plochy bude v dotyku delší čas, proto bude mít větší hodnotu úběru. Podle uvedené závislosti úběr bude lineárně vzrůstat, pokud se levý kraj nástroje nedostane do místa, odkud začal svoji dráhu pravý kraj nástroje (bod B). Toto místo bude mít největší hodnotu odebrané vrstvy, protože zahrnuje pohyb celé délky nástroje. Pokud bude nástroj pokračovat ve svém pohybu, tj., pokud jeho pravý kraj nebude v dotyku s pravým okrajem optické plochy (bod B´), od daného místa (bod B), bude odebírán stálý objem vrstvy až do bodu konce pohybu levého kraje nástroje (bod A´). Tvar úběru materiálu optického elementu je symetrický, protože při pohybu nástroje opačným směrem lze dostat stejný

výsledek.

Stejný postup byl použit pro nástroj, který rotuje a pohybuje se ve dvojrozměrné ploše (obr. 2.4). Bod C je středem optické plochy, bod A je středem nástroje na začátku pohybu (jeho okraj je vyznačen spojitou čarou), bod A´ je středem nástroje na konci pohybu (jeho okraj je označen čárkovanou čarou). Oblasti se stejným množstvím odebraného materiálu jsou vyznačené jako tečkovaný podklad. Celkový objem odebraného materiálu z každé ze 4 oblastí na obr. 2.4 je označen černě.

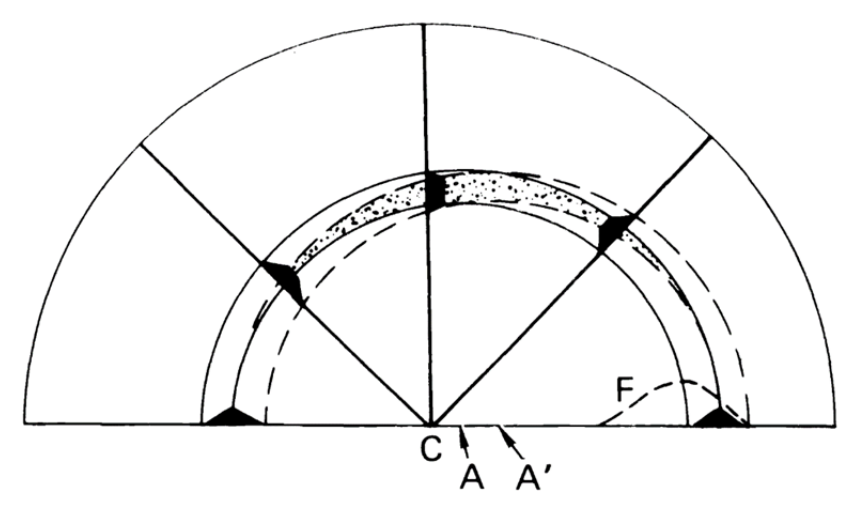

Obr. 2.4: Schéma úběru materiálu. Nástroj s centrem v bodě A (nakreslen spojitou čarou) se pohybuje do polohy s centrem v bodě A´ (nakreslen čárkovanou čarou). Úběr materiálu je rovnoměrný v oblasti vyznačené tečkovaným pozadím. [19]

Součet černých oblastí v obr. 2.4 odpovídá celkovému úběru materiálu ve tvaru plochy označené na obr. 2.4 jako F na celém rozmezí optického elementu. Tato plocha má tvar trojúhelníku. Úběr materiálu má největší hodnotu v pásmu středu pohybu nástroje, nejmenší pak u okrajů, plochou se podobá trojúhelníku. Je možné nastavit otáčky stroje tak, aby každá část optické plochy libovolného rozměru neměla výrazně větší pravděpodobnost vyleštění, než ostatní části plochy vedle ní. V takovém případě každá prstencová oblast optického elementu bude mít rovnoměrný úběr materiálu na celém svém povrchu, nezávisle na svém poloměru, přičemž tato oblast bude mít svůj střed totožný s osou rotace čočky. Rozdělením celé doby leštění na malé časové intervaly, kde každému intervalu patří trojúhelník úběru F (viz obr. 2.4) ležící na obrobku, a sečtením takových trojúhelníků lze dostat celkový úběr materiálu výrobku (obr. 2.5). Je nutné upozornit na fakt, že ve skutečném případě koncentrace umístění trojúhelníků bude větší pod špičkou znázorňující úběr, protože pro větší úběr materiálu je potřeba delší doby leštění daného místa.

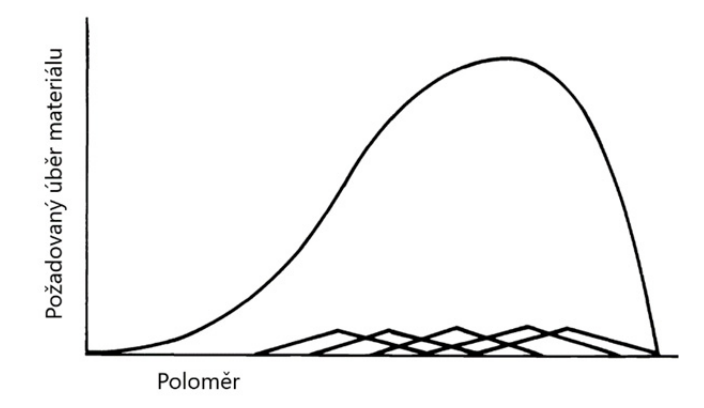

Obr. 2.5: Spojitá čára vyjadřuje potřebný objem odstraněného materiálu v závislosti na poloměru. Tento úběr lze vyjádřit pomocí malých trojúhelníkovitých intervalů [19]

Z obr. 2.4 je evidentní, že při pohybu nástroje blízko okraje, jde odebrání materiálu celou plochou nástroje, což komplikuje celkový výpočet, protože v takovém případě nelze odstraňovat materiál jen na jednom malém průměru. Jediné možné řešení je použít nástroj menšího poloměru, bude tak nutné vypočíst správný rozměr nástroje a čas leštění. Bez doplňujících experimentů však nelze vypočíst tyto hodnoty pouze pro jeden případ a stejný výsledek poté použít i pro ostatní případy. Pro zlepšení výsledku leštění lze použít ohraničující okraj, možno i opakovaně pro různé obrobky. Prodlouží se tak reálný poloměr optické plochy tak, že bude možné spočítat správný obráběcí čas nezávislý na okraji optického elementu. Pro pohodlnější výpočet a pojištění proti příliš velké odebrané vrstvě blízko centra nesmí být požadovaná odebraná vrstva uprostřed čočky nikdy nulová. [19]

Taková řešení jsou ale povrchní, protože neřeší podstatu problému, ale jeho důsledky. Proto byl udělán pokus [20] na vypracování nového modelu pro výpočet tlaku pro případ, že nástroj je mimo leštěnou plochu. Byl prozkoumán stroj, ve kterém je dráha každého bodu výrobku rovnoběžná s jednou zvolenou osou Y, celkový konečný pohyb obrobku tak lze označit jako jednosměrnou přímou úsečku. Nástroj má formu čtverce a kmitá se podél osy X. Předpokládáme, že tlak v případě vyjetí nástroje za hranici obrobku má formu vzrůstající funkce s minimem na kraji nástroje, který je blíže k centru obráběné plochy, a maximem na okraji obrobku (obr. 2.6). Podle toho modelu bylo zjištěno, že stačí, aby jen čtvrtina nástroje byla za obrobkem, a budou se objevovat špatné účinky. Model byl považován za nesprávný, protože se podle něj tlak vedle okraje obrobku blížil nekonečnu.

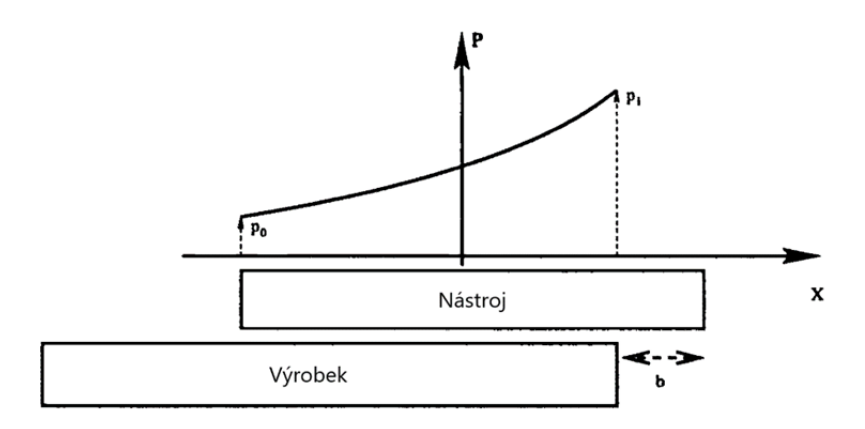

Obr. 2.6: První předpoklad rozložení tlaku pro případ nástroje mimo výrobek [20]

Podle nového předpokladu má rozložení tlaku konstantní průběh od vnitřního kraje nástroje (vzhledem k optické ploše) do místa před okrajem výrobku. Oblast od této hodnoty a do kraje obrobku byla pojmenována jako *okrajová oblast* (angl. "skin zone"). V její první části (oblast a1 na obr. 2.7) dochází k rychlému nárůstu tlaku na malé délce, v další části (oblast a2 na obr. 2.7) znovu byl pak tlak konstantní až do kraje obrobku. Po provedení výpočtů s použitím různých hodnot, bylo zjištěno, že stále existují chyby spojené s nemožnými hodnotami tlaku, které však lze eliminovat, pokud bude velmi zredukován rozměr okrajové oblasti. [20]

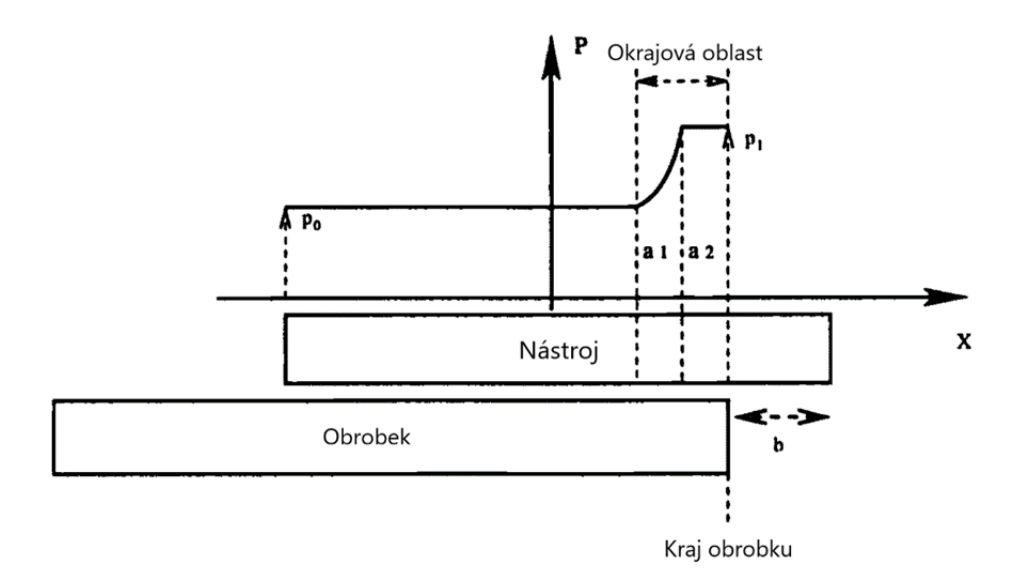

Obr. 2.7: Ukázka okrajové oblasti [20]

Čtverec, jako forma nástroje, je velmi těžce uplatnitelný v praxi, i z důvodu, že je lehčí vypočíst úběr materiálu nástrojem kruhového tvaru. Kvůli tomu byl proveden další pokus na zlepšení modelu procesu leštění. Jelikož tato studie se zabývala podstatou teorie okrajové oblasti, byl udělán předpoklad, že je možné zvolit měnící se šířku této oblasti. Počítač je schopen vypočíst její hodnotu, a hodnoty měnících se tlaků během procesu. Bylo provedeno několik experimentů, které dokázaly, že navržený postup výpočtů nemá zřetelné chyby. [21]

#### **2.1.5 Stroje**

Během procesu výroby je možné použít několik různých nastavení rychlostí, změnit typ a tvar leštící podložky a/nebo nástroje. Při správném nastavení parametrů *leštícího stroje řízeného počítačem* (CCP – angl. "computer controlled polisher") je možné snížit náklady a zvýšit kvalitu práce. [22]

Bylo zjištěno, že během obrábění se rychlost odebírání materiálu z povrchu obrobku při použití stejné leštící podložky výrazně liší mezi jednotlivými pokusy. Na obr. 2.8 je vidět, že maximální rozdíl mezi nejpomalejším a nejrychlejším úběrem dosahuje cca 28 %.

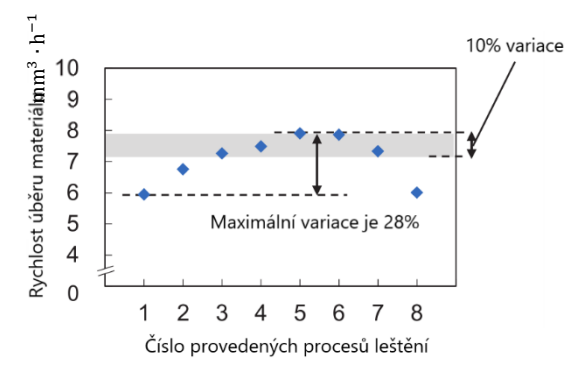

Obr. 2.8: Závislost leštící schopnosti stejné leštící podložky na počtu provedených leštění [23]

Byly provedeny dva typy pokusů pro zlepšení dané situace:

- byla přidána vibrace mezi leštící podložkou a optickou plochou. Dodaný tlak se během jednoho pokusu zvyšoval nad běžnou hodnotu, během druhého se naopak snižoval. Podle experimentálních výsledků se rozdíl obráběcí rychlosti lišil od 3 do 5 %. Při použití velkých amplitud vibrace bylo dosazeno snížení maximálního rozdílu na hodnotu 17 %. New station of the station of the station of the station of the station of the station of the station of the station of the station of the station of the station of the station of the station of the station of the statio může být velmi náročné,

je možné nastavit hodnoty pohybu nástroje tak, aby opakovaně vycházel za okraj čočky. Tím bylo docíleno opakovaného odebrání částic obrobku z povrchu leštící podložky, jinak řečeno čištění. Odebírací schopnost materiálu podložky byla přibližně konstantní v průběhu celého experimentu. Experimentální data ukázala, že maximální rozsah obráběcí rychlostí byl 10 %, což potvrzuje, že takové provedení leštícího procesu zabraňuje velkým výkyvům rychlosti úběru materiálu při použití stejné leštící podložky. [23]

### **2.2 Optické plochy**

Leštění optických ploch je proces, ve kterém je hlavním obrobkem čočka. Nejdůležitější vlastnost čočky je její schopnost propouštět elektromagnetické záření. Podle definice je čočka díl obsahující dva naproti sobě ležící povrchy, takzvané optické plochy. Dá se představit, že materiál mezi nimi, ze kterého je vyroben optický element, má tvar válce. Každá z optických ploch musí být jednoho ze třech typů: planární, kulová anebo asférická. [24]

### **2.3 Výroba čoček**

Výroba čoček je dlouhý proces, kde výroba jednoho dílu může trvat několik dní. Celkový průběh výroby lze rozdělit na čtyři kroky:

- 1) specifikace parametrů podle zákazníka. Hlavními parametry jsou průměr čočky, její centrální tloušťka a typ materiálu, jsou zde definovány např. rozptylovací charakteristiky, typ skla/plastu, vnitřní poruchy. Zvláštní kategorií je pak kvalita povrchu, kde jsou zadány například přesnost obrábění povrchu a její celkový tvar, [25]
- 2) výroba modelu postupu a zhotovení polotovaru. Je to jeden ze dvou momentů, kdy kvalita konečného výrobku závisí na výrobci. Je nutné uvést, že v tomto a dalších krocích není uvedena kontrola kvality a čištění dílu, a to z toho důvodu, že po každé provedené operaci s obrobkem je potřeba provést takové činností,
- 3) obrábění polotovaru a provedení dokončovacích operací. Způsoby obrábění jsou dva, a to konvenční metody a obrábění tvarovací. Tvarovací metody zahrnují v sobě tři kroky předehřev, lisování a ochlazování. Konvenční složka obsahuje několik kroků, a je podle výrobce rozhodnout v jakém pořadí a kolikrát budou použity, kdy každý z nich musí být uplatněn aspoň jednou. Jsou to: leštění, nanesení povlaku, broušení, příprava polotovaru, upínání čočky a kontrola kvality práce,
- 4) dodání výrobku zákazníkovi. [26,27,28,29]

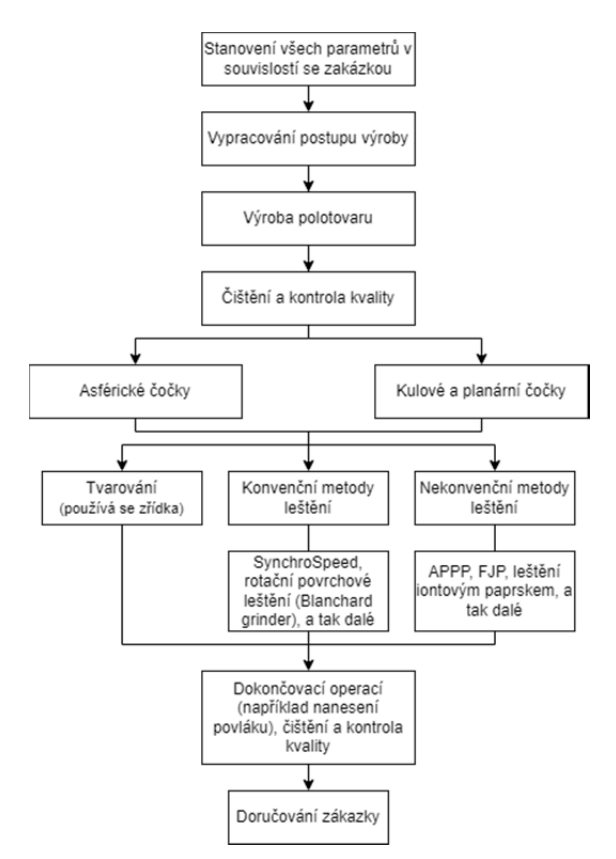

Obr. 2.9: Schéma procesu výroby optického elementu

### **2.4 Leštění**

Leštění je chemickomechanické obrábění povrchu obrobku pomocí volného brusiva, jehož zrna jsou dostatečně malých rozměrů. Brusivo je rozpuštěno v suspenzi a nepoužívá se samostatně. Cílem leštění je dostat hladký povrch optického elementu bez poruch, který zároveň splňuje požadavky tvaru. Odebíraná vrstva a použitá zrna brusiva jsou menší než při broušení. Během leštění jedna ze dvou částí (nástroj nebo obrobek) rotuje, zatímco druhá část kmitá. Leštění je konečná a nejpřesnější operace obrábění a výroby optického elementu, během ní se ještě dá měnit tvar povrchu a odstraňovat z něj malé vrstvy materiálu. [2,29]

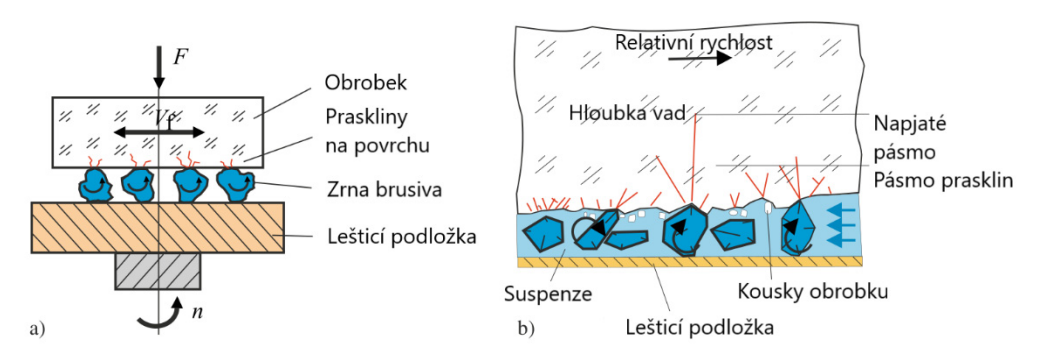

Obr. 2.10: Schéma leštícího procesu: a) proces leštění obecně, b) model procesu úběru materiálu [29]

### **2.5 Hypotézy leštícího procesu**

Výsledek leštění je ovlivněn mnoha parametry, a lze ho rozdělit do několika hypotéz pro lepší pochopení a vysvětlení leštícího procesu. Jsou to odstraňovací hypotéza, hypotéza toku, chemická hypotéza a opotřebovací hypotéza. Vzhledem k tomu že není možné charakterizovat leštící proces jen jedním předpokladem, byla vyvinuta pátá – kombinační hypotéza.

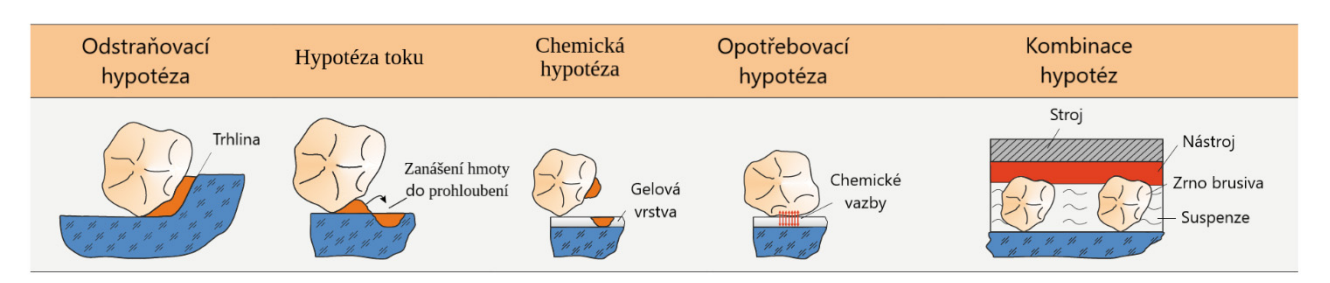

Obr. 2.11: Hypotézy probíhající během leštění [29]

### **2.5.1 Odstraňovací hypotéza**

Před započetím procesu leštění se předpokládá, že povrch čočky stále obsahuje určitý počet vrcholů, které je nutné leštěním odstranit. Hypotéza má základ v mechanickém odstranění jejich maxim zrny brusiva. Během leštění se zrna odvalují mezi nástrojem a obrobkem a odstraňují nejvýraznější části materiálu. V poslední době je příklon k předpokladu, že odstraňovací hypotéza platí jen v první fázi procesu leštění a závisí nejvíc na kvalitě povrchu obrobku.

### **2.5.2 Hypotéza toku**

Tření mezi zrny brusiva a materiálem obrobku vytváří energii ve formě tepla. Atomy obráběného materiálu se po dodání tepla pochybují rychleji, a tím i celá vrchní vrstva začíná být houževnatější, tím je usnadněn pohyb materiálu. Hypotéza toku předpokládá, že odebraný materiál je zanášen do brázd na povrchu, a tak lze pozorovat vyrovnávání nepravidelností v materiálu čočky.

### **2.5.3 Chemická hypotéza**

Podstata této hypotézy se zakládá na pozorování nasávání vody do vrstev skla s časem. Tímto vzniká tzv. SiO<sub>2</sub> gelová vrstva, která má menší mechanické vlastnosti než základní materiál, [30]. V průběhu obrábění se gelová vrstva dostává snadno do povrchových brázd, a tak vzniká velmi hladký povrch. Tento jev je však nežádoucí a může poškodit výsledek celého procesu výroby čočky, protože během kontrolního měření povrchu čočky se tento povrch nesprávně považuje za tvrdou a nehybnou část materiálu, která je však posléze odstraněna čištěním. Dochází také ke zvětšení poruch povrchu, které gelová vrstva původně zaplňovala.

### **2.5.4 Opotřebovací hypotéza**

Působení tlaku mezi obrobkem a nástrojem a vzájemný pohyb těchto dvou částí má v důsledku nárůst koncentrace vad povrchu. Po místním zničení krystalové mřížky vznikají chemické vazby mezi zrny brusiva a materiálem. Takové spoje se odstraňují lehčeji než ostatní. Analyticky lze tuto hypotézu popsat pomocí již uvedeného Prestonova vzorce (2.1). [4,25,29]

### **2.6 Suspenze**

Při leštění se používá suspenze. Je to směs vody, lešticí části (zrna brusiva vyrobeny například z mletých kovů) a chemických přísad pro dosažení lepší reakce mezi materiálem obrobku a suspenzí. Chemické přísady také pomáhají k tomu, aby leštící suspenze příliš nepěnila, a zabraňují vzniku škodlivé slučitelnosti mezi chemickými elementy materiálu. Bylo zjištěno, že množství lešticí suspenze nemá vliv na samotný proces po dosažení saturační úrovně, tzn., že pro úsporu je možné zajistit dosažení a nepatrné překročení této úrovně, aniž by se změnil výsledek procesu. [31]

V průběhu leštění suspenze odnáší odebrané kousky materiálu, čímž zabraňuje jejich hlubší průnik vtlačením do obrobku, toto představuje rozdíl mezi leštěním a broušením. Stejným způsobem odebírá přebytečné teplo, vzniklé v souvislosti s hypotézou toku. V souvislosti s opotřebovací hypotézou bylo zjištěno, že zrna brusiva, spolu s povrchovou vrstvou obráběného materiálu, tvoří tzv. vrstvu Beilbýho, [32]. Je to amorfní vrstva materiálu, která je podobná  $SiO<sub>2</sub>$ gelové vrstvě, avšak má jiný původ.

Dodání a zhotovení leštící suspenze musí být kontrolováno, jinak může suspenze způsobit vady, jako např. vznik malých brázd na povrchu kvůli nahromadění suspenze, vznik nežádoucí konkávnosti čočky kvůli nedostatku koncentrace zrn, nebo naopak vznik příliš velké konvexnosti čočky v důsledku velké koncentrace zrn. Správným způsobem použití je tak rovnoměrný tok suspenze, která byla vyrobena podle návodů dodavatele. Je možné na začátku procesu leštění použít větší koncentraci zrn, a tím dosáhnout i rychlejšího úběru materiálu, zatímco na konci procesu tuto koncentraci snížit, a tím pak dosáhnout rovnoměrnějšího úběru materiálu. [2,25,29,33]

### **2.7 Leštící podložky**

Lešticí podložky jsou nejrozšířenější části u strojů, v nichž se používá lešticí suspenze. Jejich funkce souvisí s tím, že jsou vyrobeny z pórovitého materiálu. Na obrázku 2.12 jsou vidět dvě části povrchu lešticí podložky, a to velké množství *otvorů* (angl. "pore") a oblastí, které se nacházejí mezi nimi, tzv. *plato* (angl. "plateau"). Po dostatečném zvětšení je možné pozorovat, že plata nemají pravidelnou strukturu.

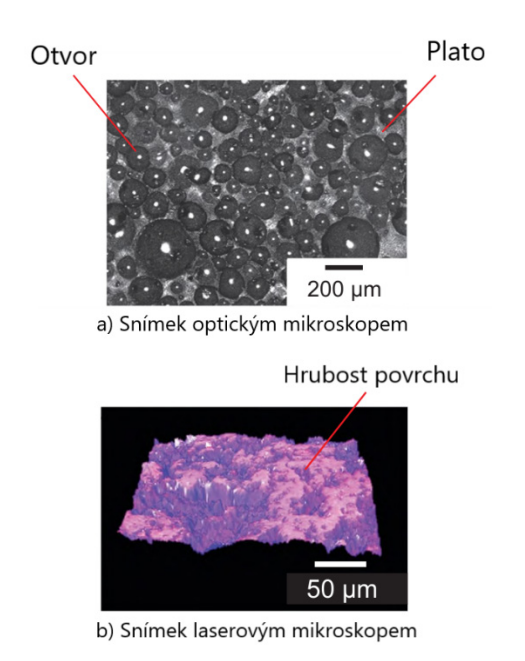

Obr. 2.12: Povrch lešticí podložky z polyuretanové pěny [23]

Zrna leštidla mohou obrábět povrch výrobku v případě, že se nacházejí na platech, [23]. Stejným způsobem jako se zrna drží víc uvnitř otvorů, pohlcuje do sebe leštící podložka odstraněné částí obrobku, které pak jsou odnášeny suspenzí. Lešticí podložky musejí být vyrobeny z dostatečně měkkého materiálu, protože by jinak mohlo dojít k nežádoucí změně tvaru povrchu obrobku. To ale způsobuje jejich rychlé opotřebení, které musí být kontrolováno pro správný výpočet předpokládaného času leštění a rychlostí.

Obr. 2.13 ukazuje různé příklady používaných lešticích podložek a zároveň uvádí, pro jaké případy se dají použít.

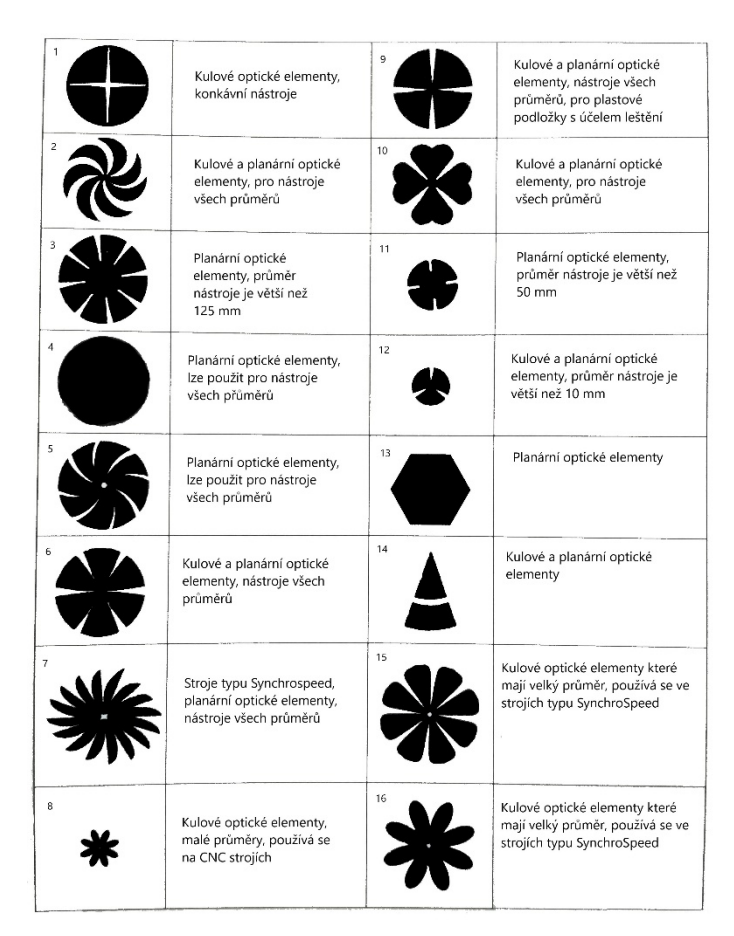

Obr. 2.13: Druhy lešticích podložek z polyuretanové pěny [2]

Důležitost výběru závisí na možnosti upevnění dané podložky, tzn., že např. kruhový tvar pod číslem 4 z obr. 2.13 nelze použít pro vnitřní polokulovou plochu nástroje, protože pro hemisféru s poloměrem r bude délka její oblouku od okraje do středu spočítána podle vztahu  $L = r \cdot \frac{\pi}{6}$  [34].  $\overline{\mathbf{c}}$ Podle tohoto je tedy nutné vybrat leštící podložku s poloměrem L. Je možné spočítat plochu takovéto kružnice podle vztahu  $A_k = \pi \cdot L^2 = \pi \cdot (r \cdot \frac{\pi}{2})^2 = \frac{r^2 \cdot \pi^3}{4}$ , kde L je dáno. Podložka musí zaplnit celou vnitřní plochu polokoule nástroje, kterou lze spočítat podle vztahu  $A_p = 2 \cdot \pi \cdot r^2$ . Protože  $A_k \neq A_p$ , je nutné vybrat správný tvar podložky pro daný případ.

Dalším parametrem ovlivňujícím výběr tvaru podložky je interakce leštící podložky a suspenze. Na obr. 2.14 jsou vidět tři různé formy přibližně stejné plochy. Rotace jde ve směru otáčení hodinových ručiček, leštící směs je dodávána z dolní části obrázku. Pod písmenem A je zobrazen tvar leštící podložky, který způsobuje vady při leštění:

- dodávaná leštící suspenze je unášena od středu nástroje, v němž probíhá nejintenzivnější obrábění,
- dochází k rozdělení toku suspenze, kdy je jedna její část hromaděna v dolní střední časti nástroje a druhá část je unášena do okraje.

Pod písmenem B je zobrazen tvar leštící podložky, u které náběžná hrana tvoří přímý úhel vzhledem k ose rotace nástroje. Takový tvar nezávislé rozděluje leštící směs. Náběžná hrana leštící podložky pod písmenem C má tvar evolventy [35]. To pomáhá rovnoměrnému rozdělení leštící suspenze. Tvary leštící podložky B a C jsou lepší než tvar pod písmenem A. [19]

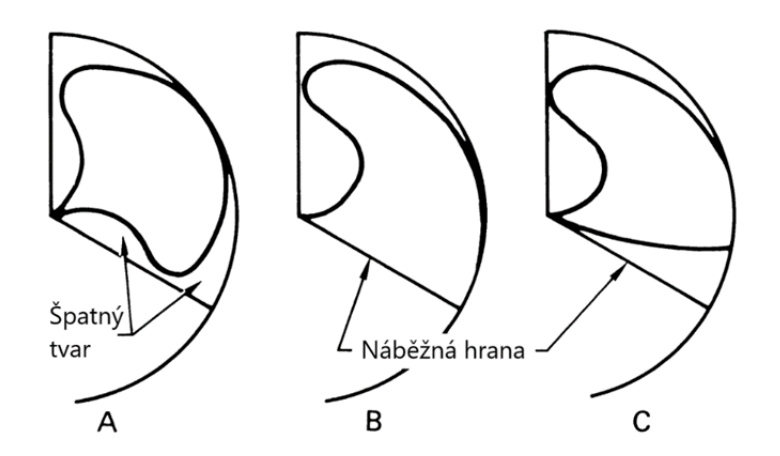

Obr. 2.14: Druhy okrajů leštících podložek z polyuretanové pěny [19]

Suspenze má vliv nejen na samotný výsledek leštění, ale i na životnost leštící podložky. Použití lešticí podložky spolu s lešticí suspenzí zvyšuje životnost leštící podložky, a proto i obráběcí schopnost leštícího materiálu. [36]

Je možné kombinovat několik různých typů lešticích podložek v průběhu leštění. Leštěním s použitím zrn rozměru 9.3ߤ݉ lze dosáhnout větší kvality povrchu než při použití zrn rozměru 53 $\mu$ m, [29]. Ale z důvodu hospodárnosti je lepší používat podložky z různých typů materiálu během procesu. Existují dva důvody, jimiž jsou úspora materiálu (pokud bude pořád používán měkčí materiál, tak bude zničen rychleji, a proto bude nutná jeho častější výměna) a úspora času (v případě použití podložky z tvrdšího materiálu, a pak z měkčího, lze dostat hotový výrobek rychleji než při delším postupným odebírání malých vrstev).

### **2.8 Kvalita povrchu**

Z hlediska leštění je kvalita povrchu nejzásadnějším parametrem. V ideálním případě je u planární plochy potřeba mít hodnotu  $R_z = 0$ , kde  $R_z$  je definována podle vzorce (2.4). [2,37,38]

$$
R_Z = \frac{1}{n} \cdot \sum_{i=1}^{n} R_{Zi}
$$
\n
$$
(2.4)
$$

 $R_z$  střední hloubka drsnosti (angl. "mean roughness depth") [m]

 $n$  počet měřených oblastí stejné délky [1]

 $Z_i$  nezáporná hodnota mezi maximálními rozměry výšky a hloubky na každé z  $n$  [m] měřených oblastí, obvykle  $n = 5$ 

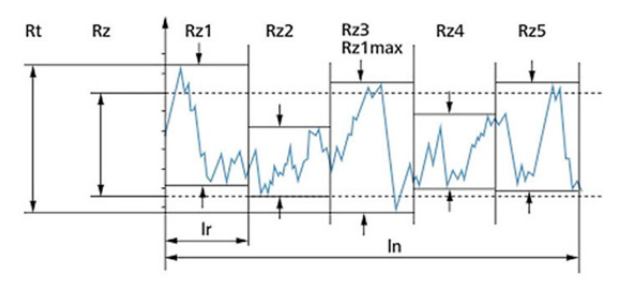

Obr. 2.15: Schematické zobrazení povrchu čočky [38]

### **2.9 Leštící stroje**

V současné době existuje velké množství různých typů strojů a nástrojů na leštění optických povrchů. Pro snadnější pochopení lze jejich použití popsat na základě jejich vlastností, jimiž jsou forma obrobku, nastavení pohybu, rozměr a typ nástroje, rychlost obrábění.

#### **2.9.1 Forma obrobku**

Existují tři druhy čoček, podle kterých se určí užití lešticího stroje. Je nutné také znát velikost obrobku, který je schopno držet zařízení na upínání čočky. Většina strojů může obrábět jen jeden typ čočky, existují ale také výjimky.

Planární (rovinná) čočka obsahuje dvě rovinné plochy, přestože má velmi často při pohledu shora kulový tvar, může být libovolného tvaru, např. čtvercová.

Kulová (sférická) čočka, jak říká název, má buď jednu stranu kulovou a druhou planární, nebo obě strany kulové. Takové a planární typy čoček jsou nejlehčí na výrobu.

Třetím typem jsou asférické optické elementy, které obsahují aspoň jednu asférickou plochu. Nemusí to být jen čočka, u které jedna z jejích stran současně obsahuje různé poloměry povrchu od středu ke kraji, asféru mohou představovat i povrchy se špičatými okraji. [39]

### **2.9.2 Nastavení pohybu**

Existují dva typy strojů, a to mechanické a CNC. Hlavní součástí mechanického stroje jsou čočka, která je držena zařízením na upínání čočky, a nástroj s leštící podložkou, který se rotuje kolem své osy souměrnosti, pokud existuje. U jedné z těchto dvou součástí dají se nastavit otáčky, druhá rotuje v důsledku tření a kmitá se.

*Numericky řízené stroje* (CNC - angl. "computer numerical control") jsou novějším typem zařízení, u nichž se dá nastavit a řídit většinu parametrů přes počítač. Klíčovým momentem je znalost, v jaké pozici se v daný okamžik nacházejí části výrobní soustavy. Většinou je třeba znát rychlost odstraňování materiálu strojem a ovlivňující parametry před začátkem práce, z tohoto důvodu je potřeba provést leštění na zkušebním tělese. [40]

### **2.9.3 Rozměr a typ**

U strojů, které používají leštící podložky anebo jiné těleso jako leštící součást, je důležité znát a správně vybrat rozměr a materiál leštící součástí. Je nutné také uvést jaké rozměry a tvary leštících součástí mohou být upevněny na nástroje. Pokud je použit zvláštní typ zařízení kromě leštící podložky a suspenze, musí být specifikovány použité nástroje a materiály.

### **2.9.4 Rychlost obrábění**

Použití Prestonova vzorce umožňuje výpočet rychlostí odebrání materiálu obrobku [29]. Nelze jej ale použít pro všechny metody obrábění, z tohoto důvodu je nutné uvést rozmezí rychlostí obrábění, ve kterých může pracovat daný stroj.

### **2.9.5 Příklad stroje**

Jako ukázkový bude uveden stroj, který je použit na měření závislosti výsledného povrchu na vstupních parametrech *metodou povrchové odezvy* (RMS – angl. "response surface methodology"), viz obr. 2.16. [41]

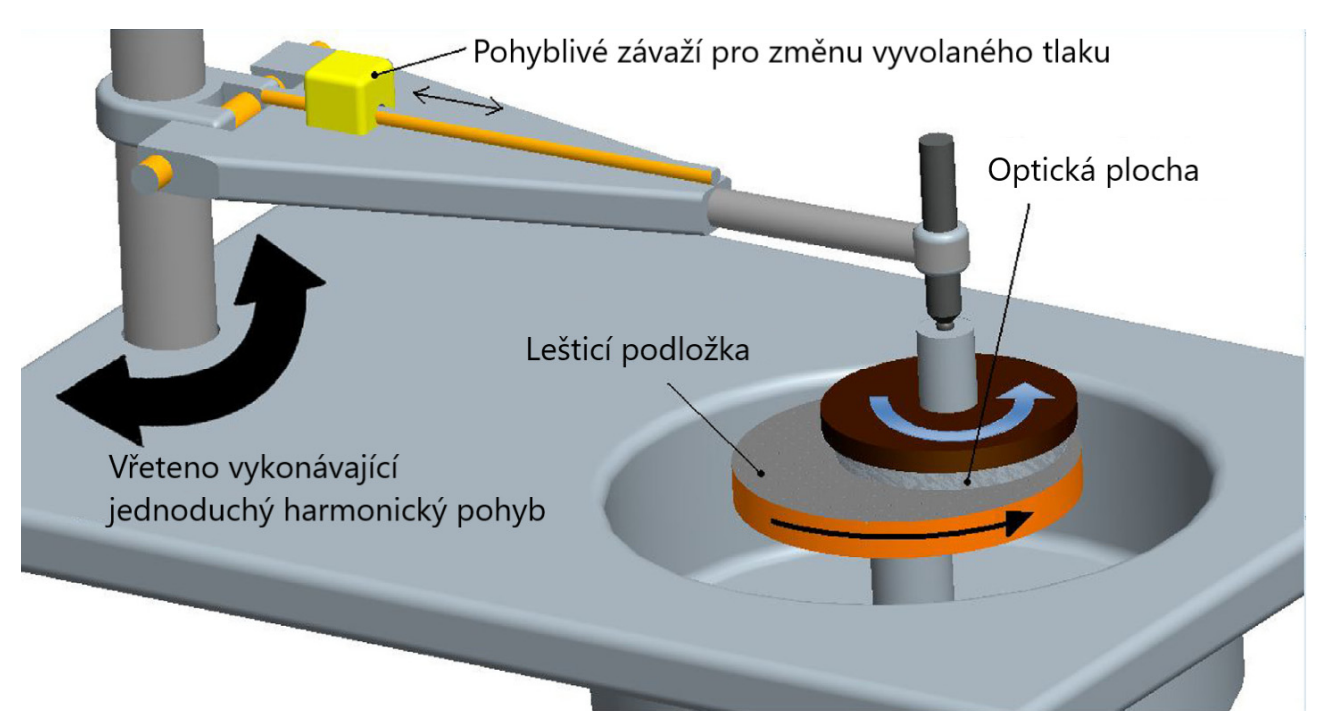

Obr. 2.16: Schematické zobrazení použitého stroje [41]

Tento stroj je schopen vyvolávat leštění polyuretanovou pěnou ve formě kruhové leštící podložky, která je upevněna na slitinové podložce nástroje. Jeho hlavními částmi jsou:

- rotující vřeteno, které obsahuje dva klouby válcového typu dovolující pohyb a rotaci posledního bodu vřetena, kde je upevněn obrobek, ve tvaru oblouku při pohledu shora (obr. 2.17);
- zařízení na upínání optické plochy, které může libovolně rotovat kolem své osy (která je zároveň osou rotace obrobku) a které se nachází pod koncovým bodem vřetena;
- nástroj ve formě leštící podložky schopný rotovat kolem své osy otáčení s nastavitelnou úhlovou rychlostí a který se nachází pod čočkou;
- podavač leštící suspenze na nástroj (není znázorněn na obrázku);
- poháněcí část stroje, která uvádí v pohyb leštící nástroj a vřeteno, a tím i čočku;
- zařízení pro nastavení tlaku mezi čočkou a nástrojem, v tomto případě obyčejné závaží.

Je nutné uvést proměnné, které lze nastavit u stroje, a to rychlost otáčení nástroje, rychlost podání suspenze, rychlost otáčení vřetena, tlak mezi čočkou a nástrojem, délku ramena mechanismu (čímž dá se změnit opakující se dráhu čočky).

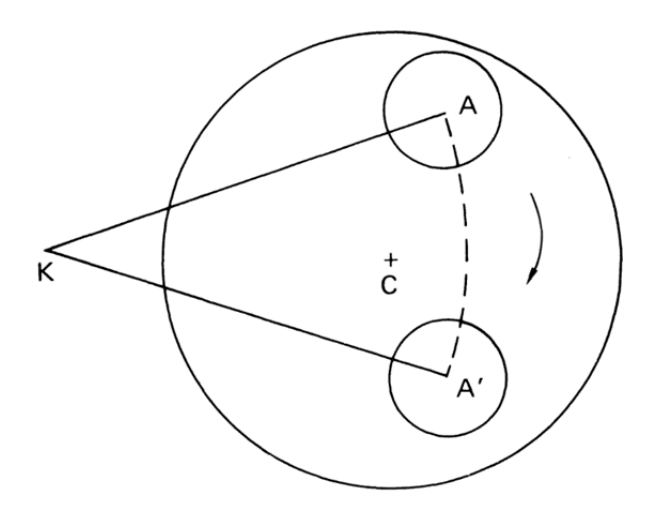

Obr. 2.17: Schéma fungování zvoleného stroje, kde bod K je středem otáčení optického elementu se středem v bodě A po opakující se dráze od A do A´ nad leštící podložkou středem v bodě C [19]

Takovýto stroj je schopen nejlépe obrábět planární a kulové typy optických elementů, avšak zároveň jen jeden obrobek a z jedné strany. Je to mechanický typ strojů, u kterého musí být všechny změny parametrů provedeny ručně. Omezení vyplývají z rozměrů stroje a rozměrů maximálně možného nástroje, který lze na takovémto stroji použít. Rozměr čočky je závislý na parametrech vyměnitelného upínacího nástroje, stejně jako rozměr podložky je závislý na nástroji, v němž je upevněna. V tomto případě se dá přímo použít Prestonův vzorec v jeho základní variantě a přibližně tak spočítat úběr optické plochy s časem.

## **3 Výpočtová část**

Cílem výpočtové částí je porovnání modelů provedených ve třech programech, které budou tvořit základ *technologie rychlého celoplošného planárního leštění* (angl. "full aperture rapid planar polishing"). [42,43] Vypracované modely jsou dvou typů: jeden model má matematickomechanický původ, další dva byly vytvořeny pomocí MKP - *metody konečných prvků* (FEM – angl. ", finite element method").

### **3.1 Základy výroby 3D modelů**

Nejpřesnější způsob modelování pevného tělesa je pomocí modelování jeho krystalové mřížky, tj., modelování každého atomu, ze kterého je těleso sestaveno, zvlášť. Pro zjištění přibližného, i když dostatečně spolehlivého chování však existují i jiné, méně náročné metody. Jednou z nich je metoda konečných prvků. Funguje tak, že rozděluje zkoumané těleso do velkého, ale konečného počtu elementů. Každý z takovýchto elementů obsahuje krajní neboli uzlové body, pomocí nichž je proveden výpočet rovnic posuvu, a zároveň výpočet polí deformaci a napětí. [44]

Protože není možné modelovat celé těleso stejným způsobem, jako je jeho chování v reálném světě, dochází v rámci numerických simulací k určitému zjednodušení a zanedbání některých parametrů. Je to z důvodu zkrácení výpočetní doby a zjednodušení výpočtů. Níže jsou uvedeny předpoklady a zjednodušení použité pro vytvoření 3D modelů potřebných pro tuto bakalářskou práci:

- 1) povrch: ve vypracovaných modelech každá část kromě obrobku a někdy i nástroje má ideální vrchní vrstvu materiálu,
- 2) mechanické a chemické vlastnosti všech součástí s výjimkou optického elementu a v některých případech i leštící podložky jsou ideální. Proto lze považovat všechny nosníky za tenké pevné tyče. Stejným způsobem lze předpokládat, že vše klouby mají nulový koeficient tření,
- 3) okolí: předpokládat, že základ celého systému neexistuje a místo něj budou umístěny pevné vazby. K parametrům okolí patří i gravitace, která bude mít vliv jen na dvojici obrobeknástroj. Dále tlak působící na systém, vlhkost okolí a ostatní parametry okolí jsou považované za standardní, jinak budou uvedeny zvlášť.

Další parametry, jako výpočetní čas, krok výpočtu (nejmenší doba, na kterou bude rozdělen celý výpočtový čas) a fyzické parametry, jako jsou rozměry ramen a kruhů, síly tření a chemickomechanické vlastnosti hlavních součástí, budou uvedeny zvlášť pro každý SW, budou-li se lišit od standardních hodnot.

Pomocí uvedených výše předpokladů byly vyrobeny 3D modely v SW Ansys a Adams, přesnější popis bude následovat v následujících kapitolách. Pomocí podobných zjednodušení byl výroben i matematický model v SW Matlab. Modely jsou vyrobeny na základě již existujícího stroje, jehož schéma je zobrazena na obr. (3.1) a již byl popsán v předchozí kapitole.

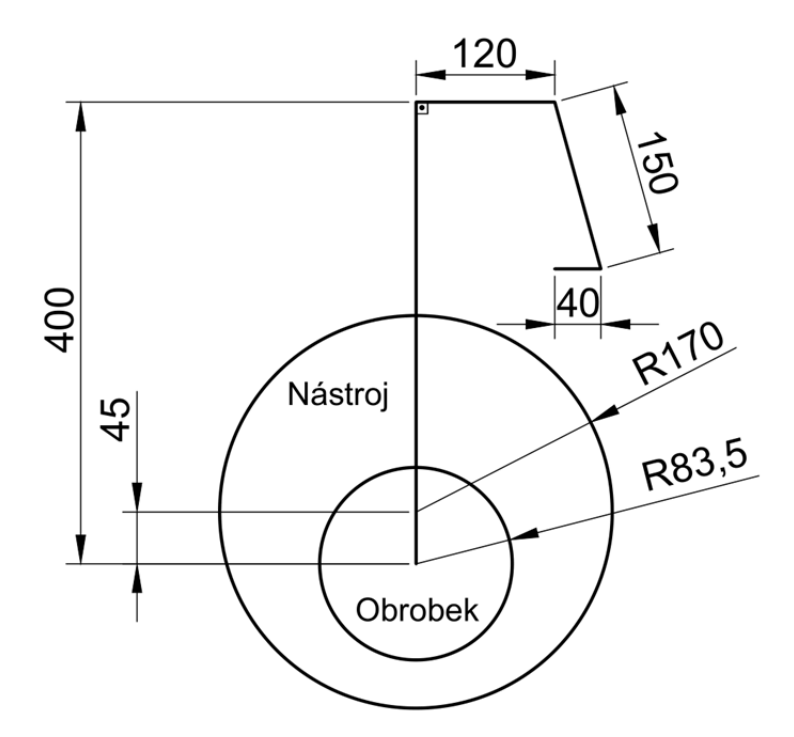

Obr. 3.1: Schéma použitého stroje

### **3.2 MSC Adams**

"Adams View Student edition 2020 FP1", neboli *automatizovaná dynamická analýza mechanických systémů* (ADAMS – angl. "Automated Dynamic Analysis of Mechanical Systems") je program od výrobce "MSC Software", slouží pro modelování dynamiky pohybu soustav těles. Častěji se používá pro systémy, v nichž jsou přítomny klouby, popř. vnější síly, tj., pro dynamickou předpověď jejich chování. Jednou z největších oblastí použití je modelování odpružení u transportních systémů.

V dané práci bude SW Adams využit pro modelování úběru materiálu leštěné plochy.

#### **3.2.1 Výroba modelu**

Prvním krokem tvorby modelu v SW Adams je zavedení částí fyzického systému do programu. Na obr. 3.2 je vidět, že model se skládá z 5 částí, kdy každé těleso je vyznačeno jinou barvou. Každá část bude zavedena zvlášť a pak z nich bude sestaven celkový mechanismus. Čtyři části budou zavedeny jako *pevná tělesa* (angl. "rigid bodies"), tzn., že každé z nich je dokonale tuhé. Oproti tomu skleněný obrobek (vyznačen růžovou barvou), bude charakterizován jako *pružné těleso* (angl. "flexible body"). Tím bude umožněno modelování namáhání daného tělesa.

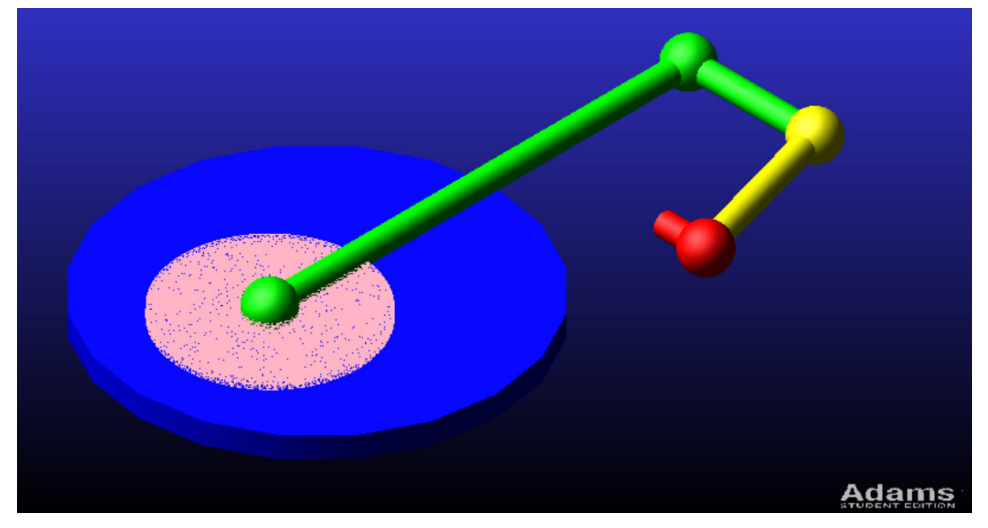

Obr. 3.2: Základní části modelu, každá je vyznačena svou barvou

Ramena lešticího stroje jsou vyznačena jako přímé tyče a všechny existující klouby mají tvar koule, nástroj je nakreslen modrou barvou a obrobek i zde růžově (viz obr. 3.3).

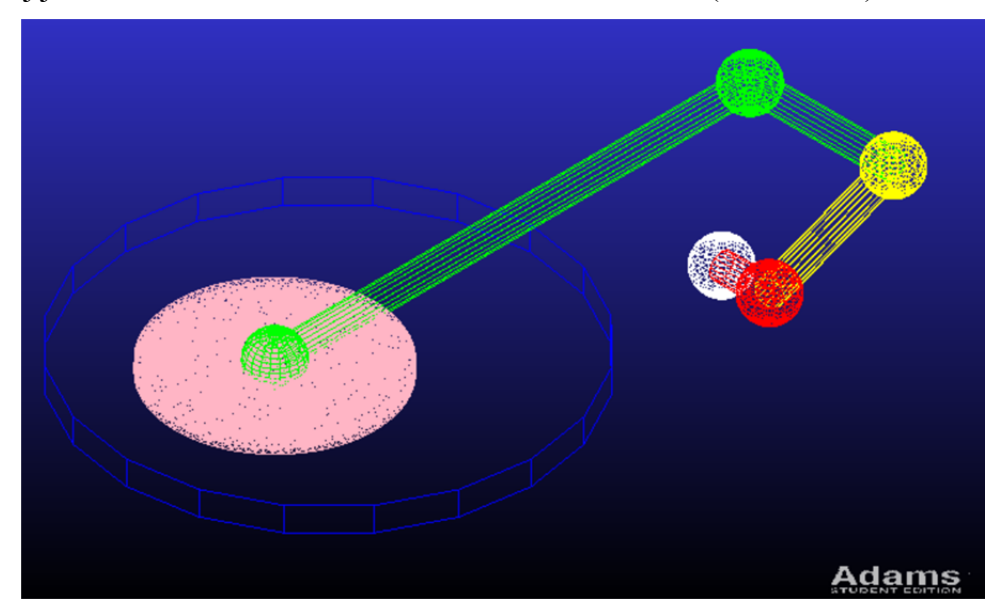

Obr. 3.3: Znázornění kloubů (koule) a ramen (přímé tyče), použitých v modelu

Vše klouby jsou válcového typu, jak ukazuje obr. 3.4. To znamená, že jejich pohyb je omezen otáčením kolem jedné osy, v tomto případě kolmo k zemi. Z toho plyne, že se každé těleso může pohybovat jen v ploše rovnoběžné se zemí, stejně jako se centrum čočky bude vždy nacházet pod posledním bodem ramena (vyznačeného zelenou barvou). Každý kloub daného tělesa je vázán na předchozí těleso, pouze první kloub (na obr. 3.3 má bílou barvu) a zelený kloub uprostřed zeleného tělesa budou vázané k zemi.

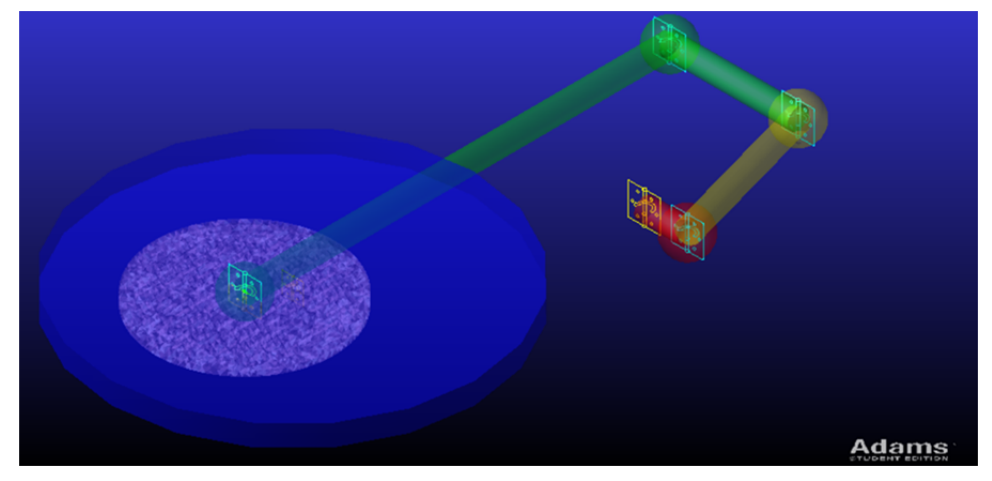

Obr. 3.4: Vyznačení umístění kloubů a jejich typu

Dále je potřeba změnit typ tělesa optického elementu z pevného na pružné. Tím bude obrobek rozdělen pomocí metody konečných prvků na menší elementy. Při změně typu tělesa je třeba nastavit následující parametry (viz obr. 3.5):

- *počet módů* (angl. "number of modes"): parametr související s kmitáním soustavy těles v případě, že jí byla přidána mála oscilace. Standardní hodnota je "6" [45],
- *typ elementu* (angl. "element type"), na výběr je buď *plné těleso* (angl. "solid") nebo *skořepina* (angl. "shell"), v našem případě nastaven typ plného tělesa, protože optický element nemá jeden z rozměrů méně výrazný než ostatní,
- tvar elementu (angl. "element shape"), v našem případě SW Adams nedovoluje zvolit jiný typ než *čtyřstěn* (angl. "tetrahedral"), což je jeden ze základních tvarů v MKP, pro naši úlohu plně vyhovuje,
- *pozice elementů* (agl. "element order"), parametr udává, zda bude výpočet deformace elementů prováděn pomocí lineárních funkcí nebo funkcí vyšších mocnin. Toto je možné si představit tak, že každá namodelovaná úsečka mezi dvěma uzlovými body bude obsahovat jeden element navíc, což umožní náročnější, ale přesnější modelování,
- *specifikace elementů* (angl. "element specification") dovoluje manuální a přesnější nastavení elementů, v tomto případě *rozměr elementů* (angl. "element size") a jejich *minimální rozměr*  $(\text{angl.}, \text{minimum size}^{\prime\prime}),$
- *tvar hran* (angl. "edge shape") dovoluje změnit chování generaci nových zrn vedle okrajů těles, které nemají tvar lineárních funkcí. Toto nastavení se využívá pro odlehčení celkového výpočtu tím, že pomocí tohoto parametru lze snížit použitý počet zrn (zvětšit jejich rozměr) na stanovených místech, což sníží náročnost výpočtu programu,
- *rychlost růstu* (angl. "growth rate") znamená, jak moc se bude zvětšovat délka hrany elementů po každém správném generování nové vrstvy elementů. Lze si to představit tak, že když je modelována koule, bude modelován její povrch, a pak každá nově generovaná vnitřní vrstva elementů bude sestavena z větších elementů, než předchozí vrstva; je nutné upozornit, že minimální nastavení této hodnoty je 1.0,
- *úhel elementu* (angl. "angle per element") nastavuje hodnoty úhlů v generovaných elementech, standardní hodnota je 45 stupňů,
- *změna vedle zakřivených okrajů* (angl. "curvature based scaling") dovoluje změnu generování nových zrn vedle zakřivených okrajů tak, že jejich počet bude zvýšen, což vede ke zlepšení výsledků v daném místě, avšak také vede k větší náročnosti výpočtů,
- zrušení malých okrajů (angl. "collapse small edges") vede k odstranění velmi malých hran elementů, což dále vede ke snížení počtu elementů a odlehčení celkového výpočtu, aniž by se náhle snížila kvalita výsledků.

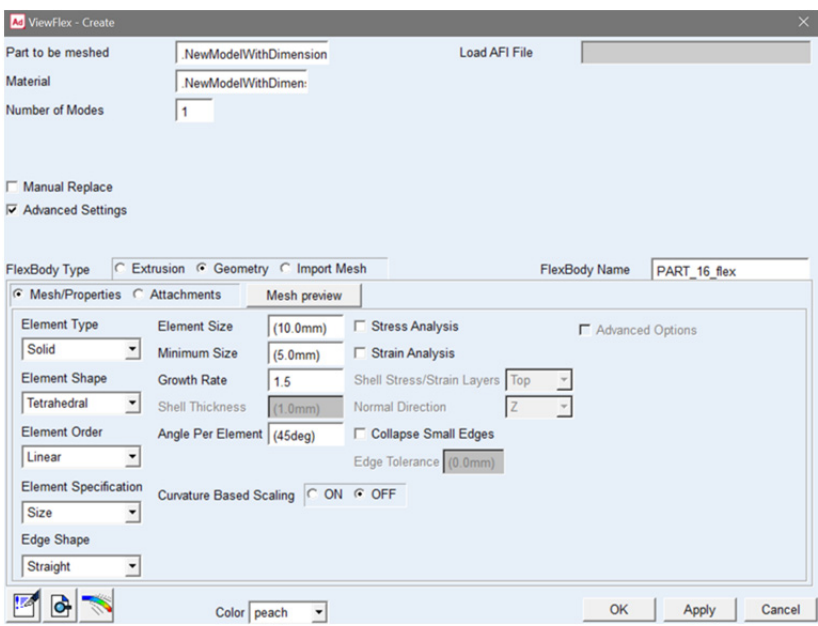

Obr. 3.5: Nastavitelné parametry při změně typu tělesa

Na celkovou soustavu těles působí tři vnější zátěže: gravitace působící směrem dolů, úhlová rychlost poháněcí nástroj a úhlová rychlost prvního členu soustavy (vyznačena červenou barvou), která uvádí do pohybu celou soustavu těles, viz obr. 3.6.

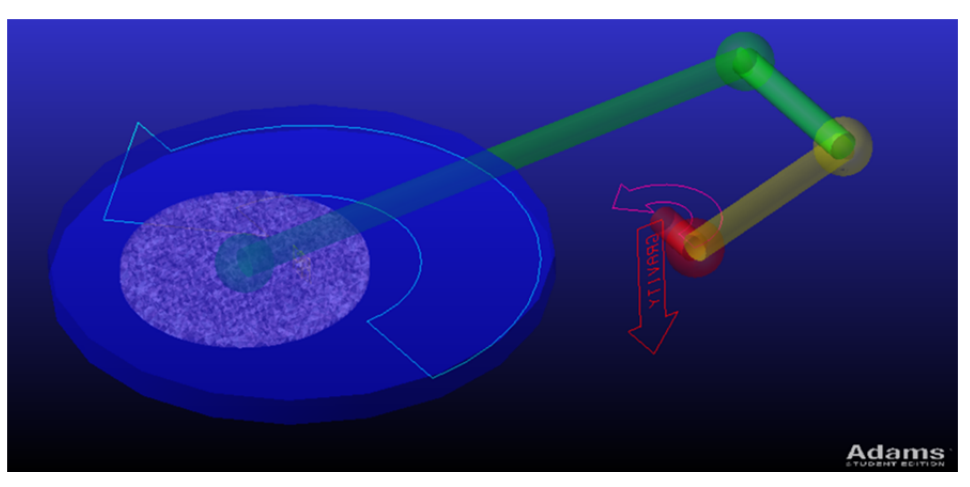

Obr. 3.6: Vnější síly, působící na celkovou soustavu těles

Jeden z nejdůležitějších parametrů, umožňující správné fungování modelu, je vzájemný vztah mezi obrobkem a nástrojem:

- *typ kontaktu* (angl. "contact type"): mezi tělesy bude nastaven jako vztah *pružné těleso k pevnému tělesu* (angl. "flex body to solid"). Takové nastavení umožňuje nejen výpočet třecích sil, ale i zjištění výsledného úběru materiálu pružného tělesa, v tomto případě čočky,
- pro tuto soustavu byl jako parametr výpočtu síly mezi tělesy zvolen typ síly označený jako *náraz*  $(\text{angl. }, \text{impact'}'),$
- dalším nastavitelným parametrem je typ třecí síly mezi tělesy, na výběr jsou *Coulombova*, *žádná* (angl. "none") nebo *nastavena uživatelem* (angl. "user defined"). Pro účel výpočtu bude stačit Coulombův typ třecí síly,
- lze nastavit i další parametry, jako statický a dynamický koeficient tření, avšak v tomto případě budou použity standardní hodnoty, odlišné od naměřených [5], protože hlavním výsledkem v tomto případě bude porovnání dvou modelů.

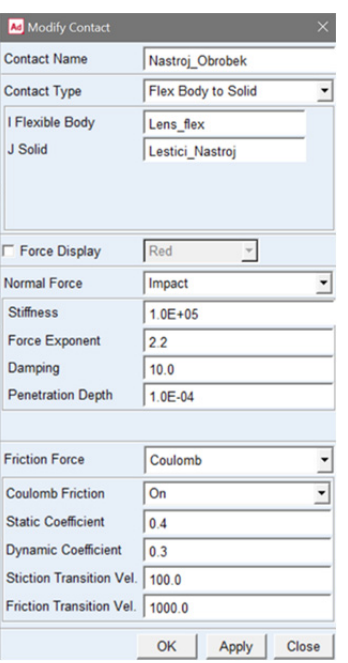

Obr. 3.7: Nastavení kontaktu mezi tělesy

Na základě nastavení parametrů bude proveden výpočet. Byla zvolena možnost interaktivního nastavení simulací namísto určení hodnot softwarem, a to následovně:

- *doba trvání* (angl. "duration"): nastavuje trvání výpočtu,
- *konečný čas* (angl. "end time") ukazuje, kdy se výpočet zastaví; lze rovněž nastavit bez určení konečného času tak, aby program běžel až do manuálního zastavení,
- *hodnota kroku* (angl. "step size") odpovídá minimálnímu časovému kroku mezi výstupním zobrazením, nebo kroky (angl. "steps"), čímž se nastavuje celkový počet kroků v celé simulaci. Závislost mezi hodnotami lze vyjádřit vztahem: *hodnota kroku* =  $\frac{celkový čas}{počet kroků}$ .

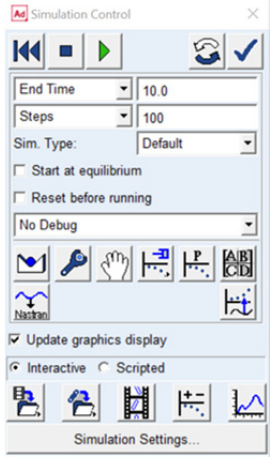

Obr. 3.8: Nastavení parametrů, podle kterých bude běžet program

### **3.3 Ansys**

"Ansys 2022 R1" je sada programů od výrobce "Ansys, Inc.". V této práci bude použít program z celkové sady - "Ansys Rigid Dynamics" – *dynamika pevných těles*. Slouží pro modelování malých pohybů těles, kde je požadovaným výsledkem velice přesná simulace napětí. Z toho vyplývá nejčastější použití tohoto programu, což jsou zkoušky pružnosti a pevnosti konstrukcí.
Důvodem k použití tohoto softwaru spolu s Adamsem je nejen kontrola správného nastavení výpočtu v SW Matlab, ale i snadnější možnost nastavení chování 3D těles.

### **3.3.1 Výroba modelu**

Postup výroby modelu v programu ANSYS je podobný tomu v SW Adams: je vytvořen model celého systému. Výhodou Ansysu je možnost práce v modelovacím a simulačním prostředí jako ve dvou různých programech, a tím možnost rychlejší tvorby různých modelů, které mají na základě stejnou, nebo málo se lišící geometrii (obr. 3.9).

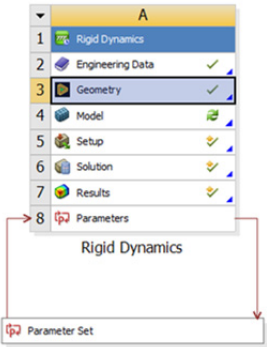

Obr. 3.9: Pracovní prostředí SW Ansys

Je nutné upozornit na fakt, že v tomto modelovacím prostředí se různé části modelů nesmějí překrývat, a proto nebudou modelovány jen v jedné ploše jako v programu Adams, ale budou vzájemně nasazeny na sebe, aby byl umožněn jejich volný pohyb (obr. 3.10a)). Modelování se rovněž neprovádí pomocí programem přednastavených těles (krychle, koule atd.), ale pomocí příkazů, např. vytlačit, odříznout z pracovních ploch. Celkovou soustavu těles znázorňuje obr. 3.10b).

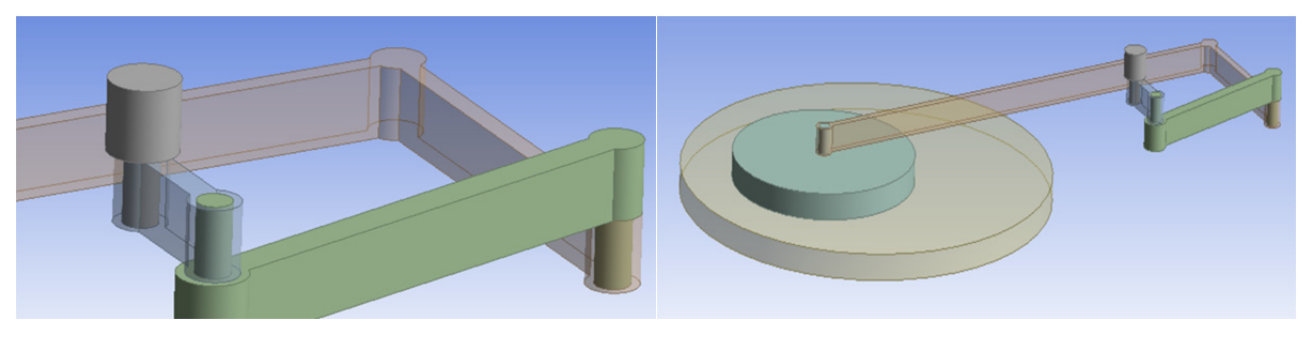

a) b)

Obr. 3.10: Zvláštnost výroby modelu v SW Ansys

Prvním krokem v simulačním prostředí, který následuje po nastavení geometrie systému, je volba materiálů, ze kterých bude vyrobena každá část modelu. Je možné vybrat si z již přednastavených materiálů, nebo vytvořit nový materiál pomocí mechanických a fyzikálních hodnot jemu odpovídajících. V této práci je použit materiál konstrukční ocel pro všechny části tohoto mechanismu, pouze optický element bude mít materál sodnovápenaté sklo.

Dalším nastavením jsou vazby mezi tělesy. Z důvodu podoby soustav je použit válcový typ kloubu pro téměř všechny spoje. Výjimkou je spojení prvního tělesa a země, kde je použít *pevný* typ kloubu (angl.  $n$ fixed").

Zvláštním nastavením je vztah mezi povrchem čočky a nástroje. Je použít druh spoje, který se jmenuje nucené klouzání s třením (angl. "forced frictional sliding"). Aby bylo možné použít tento spoj, je potřeba, aby těleso optického elementu bylo pružným tělesem. Jedinou nastavitelnou hodnotou pro tento druh spoje je koeficient tření. Ostatní parametry budou zvoleny samotným SW.

*Kulová oblast dotyku* (angl. "pinball region") určuje rozměr sférické oblasti při přímém kontaktu požadovaných těles, v této oblasti program ještě jednou bude kontrolovat, zda jsou všechny částí správně namodelovány, a jestli nedochází ke kontaktu na jiných místech. Toto je z důvodu zvýšení přesnosti výsledků, avšak zvolení příliš velké oblasti vede ke zvětšení náročnosti výpočtů. Hodnota rozměru sférické oblasti bude řízena programem, protože v daném případě tělesa nemají náročnou na výpočet geometrie. Další parametr *detekce kontaktu dynamicky se pohybujících soustav těles* (RBD contact detection – angl. "rigid body dynamics contact detection") rozhoduje, zda došlo ke kontaktu na základě počáteční geometrie tělesa. Pro tuto proměnnou bylo rozhodnuto nechat její nastavení softwarem. Tímto jsou nastaveny všechny vztahy mezi tělesy (obr. 3.11).

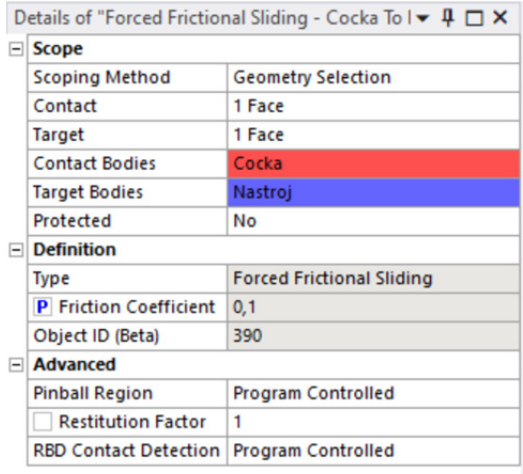

Obr. 3.11: Nastavení kontaktu mezi tělesy

Pro správné fungování MKP musí být těleso rozděleno do menších, základních tvarů. SW Ansys dovoluje přesnější nastavení sítě základních prvků MKP, a to pomocí nastavení jejich rozměru. Vzhledem k rozměrům modelovaného optického elementu byla zvolena hodnota 0,005 m (obr. 3.12).

|  | <b>Scope</b>              |                                                            |  |
|--|---------------------------|------------------------------------------------------------|--|
|  |                           | Contact Region   Forced Frictional Sliding - Cocka To Nast |  |
|  | <b>Definition</b>         |                                                            |  |
|  | <b>Suppressed</b>         | No                                                         |  |
|  | <b>Type</b>               | <b>Element Size</b>                                        |  |
|  | Element Size   5, e-003 m |                                                            |  |

Obr. 3.12: Rozměry elementů modelované sítě

Dále následuje nastavení zátěže. Stejně jako pro výpočty v SW Adams předpokládáme dvě rychlosti, jedna kroutí nástroj a druhá celkový mechanismus.

V prostředí Ansys lze vytvořit několik různých typů analýzy, pro daný úkol byl jako nejvíc vyhovující zvolen *přechodný* (angl. "transient") typ analýzy, protože dovoluje výpočet kontaktu mezi pružnými tělesy. Pro nastavení této simulace je důležité:

- *celkový počet kroků* (angl. "number of steps") simulace,
- současný krok (angl.. "current step number"), který dovoluje provádět změny v modelu pro zvolený krok; je nutné při modelování soustavy těles a sil, která se mění s časem,
- *trvání kroku* (angl. "step end time") je doba, kterou bude trvat jeden krok,
- *automatické počítání* (angl. "auto time stepping"): když je vypnuté (obr. 3.13 a)), rozdělí hodnotu *trvání kroku* do menších podkroků časově rovných své hodnotě, pokud je zapnuté (obr. 3.13 b)), bude možné nastavit minimální a maximální časovou délku takového podkroku, ale konečně použitá hodnota bude zvolena programem.

| <b>Step Controls</b><br><b>Number Of Steps</b><br>1              |                                                                                                    | 1                                                                                                    |  |
|------------------------------------------------------------------|----------------------------------------------------------------------------------------------------|----------------------------------------------------------------------------------------------------|--|
|                                                                  |                                                                                                    | 1                                                                                                    |  |
|                                                                  |                                                                                                    | 10. s                                                                                                    |  |
|                                                                  |                                                                                                    | On                                                                                                    |  |
|                                                                  |                                                                                                    | $1, e-002s$                                                                                                    |  |
|                                                                  | <b>Minimum Time Step</b>                                                                                       | $1, e-007s$                                                                                                    |  |
|                                                                  | <b>Maximum Time Step</b>                                                                                       | 5.e.002 s                                                                                                    |  |
|                                                                  | <b>Solver Controls</b>                                                                                         |                                                                                                    |  |
|                                                                  | <b>Time Integration Type</b>                                                                                   | <b>MJ Time Stepping</b>                                                                                                    |  |
|                                                                  | <b>Correction Type</b>                                                                                         | <b>Program Controlled</b>                                                                                                    |  |
| <b>Nonlinear Controls</b>                                        |                                                                                                    | <b>Program Controlled</b>                                                                                                    |  |
|                                                                  | <b>Nonlinear Controls</b><br>$\overline{+}$                                                                    |                                                                                                    |  |
|                                                                  | + Output Controls                                                                                              |                                                                                                    |  |
| <b>Analysis Data Management</b><br><b>Solver Files Directory</b> |                                                                                                    | <b>Analysis Data Management</b><br>$=$                                                                                                    |  |
|                                                                  | <b>Solver Files Directory</b>                                                                                  | C:\Users\pravo\Desktop\LE                                                                                                    |  |
|                                                                  |                                                                                                    |                                                                                                    |  |
|                                                                  | + Visibility                                                                                                   |                                                                                                    |  |
|                                                                  | <b>MJ Time Stepping</b><br><b>Program Controlled</b><br><b>Program Controlled</b><br>C:\Users\pravo\Desktop\LE | <b>Number Of Steps</b><br><b>Current Step Number</b><br><b>Step End Time</b><br><b>Auto Time Stepping</b><br><b>Initial Time Step</b><br>$\Box$<br><b>Assembly Type</b><br><b>Scratch Solver Files Directory</b> |  |

Obr. 3.13: Parametry simulace

Výběrem těchto parametrů končí výroba modelu.

### **3.4 MATLAB**

Tato část obsahuje popis tvorby kinematického modelu stroje a vysvětlení strojového kódu v jazyce Matlab, v programu "Matlab R2018b" od výrobce "MathWorks".

MKP je dokonalou metodou výpočtu namáhání těles ve 3D, 2D a 1D prostoru. Existuje spousta programů založených na této metodě, každý z nich má pak odlišné možnosti nastavení výsledků. Vzhledem k tomu, že cílem modelování procesů leštění optických ploch, je zjištění vyhovujících vstupních parametrů pro určitý výsledek, je třeba provádět testování několikrát, dokud nebudou zjištěny správné hodnoty nastavení. Toho lze docílit iteračním testováním, kde každý nový test bude mít málo odlišné vstupní podmínky, které však budou ležet v určitém možném rozsahu. Potom bude ze všech výsledků vybrán ten, který nejvíc vyhovuje požadovaným parametrům. Existující programy neposkytují možnost testování velkého množství vstupních parametrů s možností nastavení rozmezí pro vstupní parametry, což je důvodem vyrobení matematického modelu.

V dnešní době spousta velkosériových výrobců přesných optických elementů nepoužívá propracované modelovací systémy. Před zahájením hromadné výroby je nutné provést experimenty, které určí správný postup a hodnoty, podle kterých bude probíhát výroba. V případě speciální kusové výroby vysoce přesných optických elementů, jako například čočky používané pro dalekohledy [46], kde jen leštění a broušení může trvat až 6 let [47], nemluvě o trvání lití a vychlazování, není možné provádět ověřující experimenty. Z toho důvodu je potřeba mít model, který by mohl předpovědět výsledek výroby čoček bez provádění experimentů. Takový program bude fungovat na základě nastavitelných parametrů během procesu leštění: úhlové rychlostí stroje, délky ramen, hustota a kvantita leštící suspenze a spousta dalších parametrů.

### **3.4.1 Kinematický model**

Pohyb čočky si lze představit jako pohyb koncového bodu soustavy těles obsahující tři členy, viz obr. 3.14.

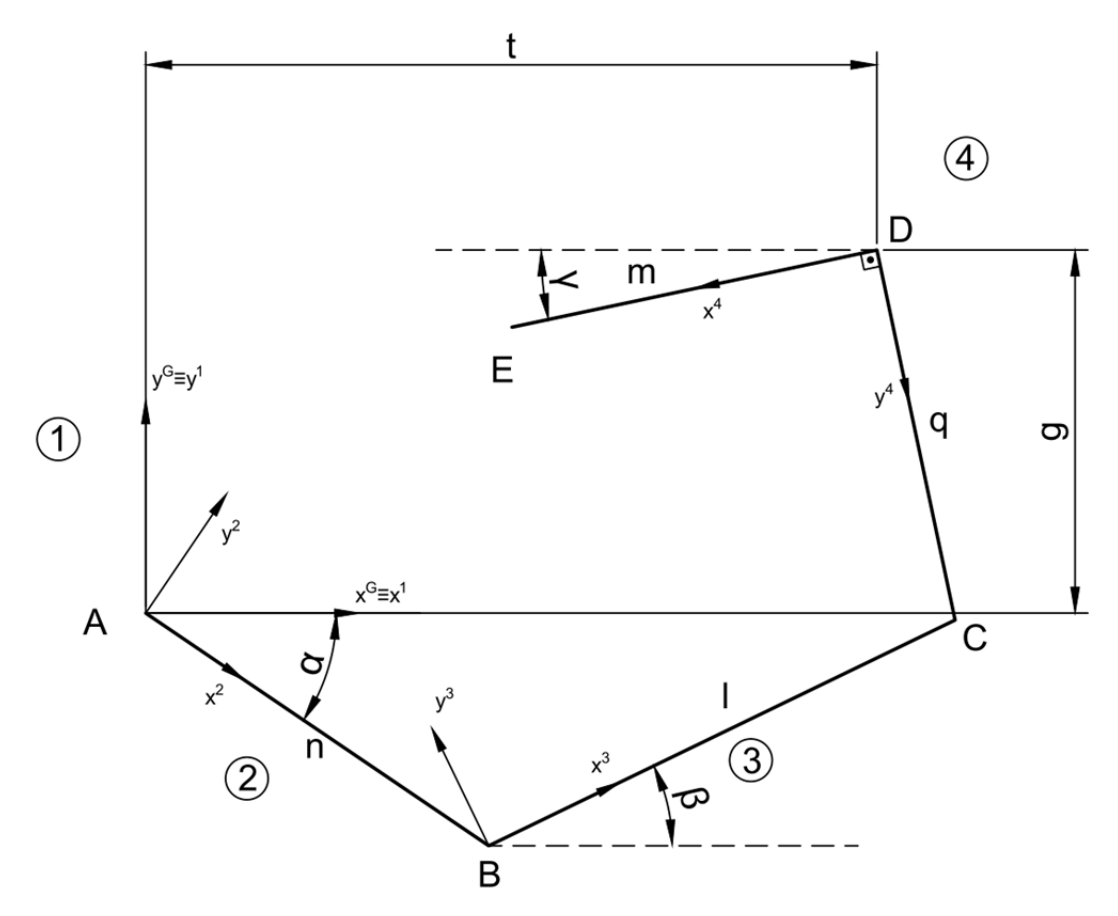

Obr. 3.14: Soustava těles v 2D prostoru

Pevný bod A, který je počátkem souřadnicového systému tělesa 2, je zároveň počátkem pravotočivého globálního souřadnicového systému. Je vidět, že soustava obsahuje čtyři rotační vazby (nachází se v bodech A, B, C a D). Podle Grüblerově vazbové závislosti [48], kde *n* je počet všech členů včetně rámu, a parametry *o, v, p, r* jsou počty obecných, valivých, posuvných a rotačních kinematických dvojic, platí že počet stupňů volností i je roven:

$$
i = 3 \cdot (n-1) - 2 \cdot (r + p + v) - o = 3 \cdot (4-1) - 2 \cdot (4) - 0 = 1 \tag{3.1}
$$

Pokud  $i = 1$ , je soustava určena jako mechanismus a lze konstatovat, že současné umístění každého bodu soustavy lze určit pouze jednou nezávislou proměnnou. Otáčky tělesa "2" jsou nastavitelné, proto úhel  $\alpha$  bude zvolen jako nezávislá proměnná. Cílem je určení polohy bodu *E* v globálním souřadnicovém systému v závislosti na zvolené proměnné, nebo  $r_E^1(\alpha)$ .

Vektorová rovnice společného bodu C z hlediska těles 3 a 4:

$$
r_c^1 = r_3^1 + T^{13} \cdot r_c^3 \tag{3.2}
$$

$$
r_c^1 = r_4^1 + T^{14} \cdot r_c^4 \tag{3.3}
$$

Specifikace vektorů a matic v rovnicích (3.2) a (3.3) je následující:

$$
r_3^1 = \begin{bmatrix} x_3^1 \\ y_3^1 \end{bmatrix} = \begin{bmatrix} n \cdot \cos(\alpha) \\ n \cdot \sin(\alpha) \end{bmatrix}
$$
 (3.4)

$$
T^{13} = \begin{bmatrix} \cos(\beta) & -\sin(\beta) \\ \sin(\beta) & \cos(\beta) \end{bmatrix}
$$
 (3.5)

$$
r_c^3 = \begin{bmatrix} x_c^3 \\ y_c^3 \end{bmatrix} = \begin{bmatrix} l \\ 0 \end{bmatrix} \tag{3.6}
$$

$$
r_4^1 = \begin{bmatrix} x_4^1 \\ y_4^1 \end{bmatrix} = \begin{bmatrix} t \\ g \end{bmatrix} \tag{3.7}
$$

$$
T^{14} = \begin{bmatrix} -\cos(\gamma) & \sin(\gamma) \\ -\sin(\gamma) & -\cos(\gamma) \end{bmatrix}
$$
 (3.8)

$$
r_c^4 = \begin{bmatrix} x_c^4 \\ y_c^4 \end{bmatrix} = \begin{bmatrix} 0 \\ q \end{bmatrix} \tag{3.9}
$$

Levou stranu v rovnicích (3.2 a 3.3) lze porovnat:

$$
r_3^1 + T^{13} \cdot r_0^3 = r_4^1 + T^{14} \cdot r_0^4 \tag{3.10}
$$

Dosazením rovnic (3.4 - 3.9) do (3.10) dostaneme skalární rovnici:

$$
\begin{cases}\nn \cdot \cos(\alpha) + l \cdot \cos(\beta) = t + q \cdot \sin(\gamma) \\
n \cdot \sin(\alpha) + l \cdot \sin(\beta) = g - q \cdot \cos(\gamma)\n\end{cases}
$$
\n(3.11)

Úhly β a γ nejsou známé, proto pro řešení je nutné se jednoho z nich zbavit.  $r_E^1(α)$  lze vyjádřit pomocí vektorové rovnice:

$$
r_E^1 = r_4^1 + T^{14} \cdot r_E^4 \tag{3.12}
$$

kde:

$$
r_E^4 = \begin{bmatrix} x_E^4 \\ y_E^4 \end{bmatrix} = \begin{bmatrix} m \\ 0 \end{bmatrix} \tag{3.13}
$$

Snadněji lze vyjádřit  $r_E^1$  přes úhel *γ*, který bude záviset na úhlu α, a to pomocí vzorců (3.7, 3.8, 3.12, 3.13):

$$
r_E^1 = \begin{bmatrix} x_E^1 \\ y_E^1 \end{bmatrix} = \begin{bmatrix} t \\ g \end{bmatrix} + \begin{bmatrix} -\cos(\gamma) & \sin(\gamma) \\ -\sin(\gamma) & -\cos(\gamma) \end{bmatrix} \cdot \begin{bmatrix} m \\ 0 \end{bmatrix} = \begin{bmatrix} t - m \cdot \cos(\gamma) \\ g - m \cdot \sin(\gamma) \end{bmatrix}
$$
(3.14)

Jediná neznámá je tak úhel *γ*. Potom po úpravě (3.11):

$$
\begin{aligned} \n\{l \cdot \cos(\beta) &= t + q \cdot \sin(\gamma) - n \cdot \cos(\alpha) \\ \n\{l \cdot \sin(\beta) &= g - q \cdot \cos(\gamma) - n \cdot \sin(\alpha) \n\} \n\end{aligned} \tag{3.15}
$$

Po umocnění (3.15) na druhou a sečtení dvou částí získáme:

$$
l^{2} = t^{2} + g^{2} + q^{2} \cdot \sin^{2}(\gamma) + n^{2} \cdot \cos^{2}(\alpha) + q^{2} \cdot \cos^{2}(\gamma) + n^{2} \cdot \sin^{2}(\alpha)
$$
  
+2 \cdot t \cdot q \cdot \sin(\gamma) - 2 \cdot q \cdot n \cdot \sin(\gamma) \cdot \cos(\alpha) - 2 \cdot t \cdot n \cdot \cos(\alpha) (3.16)  
-2 \cdot g \cdot q \cdot \cos(\gamma) + 2 \cdot q \cdot n \cdot \cos(\gamma) \cdot \sin(\alpha) - 2 \cdot g \cdot n \cdot \sin(\alpha)

Pro vyjádření závislosti  $\gamma(\alpha)$  je nutné vzorec (3.16) převést do tvaru úplné trigonometrické rovnice [49]:

$$
cos(\gamma) \cdot (2 \cdot q \cdot n \cdot sin(\alpha) - 2 \cdot q \cdot g) + sin(\gamma) \cdot (2 \cdot q \cdot t - 2 \cdot q \cdot n \cdot cos(\alpha)) =
$$
  
=  $l^2 - t^2 - g^2 - q^2 - n^2 + 2 \cdot n \cdot (t \cdot cos(\alpha) + g \cdot sin(\alpha))$  (3.17)

Rovnice má tvar  $A \cdot \cos(x) + B \cdot \sin(x) = C$ , kde A, B, C jsou známé, x neznámá.

$$
\text{Reséním bude } x = \arcsin\left(\frac{c}{\pm\sqrt{A^2 + B^2}}\right) - \arctan\left(\frac{A}{B}\right), \text{ při použití ke vzorku (3.17):}
$$

$$
\gamma = \arcsin\left(\frac{l^2 - t^2 - g^2 - q^2 - n^2 + 2 \cdot n \cdot (t \cdot \cos(\alpha) + g \cdot \sin(\alpha))}{\sqrt{(2 \cdot q \cdot n \cdot \sin(\alpha) - 2 \cdot q \cdot g)^2 + (2 \cdot q \cdot t - 2 \cdot q \cdot n \cdot \cos(\alpha))^2}}\right) + \frac{\arcsin\left(\frac{2 \cdot q \cdot n \cdot \sin(\alpha) - 2 \cdot q \cdot g}{2 \cdot q \cdot t - 2 \cdot q \cdot n \cdot \cos(\alpha)}\right)}{-\arctan\left(\frac{l^2 - (t^2 + g^2 + q^2 + n^2) + 2 \cdot n \cdot (t \cdot \cos(\alpha) + g \cdot \sin(\alpha))}{2 \cdot q \cdot \sqrt{(n \cdot \sin(\alpha) - g)^2 + (t - n \cdot \cos(\alpha))^2}}\right) + \frac{\left(3.18\right)}{-\arctan\left(\frac{n \cdot \sin(\alpha) - g}{t - n \cdot \cos(\alpha)}\right)} = \gamma(\alpha)
$$
\n(3.18)

Druhá proměnná, která bude použitá, je úhlová rychlost w. Podle definice ji lze vyjádřit jako:

$$
w = \frac{\partial \gamma}{\partial t} \tag{3.19}
$$

kde t je čas. Pro výpočet proměnné bude použít program Matlab. Výsledkem jsou vzorce (3.14), (3.18) a (3.19), které budou použity v další části.

#### **3.4.2 Zdrojový kód**

Numerický výpočet byl proveden v SW Matlab, verze R2018b. Základem matematického modelu je Prestonův vzorec (vzorec 2.1). Jediné parametry v tomto vzorci, které jsou závislé na poloze optické plochy v globálním souřadnicovém systému, jsou rozdíl rychlostí a plocha dotyku. Mezi tyto hodnoty patří i čas jako nezávislá proměnná. Rozdíl rychlostí je proměnná, závislá na poloze optické plochy, protože během leštění na optické ploše se mění hodnoty jak vektorů rychlostí nástroje, tak i vektorů rychlostí optického elementu. Plocha dotyku je proměnnou, závislou na místě, protože kvůli nastavení stroje může okraj optické plochy během leštění vyjet za okraj nástroje, což znamená, že úběr materiálu optické plochy v takovém případě se bude rovnat 0.

Jedním z konečných výsledků tvorby tohoto modelu je dosažení rovnoměrného povrchu optického elementu. To znamená, že pohyb obrobku vůči nástroji musí být symetrický, aby bylo možné nastavit stroj tak, že optický element nebude vycházet za okraj plochy leštícího nástroje, a to z důvodu změny tlaku, působícího na povrch optického elementu, a také, aby výsledný úběr materiálu byl stejný na dostatečně malých prstencích, do kterých je rozdělen povrch obrobku. Kvůli minimalizaci vlivu změny tlaku není plocha dotyku hodnotou závislou na místě. Jediná proměnná z Prestonova vzorce, která má vliv na místní úběr materiálu, je tak rozdíl rychlostí v daném bodě. Tato proměnná ovlivňuje tvar výsledného povrchu optické plochy. Ostatní hodnoty (*A, μ, p*) jen vynásobí výsledný graf úběru materiálu. Nejdůležitější částí celého programu je modelování správných hodnot rychlostí v každém místě a čase, které se nejvíc podobají skutečnosti.

Prvním krokem je zadání a kontrola potřebných proměnných, tj. parametrů stroje včetně rozměrů obrobku, času práce a hodnoty, ovlivňující minimální krok času, který bude spočítán.

```
% Zadání parametrů stroje:
cas=2; % doba práce stroje [s]
krokCasu=1; % minimální časová jednotka při spočítaní (musí být menší nebo se rovnat 
1[s]) [s]
n=0.40; % délka prvního ramena [m]<br>l=1.8971; % délka druhého ramena [m]<br>\sigma=1 ?: % délka CD [m]
               % délka druhého ramena [m]
q=1.2; % délka CD [m]
m=4; \text{délka DE} [m]
t=1.44; % x-ová složka bodu D [m]
g=1.2; % y-ová složka bodu D [m]<br>Pp=0.835; % poloměr optické plochy [m]<br>Np=1.7; % poloměr nástroje [m]<br>rozdil = 0.45; %
               * poloměr optické plochy [m]
               % poloměr nástroje [m]
rozdil = 0.45; % počáteční délka mezi středem nástroje
                % a středem optické plochy [m]
Wn=6; \frac{1}{8} úhlová rychlost nástroje [rad/s]
Wns=Wn*180/pi; % úhlová rychlost nástroje [°/s]
Wt=3; % úhlová rychlost tělesa 1 [rad/s]
Wts=Wt*180/pi; % úhlová rychlost tělesa 1 [°/s]
```
Novými hodnotami, které ještě nevyskytovaly v dosud uvedených 3D programech, jsou parametry tzv. *fyllotaktické spirály* (angl. "phyllotactic spiral") [50], použité pro modelování povrchu nástroje a optického elementu. Využití této metody vyžaduje tři proměnné:

- celkový počet bodů  $n$  spirály.
- úhel  $\alpha$ , který vyjadřuje úhel mezi dvěma za sebou jdoucími body; pro účel této práce bude použit tak zvaný *zlatý úhel* (angl. "golden angle"), který se rovná  $\alpha = 137.50776...$ ° [50,51], po zaokrouhlení  $\alpha = 137.508$ °,
- hodnota m, která ovlivňuje vzdálenost každého bodu od počátku spirály (je možné ji označit jako hustotu rozmístění).

```
% Nastavení fyllotaktických parametrů optické plochy:
nC=40;<br>fiC=137.508; % úhel mezi dvěma jdoucími za s
                % úhel mezi dvěma jdoucími za sebou body
                \text{ell} "zlatý úhel" = 137.508 [°]
mC=Pp/sqrt(nC); % proměnná, přímo ovlivňující vzdálenost každého bodu spirály
                 % od středu, větší hodnota = větší vzdálenost
% Nastavení fyllotaktických parametrů nástroje:
nN=400; % celkový počet bodů spirály [1]
fiN=137.508; % úhel mezi dvěma jdoucími za sebou body
                \text{``zlatý úhel''} = 137.508 [°]
mN=Np/sqrt(nN); % proměnná, přímo ovlivňující vzdálenost každého bodu spirály
                 % od středu, větší hodnota = větší vzdálenost
```
Také je nutné znát následující rovnice:

$$
\phi = n_i * \alpha
$$
\n(3.20)\n  
\n
$$
\phi
$$
\núhel bodu  $n_i$  od počátku spirály

\n[°]

\n
$$
n_i
$$
\nčíslo současně počítaného bodu

\n[1]

$$
r = m * \sqrt{n_i} \tag{3.21}
$$

Vzorec (3.21) přímo ovlivňuje vzdálenost bodu od středu spirály. Proto je nutné, aby maximální poloměr spirály byl v souhlasu s maximálním poloměrem optické plochy  $r_{max}$ , jinak budou body ležet mimo okraj požadované plochy. Toho lze docílit úpravou rovnice (3.21), kdy bude dosazeno  $r_{max}$  místo *r*, tj.  $r_{max} = m \cdot \sqrt{n}$ .

Je nutné vyřešit, která z proměnných, n nebo m, bude závislá na jiné. Větší hustota rozmístění bodů přímo ovlivňuje kvalitu výsledného modelu, protože každá libovolná část optické plochy bude spočítána pomocí většího počtu bodů. To znamená, že i výsledná hodnota úběru každé části bude přesnější, protože chyba výpočtu bude menší, viz [52]. Tím, že je proměnná n vybrána jako vedoucí, z upraveného vzorku je možné vyjádřit  $m = \frac{\tilde{r}_{max}}{\sqrt{n}}$ .

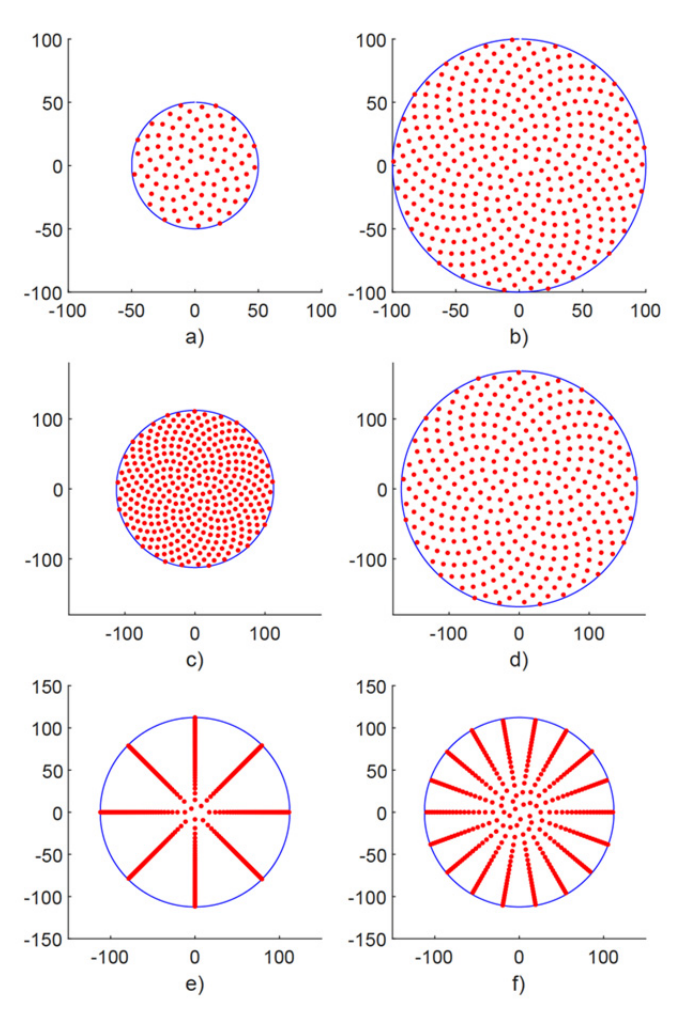

Obr. 3.15: Vliv proměnných na výslednou fyllotaktickou spirálu

(a)  $n = 100$ ,  $\alpha = 137.508$ ,  $m = 5$ ; (b)  $n = 400$ ,  $\alpha = 137.508$ ,  $m = 5$ ; (c)  $n = 350$ ,  $\alpha = 137.508$ ,  $m = 6$ ; (d)  $n = 350$ ,  $\alpha = 137.508$ ,  $m = 9$ ; (e)  $n = 350$ ,  $\alpha = 135$ ,  $m = 6$ ; (f)  $n = 350$ ,  $\alpha = 140$ ,  $m = 6$ 

Znázornění vlivů proměnných na výsledný graf ukazuje obr. 3.15. Zvětšení počtu bodů n při stejných  $\alpha$  a m (obr. 3.15 a) a b)), vede ke zvětšení poloměru kruhu. Zvětšení proměnné m při stejných  $\alpha$  a  $\dot{n}$  (obr. 3.15 c) a d)), vede ke zvětšení poloměru kruhu a snížení koncentraci bodů. Změna úhlu  $\alpha$  na odlišný od "zlatého úhlu" je znázorněna na obr. 3.15 e), f), kde byl úhel změněn na menší/větší na 2.5 °.

Takový způsob rozmístění bodů byl při zvolen kvůli rovnoměrnému rozložení bodů po celé spirále. Kvůli tomu, pokud bude úběr značně větší v jednom okolí (neboli na jednom pásmu), bude taková odchylka s větší pravděpodobností zahrnuta ve výsledném výpočtu. Druhý důvod výběru takového rozmístění bodů je to, že poloha každého bodu závisí jenom na jeho pořadovém čísle a středu spirály, což velice ulehčuje celý proces modelování. Takové rozložení bodů také umožňuje rychlejší spočítání, protože program nemusí vypočítávat polohu každého bodu zvlášť (jako například u modelování oblastí, když plocha optického elementu je zaprvé rozdělena na kruhovité oblasti, kde pak prochází výpočet potřebného počtu bodů a jejich modelování), a práce při jejich otáčení a zjištění výsledné polohy je minimální (ve srovnání s modelováním sítě bodů, které vypadají jako šachovnice, a výsledný výpočet polohy se neomezuje jenom jedním vzorcem).

Poslední proměnná, kterou je nutné zadat má název "pocetKruhu". Tato hodnota uvádí celkový počet kruhů, na které bude rozdělena optické plocha. Každý z kruhů má poloměr rovnající se celočíselnému násobku poloměru prvního kruhu (obr. 3.16).

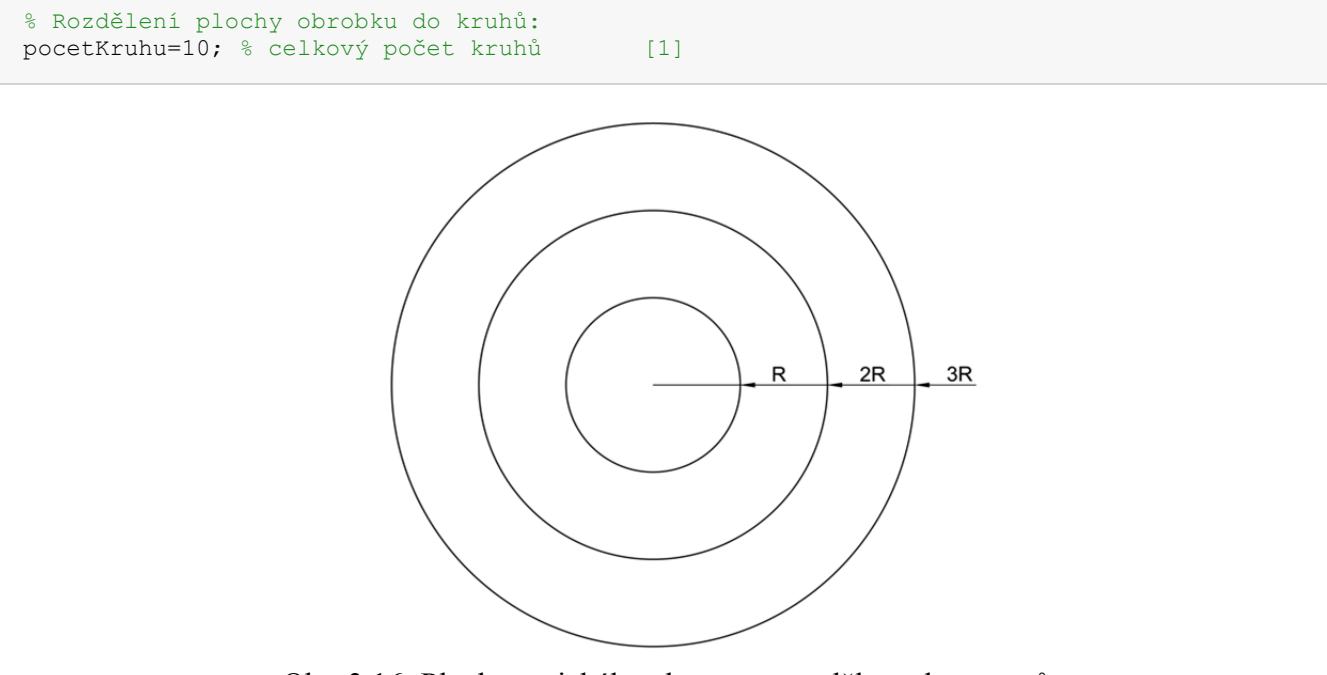

Obr. 3.16: Plocha optického elementu, rozdělena do prstenů

Virtuální plocha optického elementu je rozdělena do stejných částí. Odebraná vrstva optické plochy je stejná v každém bodě uvnitř jednoho prstenu, pokud je hodnota R dostatečně malá [19]. Celkový výsledek tak bude sestaven na základě úběru materiálu každého prstenu.

Je nutné zkontrolovat, aby počet bodů nebyl menší než počet prstenů, na který je rozdělena optická plocha, protože v takovém případě bude mít minimálně jeden obvod nulový počet bodů, tudíž výsledkem bude nulová odebraná vrstva materiálu, i když tomu tak není.

```
% Kontrola počtů kruhu:
if pocetKruhu>(nC-1) 
    fprintf("Počet kruhu je větší než počet bodů, výsledek nebude správný \n"); 
     return
end
```
Dalším krokem je kontrola správnosti rozměrů ramen.

```
% Kontrola rozměrů ramen stroje:
Dx = t; % x-ová složka bodu D [m]
```

```
Dy = g; % y-ová složka bodu D [m]
Nx = t-m+rozdil; % x-ová složka středu nástroje [m]
Ny = g; % y-ová složka středu nástroje [m]<br>A = [0 \ 0]; % počátek Globálního Souřadnicového Systé
            A=[0 0]; % počátek Globálního Souřadnicového Systému
D=[Dx Dy]; % poloha bodu D v GSS
% hrany trojúhelníka DCB pro dva případy,
% kde DB je minimální možné a maximální možné
DCBmin=sort([q,1,(Dx^2+Dy^2)^0.5-n)];
DCBmax=sort([q, l, (n+(Dx^2+Dy^2)^0.5)];
% kontrola možnosti existence trojúhelníků
if (\text{sum}(DCEmin(1:2)) < DCEmin(3)) || (\text{sum}(DCERmax(1:2)) < DCEmax(3)) fprintf("Nesprávné délky ramen, stroj nebude fungovat \n"); 
     return
end
```
Na obrázku (3.17) jsou zobrazeny dvě polohy ramen stroje tak, že délka BD je minimálně možná na a) a je maximálně možná na b).

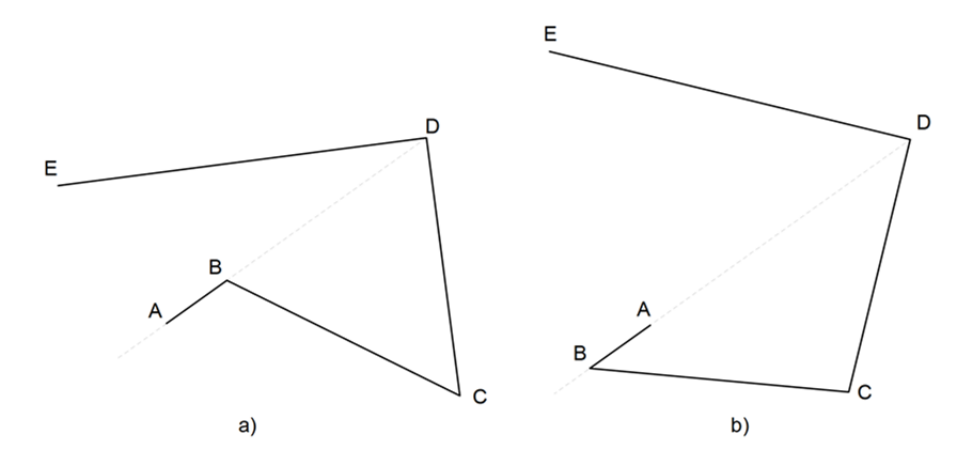

Obr. 3.17: Délka BD je a) minimální b) maximální

Je nutné zkontrolovat, zda jsou zadané rozměry ramen dostačující tak, aby trojúhelník BCD mohl existovat ve dvou uvedených případech. V opačném případě nebude mít kinematický model jednoznačné a určité řešení.

```
% Kontrola nacházení středu oblouku pohybu bodu E:
rozdil=1; % hodnota pro správné fungování iterační funkce
lStredu=delkaL(A,D,n,l,q,g,t); % iterační funkce pro určení délky 'l', aby se stroj pohy-
boval symetricky
if ((lStredu*1.01 > 1) && (lStredu*0.99 < 1))
     fprintf('Střed oblouku pohybu bodu E leží na čáře spojující bod D a střed nástro-
je\n'); 
else
     fprintf('Střed oblouku pohybu bodu E neleží na čáře spojující bod D a střed nástro-
je\n'); 
     % Změna délky 'l'
     if (O1==1) 
         l=lStredu; 
         % hrany trojúhelnika DCB pro dva případy,
         % kde DB je minimální možné a maximální možné
         DCBmin=sort([q,l,((Dx^2+Dy^2)^0.5-n)]); 
        DCBmax=sort([q,1,(n+(Dx^2+Dy^2)^0.5)];
         % kontrola možnosti existence trojúhelníků
        if (\text{sum}(DCEmin(1:2)) < DCEmin(3)) || (\text{sum}(DCEmax(1:2)) < DCEmax(3))fprintf("Nesprávná nová délka ramena ('l'), stroj nebude fungovat \langle n'' \rangle;
             return
```

```
 end
         fprintf("Po změně délky BC ('l') střed oblouku pohybu bodu E leží na čáře spoju-
jící bod D a střed nástroje\n"); 
     end
end
```
Dále je nutné najít takovou délku BC, aby se optická plocha během leštění pohybovala symetricky k čáře spojující bod D a střed nástroje. Následuje změna délky 'l', pokud to bylo zadáno do programu.

Kontrola probíhá při použití iteračního typu funkce. V prvním kroku je vytvořen nový soubor úhlu ' $\gamma$ ' na základě vstupních parametrů funkce při rotaci členu AB kolem bodu A s krokem rotace  $0.5$  °.

```
% Funkce:
function lStredu = delkal(A, D, n, l, q, q, t) syms alfa
    gamma=@(alfa) asind( ...
                 (1^2-(t^2+q^2+q^2+n^2)+2*n*(t*cosd(alfa)+q*sind(alfa)))/...(2*q*sqrt((n*sind(alfa)-q)^2+(t-n*cosd(alfa))^2)) ...
              -atand((n*sind(alfa)-g)/(t-n*cosd(alfa)));
    % seznam úhlů gamma v závislosti na alfa [°]
     gammaS=zeros(1,360/0.5); 
     for i=0:1:360/0.5 
        gammaS(i+1)=gamma(i*0.5);
    end
```
Dále jde výpočet rozdílu mezi maximálním a minimálním úhlem  $\gamma$ .

 % rozdíl mezi maximální a minimální hodnotou úhlu gamma rozdil=abs(max(gammaS))-abs(min(gammaS));

Vzhledem k tomu, že průběh středu optické plochy musí být symetrický k čáře spojující bod D a střed nástroje a zároveň úhel ' $\gamma$ ' má nulovou hodnotu na této čáře, tak při správném nastavení všech ramen se absolutní hodnoty maximálního a minimálního úhlu ' $\gamma$ ' budou rovnat. Obr. 3.18 a) ukazuje, že délky ramen nejsou správně nastaveny, proto střed dráhy optického elementu (vyznačena červenými body) neleží na čáře spojující kloub D stroje a střed N nástroje.

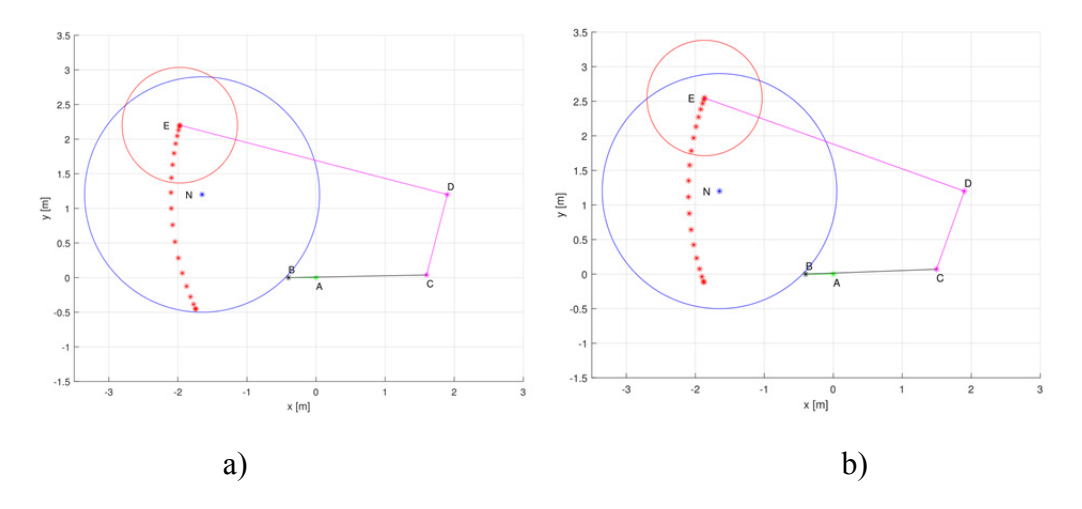

 Obr. 3.18: Dráha středu optického elementu při a) nesprávně nastavených délkách ramen b) správně nastavených délkách ramen

Pokud je absolutní hodnota rozdílu mezi úhly větší než prahová hodnota, je potřeba vyvolat

funkci ..delkaL" znovu, ale tentokrát s trochu delší/kratší délkou BC.

```
 % pokud rozdil není menší než prahová hodnota, je potřeba zopakovat proces, ale
   % tentokrát s menší/větší délkou
   if abs(rozdil)<0.5 
   elseif rozdil<0 
      l = delkal(A, D, n, l*1.001, q, q, t); else
      l = delkal(A, D, n, l*0.999, q, q, t); end
   lStredu=l;
```
Je potřeba nastavit dostatečně velkou prahovou hodnotu pro kontrolu a dostatečně malou změnu délky BC, aby se zabránilo nekonečnému výpočtu funkce. Tím je dokončeno vysvětlení fungování iterační funkce.

V hlavní části programu je jedním z nejdůležitějších kroků zavedení vzorků (3.18,3.19) do programu.

```
% Zadání vzorků a jejích výpočet:
% vzorec úhlu gamma v závislosti na úhlu alfa
syms alfa
gamma=@(alfa) asind( ...
                      (1^2-(t^2+g^2+g^2+n^2)+2*n*(t*cosd(alfa)+g*sind(alfa)))/...(2*q*sqrt((n*sind(alfa)-q)^2+(t-n*cosd(alfa))^2)) ...
                    -atand((n*sind(alfa)-q)/(t-n*cosd(alfa))); \frac{1}{6} [
% Výpočet vzorku úhlové rychlosti tělesa 4:
syms x
gammaOdX=asin( ...
                       (1^2-(t^2+q^2+q^2+n^2)+2*n*(t*cos(x)+q*sin(x)))/...(2^{\star}q^{\star}sqrt(\mathbf{n}^{\star}\sin(\mathbf{x})-q))^{\wedge}2+(\mathbf{t}-\mathbf{n}^{\star}\cos(\mathbf{x}))^{\wedge}2)))...<br>
\mathbf{n}^{\star}\sin(\mathbf{x})-q)/(\mathbf{t}-\mathbf{n}^{\star}\cos(\mathbf{x}))); \mathbf{\hat{s}} [rad]
             -\text{atan}((n * \sin(x) - q) / (t - n * \cos(x)));
% vzorec úhlové rychlosti tělesa 4 v závislosti na proměnné "x"
gammaW=diff(gammaOdX); % [rad/s]
```
Je evidentní, že rovnice (3.18) je uvedena dvakrát, a to z důvodu, že do první rovnice budou dosaženy hodnoty úhlu alfa v průběhu výpočtů, druhá bude použita pro výpočet rovnice (3.19). V programovacím jazyce MATLAB nelze dosáhnout obojích cílů pomocí jen jedné rovnice.

Pro urychlení průběhu programu byly udělány seznamy hodnot odpovídajících úhlům 'alfa' a 'gamma' a úhlovým rychlostem členu 4 (DE).

```
% Výpočet úhlů a dalších parametrů:
alfaS=zeros(1,cas/krokCasu); % seznam úhlů alfa v závislosti na čase [°]
gammaS=zeros(1,cas/krokCasu); % seznam úhlů gamma v závislosti na alfa [°]
gammaWS=zeros(1,cas/krokCasu); % seznam úhlových rychlostí tělesa 4 [rad/s]
gammaWsS=zeros(1,cas/krokCasu);% seznam úhlových rychlostí tělesa 4 [°/s]
for i=0:1:cas/krokCasu 
    alfaS(i+1)=Wts*i*krokCasu; 
     gammaS(i+1)=vpa(gamma(Wts*i*krokCasu)); 
     gammaWS(i+1)=vpa(subs(gammaW,x,Wt*i*krokCasu)); 
     gammaWsS(i+1)=vpa(vpa(subs(gammaW,x,Wt*i*krokCasu))*180/vpa(pi)); 
end
```
Tyto hodnoty jsou uspořádány tak, že jejich index v řadě odpovídá uspořádání časových hodnot, které budou použité. To znamená, že např. při kroku výpočtu 1 s a současně hodnotě času 4 s hodnoty odpovídající tomuto času mají ve své řadě index 4.

Podle stejného rozhodnutí byly vypočteny hodnoty polohy každého bodu na optické ploše v polárním zobrazení.

rCS = sqrt(1:nC)\*mC; % seznam vzdáleností každého bodu od středu obrobku [m]

lambdaCS = (1:nC)\*fiC; % seznam úhlů každé tečky [°]

Je nutné také vypočíst maximálně možný poloměr optické plochy, který se dá namodelovat pomocí vstupních parametrů, a podle něj nastavit poloměr každého prstenu, do kterých bude rozdělena optická plocha pro výpočet úběru (obr. 3.16).

```
% Rozdělení plochy obrobku do prstenů se stejnou tloušťkou a středem:
rMax = sqrt(nC)*mC; % výsledný maximální namodelovany poloměr optické plochy [m]
vyskaKruhu=rMax/pocetKruhu; % tloušťka kruhů [m] [m]
```
Další proměnnou, kterou je nutné nastavit a vynulovat, je 'kruhUberS'. Je to seznam budoucích vypočtených úběrů materiálu každého kruhu, do nichž byla rozdělena optická plocha.

kruhUberS = zeros(1,pocetKruhu); % seznam součtů úhlových rychlostí každého kruhů [1]

Následuje hlavní výpočtová část programu, která bude provádět výpočet od hodnoty  $cas =$ 0 s do hodnoty 'cas', s krokem výpočtu rovnajícím se hodnotě krokCasu. Vzhledem k tomu, že každý seznam hodnot má celočíselné indexy, bylo rozhodnuto, že proměnná 'i' bude také celočíselná. To znamená, že se nyní hodnota času v každém okamžiku rovná 'i∙krokCasu'.

```
% Výpočtová část:
for i = 0:1:cas/krokCasu
```
Před tím než začne výpočet úhlových rychlostí všech bodů, je potřeba nastavit hodnotu 'doplnek', která umožňuje správné otočení optické plochy.

```
 % nastavení úhlu který umožňuje správné otáčení
   % optické plochy během rotace [°]
   if i>0 
      doplnek = -gammas(i+1)+rotacniUhel; else
     doplnek = -qammaS(i+1);
   end
```
Modelovaný stroj má volně rotující optickou plochu. Její rotace při pohledu od středu globálního souřadnicového systému je z důvodu tření mezi nástrojem a čočkou a z důvodu rotace ramene DE (člen 4). Zároveň, pokud se třecí síla bude rovnat 0, bude možné tento případ považovat za stroj, kde je obrobek upevněn na své rameno a nemůže rotovat při pohledu z ramene DE. V takovém případě je nutné při rotaci DE otočit každý namodelovaný bod na optické ploše tak, aby optická plocha nezůstala nehybná vzhledem ke globálnímu souřadnicovému systému. To je uděláno pomocí proměnné 'doplnek'.

Dalším krokem je přiřazení vektoru rychlosti od rotace členu DE každému bodu optické plochy. Je nutné najít polohu každého bodu v globálním souřadnicovém systému pomocí rovnice (3.14) a způsobu zadání fyllotaktické spirály.

```
 % Výpočet vektorů rychlostí bodů optické plochy, způsobených rotací DE:
 % seznam současných x-ových složek každého bodu na optické ploše [m]
 CxS=t-m*cosd(gammaS(i+1))+rCS.*cosd(lambdaCS + doplnek); 
 % seznam současných y-ových složek každého bodu na optické ploše [m]
 CyS=g-m*sind(gammaS(i+1))+rCS.*sind(lambdaCS + doplnek);
```
Poloha každého bodu v globálním souřadnicovém systému je známá a lze z ní vypočíst vzdálenost od počítaného bodu do středu rotace D, tj. hodnotu 'ramenoS', a úhel mezi svislicí a přímkou od současného bodu do bodu D - 'uhelS'.

```
 % seznam vzdáleností od bodu D
```

```
 % do současné polohy každého bodu na optické ploše [m]
ramenoS = (Dx-CxS).<sup>2</sup> (Dy-CyS).<sup>2</sup> ).<sup>2</sup>0.5;
 % seznam úhlů mezi svislicou a přímkou od bodu D do současné polohy
 % každého bodu na optické ploše [°]
uhelS = atand ( abs(Dx-CxS) ./ abs(Dy-CyS) );
```
Úhlová rychlost rotace DE je vypočtena. To znamená, že absolutní hodnotu vektoru rychlostí je možné vypočíst pomocí vztahu  $v = w \cdot r$ . Směr tohoto vektoru je určen kolmicí na přímku spojující bod D a současně počítáný bod.

```
 % seznam x-ových složek vektoru rychlosti [m/s] každé tečky na spirále,
   % vzniklých rotací DE
   vektorCxSvujS=-gammaWS(i+1).*ramenoS.*cosd(uhelS); 
   % seznam y-ových složek vektoru rychlosti [m/s] každé tečky na spirále,
   % vzniklých rotací DE
   vektorCySvujS=-gammaWS(i+1).*ramenoS.*sind(uhelS);
```
Výpočet výše uvedených hodnot je realizován pomocí jen jednoho vzorce, je však nutná úprava znaménka směru vektoru rychlostí pro body, ležící níže než je vodorovná přímka procházející bodem D tak, že jejich znaménko musí být otočeno.

```
 % kvůli způsobu zadání musí být provedena
 % úprava x-ových složek vektorů rychlostí bodů
for j = 1:ncif Dy > CyS(j) vektorCxSvujS(j)=-vektorCxSvujS(j); 
     end
 end
```
Výsledek ukazuje obr. 3.19, kde má každý modrý bod optické plochy svůj vektor rychlostí vyznačen červenou šipkou. Modrým kosočtvercem je vyznačen střed nástroje, červenou tečkovanou čarou oblouk, po kterém se může pohybovat střed optického elementu.

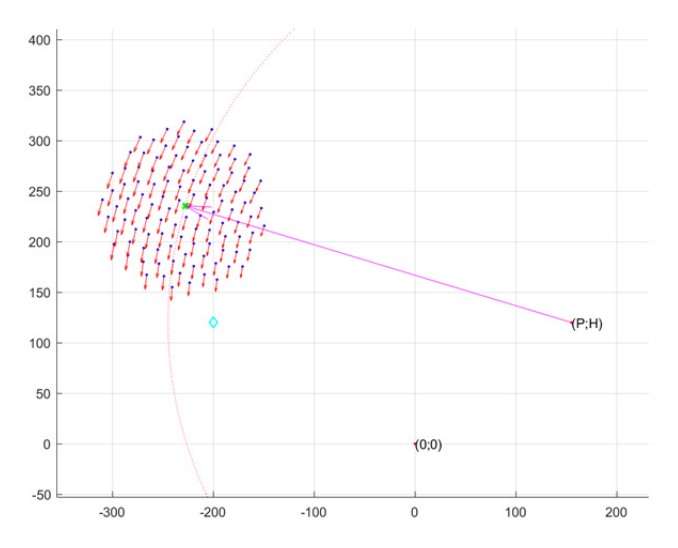

Obr. 3.19: Znázornění vektorů rychlostí optické plochy vyvolaných rotaci členu DE

Předtím, než začne výpočet výsledných úhlových rychlostí, a s tím i úběr materiálu každého kruhu, je nutné zavést hodnoty, pomocí nichž bude prováděn výpočet.

```
% Zadání proměnných:
   soucet=0; % součet všech rozdílů vektorů rychlostí pro současný kruh,
              % výsledný úběr materiálu [m/s]
    pocetBodu=0; % počet zahrnutých bodů na současném kruhu [1]
   kruh=1; % současně počítány kruh (1)
    celkovaW=0; % výsledná úhlová rychlost optické plochy
```
% za jeden časový krok ("krokCasu") [deg/s]

Když byly proměnné vynulovány, je možné postoupit do dalšího kroku výpočtu, kde pro každý okamžik času, který je roven i∙krokCasu, budou probrány všechny body optické plochy.

for j = 1:nC % prohlednutí každého bodu na optické ploše

Každý počítaný bod musí ležet na jednom z kruhů, do kterých je rozdělena optická plocha. Aby byl výsledný úběr materiálu v tomto bodě započten do správného kruhu, je nutné na počátku výpočtu rozhodnout, zda je vzdálenost tohoto bodu od středu spirály větší než maximální poloměr počítaného kruhu nebo menší. V podstatě se jedná o to, kam bude započten bod ležící přímo na čáře rozdělující dva prsteny, zda do většího kruhu nebo do menšího. Když se budou hodnoty započítávat do většího kruhu, může nastat situace, že bude poslední bod ležet na venkovním oblouku posledního prstenu, což vede k chybě, protože program bude chtít zapsat tento poslední bod do nového prstenu, který neexistuje. Celkový úběr materiálu daného kruhu 'soucet' pak bude rozdělen na celkový počet bodů 'pocetBodu', které obsahuje daný kruh, a poté bude započten do celkového úběru daného kruhu 'kruhUberS(kruh)'. Dělení celkového úběru na počet bodů je z důvodu měnícího se počtu bodů, který leží na daném prstenu. Proto je vzata střední hodnota úběru, která nezávisí na počtu bodů.

Poslední část je vynulování počtu bodů na daném kruhu a jeho úběru.

```
 % jestli současně počítany bod ("j") leží na kruhu optické plochy
 % většího poloměru než je poloměr současně počítaného kruhu ("kruh"),
 % je potřeba zvýšit kruh
 if (rCS(j) >= (kruh*vyskaKruhu)) 
     % Sčítání celkového úběru pro daný kruh:
     kruhUberS(kruh)=kruhUberS(kruh)+soucet/pocetBodu; 
     % Zadání proměnných pro nový kruh:
    kruh=kruh+1; % zvýšení současně počítaného kruhu
    pocetBodu = 0; 
   soucet = 0;
 end
```
Podle Prestonova vzorce úběr v daném bodě přímo souvisí s rozdílem rychlostí mezi plochou obrobku a pod ní ležící plochou nástroje. Proto je nutné vypočíst vektor rychlosti daného bodu vyvolaný rotací nástroje.

```
 % Výpočet vektorů rychlostí bodu optické plochy, způsobených rotací nástroje:
     % úhel mezi středem nástroje a bodem optické plochy
    uhelN = atand ( abs(Nx-CxS(j)) \cdot / abs(Ny-CyS(j)) );
     % seznam x-ových složek vektoru rychlosti [m/s] každé tečky na spirále,
     % vzniklých rotací nástroje
    vektorNx= Wn.*norm( [Nx Ny] - [CxS(j) CyS(j)] ).*cost(uhelN); % seznam y-ových složek vektoru rychlosti [m/s] každé tečky na spirále,
     % vzniklých rotací nástroje
     vektorNy=- Wn.*norm( [Nx Ny] - [CxS(j) CyS(j)] ).*sind(uhelN); 
     % kvůli způsobu zadání musí být provedena
     % úprava x-ových složek vektorů rychlostí bodů od nástroje
    if CyS(j) > Ny vektorNx=-vektorNx; 
     end
```
Znázornění vektorů rychlosti bodů nástroje ukazuje obr. 3.20.

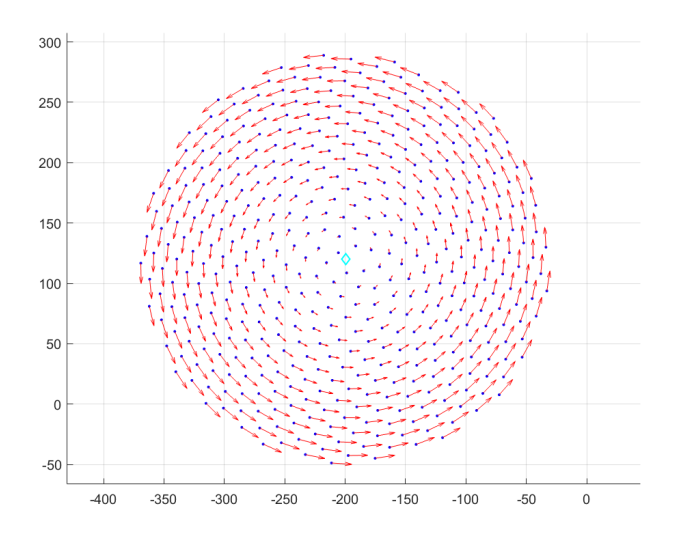

Obr. 3.20: Znázornění vektorů rychlostí nástroje

Je nutné najít úhel mezi středem nástroje a počítaným bodem 'j'. Podobným způsobem jako pro výpočet vektorů rychlostí od rotace ramena DE jsou zjištěny části vektoru rychlostí ve směru X a Y (vektorNx a vektorNy). Dále následuje úprava znaménka pro body, ale tentokrát ležící se výše než střed nástroje.

Vzhledem k tomu že existuje možnost vyjetí optické plochy za okraj nástroje, je nutné, aby body optické plochy v takovém případě rychlostí od nástroje byly rovny 0.

```
 % úprava vektorů rychlostí bodů od nástroje když bod je mimo nástroj
if norm( [Nx \ Ny] - [CxS(j) \ Cys(j)] ) > Np
     vektorN=[0 0]; 
     vektorNx=0; 
     vektorNy=0; 
 end
```
Na daném místě disponuje program dvěma nejdůležitějšími hodnotami: 'vektorN', který uvádí vektor rychlostí bodů od rotace nástroje, a vektorCSvuj, který uvádí vektor rychlostí od rotace členu DE. Výpočet dalších proměnných bude použit na základě operací s těmito vektory, tj. součtu a rozdílu vektorů.

Podle Prestonova vzorce závisí úběr materiálu na rozdílu vektorů. Vzhledem k tomu, že pro výpočet úběru daného kruhu može být použito několik bodů, je nutné zahrnout i výsledek z minulého bodu 'j-1'. Zde je také prováděna kontrola vyjetí optické plochy za kraj nástroje.

```
 % Odčítání vektorů rychlosti bodu optické plochy pro určení
 % úběru v daném bodě, potom sčítání všech úběrů pro daný kruh ('soucet'): 
if norm( [Nx \ Ny] - [CxS(j) CyS(j)] ) > Np
 else
     soucet = soucet + norm(vektorCSvuj - vektorN); 
 end
```
Dále je nutné zvýšit počet bodů na daném prstenu na jeden, tj. právě ten, který byl zahrnut v minulém řádku.

```
 % zvýšení počtu bodů v daném kruhu
 pocetBodu = pocetBodu + 1;
```
Nelze opomenout, že během leštění čočka rotuje, proto je nutné vypočíst směr a rychlost tohoto otáčení. Úhlová rychlost středu optické plochy je způsobena vektorem rychlosti od bodu a skládá se ze dvou parametrů: projekce vektoru rychlostí na kolmici k čáře, spojující střed optické plochy a

daný bod, a vzdálenosti bodu a středu optické plochy. Je potřeba tedy najít jednotkový vektor, který je kolmý na spojnici středu optické plochy a polohu daného bodu.

```
 % jednotkový vektor který je kolmý na přímku, spojující bod spirály a střed
 % optické plochy
u=[-(CyS(j)- (g-m*sind(gammaS(i+1))))]/rCS(j) ...(CxS(j) - (t-m<sup>*</sup>cosd(qammaS(i+1)))) /rCS(j) ;
```
Dále, stejně jako se součtem sil, je nutné vypočíst součet vektoru rychlostí od rotace nástroje a rotace optické plochy.

```
 % součet vektorů rychlosti pro spočítání výsledné rotace optické plochy
 vektorVSoucet = [vektorCxSvujS(j)+vektorNx vektorCySvujS(j)+vektorNy];
```
Pro správný výpočet projekce vektoru 'vektorVSoucet' do směru jednotkového vektoru 'u' je potřeba najít úhel mezi těmito vektory.

```
 % úhel mezi jednotkovým vektorem ('u') a výsledným vektorem součtu 
('vektorVSoucet')
```

```
uhelMeziVektory=acosd((vektorVSoucet(1)*u(1)+vektorVSoucet(2)*u(2))/(norm(u)*norm(vektorV
Soucet)));
```
Dalším parametrem, potřebným pro správné určení projekce, je délka samotné projekce, kterou lze určit pomocí již vypočtené hodnoty 'uhelMeziVektory'.

```
 % délka projekce výsledného vektoru součtu ('vektorVSoucet') do jednotkového 
vektoru ('u')
         delkaProjekceV=norm(vektorVSoucet)*cosd(uhelMeziVektory);
```
Posledním krokem je výpočet samotného vektoru projekce.

```
 % vektor projekce výsledného vektoru součtu ('vektorVSoucet') do jednotkového 
vektoru ('u')
         projekceV=[u(1)*delkaProjekceV ...
                    u(2)*delkaProjekceV ];
```
Vzdálenost mezi počítaným bodem a středem je známá, stejně jako projekce vektoru rychlostí bodu. To znamená, že je možné určit výslednou úhlovou rychlost, kterou daný bod vyvolává ve středu optické plochy.

Nelze ale zapomenout zkontrolovat, jestli směr vektoru projekce rychlostí od bodu je stejný jako směr vektoru 'u', v jiném případě je potřeba změnit znaménko hodnoty, protože podle výsledků součtu rychlostí v tomto bodě úhlová rychlost bude působit pravotočivě.

```
 % výsledná úhlová rychlost středu optické plochy od daného bodu spirály na 
daném kruhu
       rotacniTedW = norm(projekceV) / rCS(i); \frac{1}{2} [rad/s]
         % určení správného znamínka výsledné úhlové rychlosti
         if ((vpa(norm(u))+vpa(norm(projekceV)))>(vpa(norm(u+projekceV)))) 
             rotacniTedW=-rotacniTedW; 
         end
```
Na obr. 3.21 jsou vidět čtyři body, u každého z nich jsou příslušné vektory rychlostí. Modrou barvu mají body patřící ploše nástroje, červený kosočtverec označuje jeho střed. Zelenou barvu mají body ležící na ploše optického elementu, zelený kříž je jeho středem. Fialovou barvou je vyznačen vektor rychlosti vyvolaný rotací členu DE – je to vektor rychlosti, který by měl bod optického elementu v případě, že by obrobek nemohl rotovat kolem své osy a jediný možný pohyb byl vyvolán ramenem stroje. Červenou barvou je vyznačen vektor rychlosti od nástroje, je vidět, že každý z červených vektorů je kolmý na střed nástroje. Černou barvou je označen rozdíl těchto dvou vektorů, tj. výsledný úběr materiálu. Světle modrá barva označuje součet vektorů, který bude následně převeden do rotace čočky.

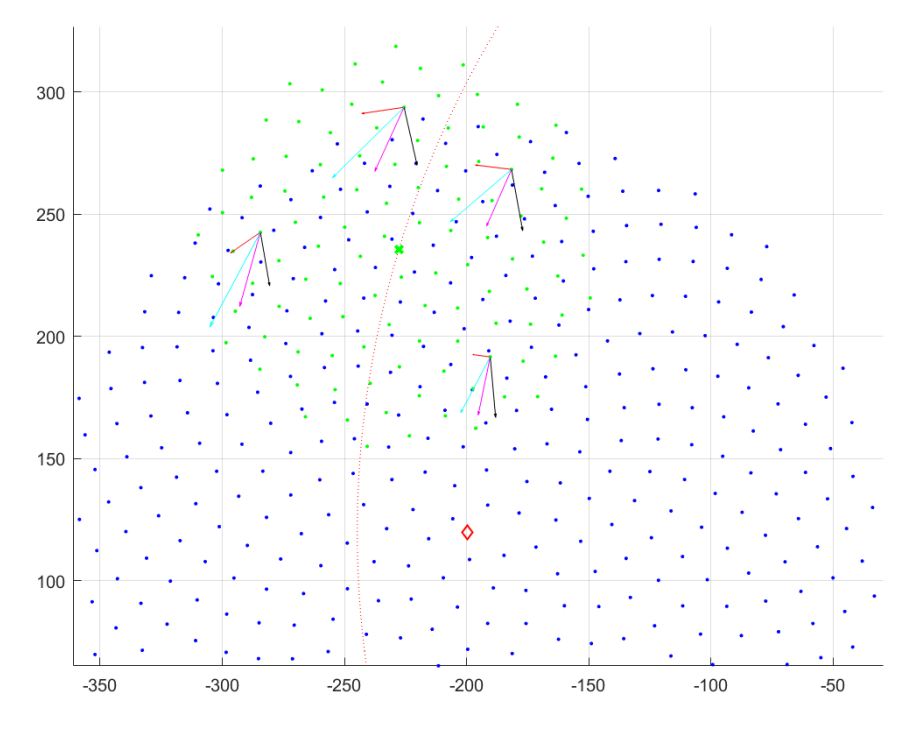

Obr. 3.21: Výsledné vektory optické plochy

Výsledná úhlová rychlost optické plochy se skládá ze součtu úhlových rychlostí od každého bodu.

 % součet úhlové rychlosti od každého bodu optické plochy celkovaW=celkovaW+rotacniTedW;

Po procházení všech bodů je nutné vypočíst úhel, na který se otočí optická plocha kvůli výsledné úhlové rychlosti za krokCasu.

```
 % celkový úhel, na který se otočí čočka po jednom kroku času
 rotacniUhel=vpa(vpa(celkovaW*180/vpa(pi))*krokCasu);
```
Hodnota 'rotacniUhel' bude sečtena s hodnotou, na kterou by se optická plocha otočila, kdyby byla připojena napevno ke svému ramenu, před každým novým průběhem programu tak otočí optickou plochu správným směrem.

Po skončení hodnoty 'cas' a zapsání všech proměnných obsahuje výpočtový model hodnoty úběru v každém prstenu. Pro znázornění výsledku každou hodnotu rozdělíme na maximálně možnou hodnotu úběru.

Úběr materiálu vyznačuje hodnotu odebrané vrstvy. Je kladná, protože během leštění nemůže narůstat. Proto pro lepší znázornění je nutné zapsat každou hodnotu jako zápornou, aby bylo možné vidět hrubý výsledný povrch optické plochy.

```
% maximální hodnota úběru
max = max(kruhUbers);% jestli první bod spirály byl za prvním kruhem, úběr prvního kruhu se bude rovnat
% úběru druhého kruhu
if isnan(kruhUberS(1)) 
     kruhUberS(1)=kruhUberS(2); 
end
```

```
% úběr materiálu optické plochy v rozmezi [0;1]
uber01=zeros(1,pocetKruhu); 
% výsledný povrch optické plochy v rozmezi [-1;0]
vyslednyPovrch01=zeros(1,pocetKruhu); 
for i=1:pocetKruhu 
     uber01(i)=kruhUberS(i)/max; 
     vyslednyPovrch01(i)=-uber01(i); 
end
```
### **3.4.3 Kontrola modelu**

Před tím, než bude možné použít model pro zjištění jakýchkoliv výsledků, je potřeba provést několik experimentů potvrzujících, že model je schopen napodobovat procesu leštění.

První experiment bude kontrolovat, zda namodelovaná dráha pohybu středu optického elementu je stejná jako u mechanismu z 3D programů. Tento experiment má zkontrolovat, jestli je kinematická rovnice řešena správně. Na obr. 3.22 lze vidět, že oblouk pohybu se nachází ve stejném místě 2D plochy. Lze pozorovat, že střed oblouku neleží na čáře DN, ale je lehce posunut dolů. Stejnou podrobnost lze pozorovat i u ostatních programů při pohledu shora, což ještě jednou potvrzuje správnost výpočtu kinematické rovnice.

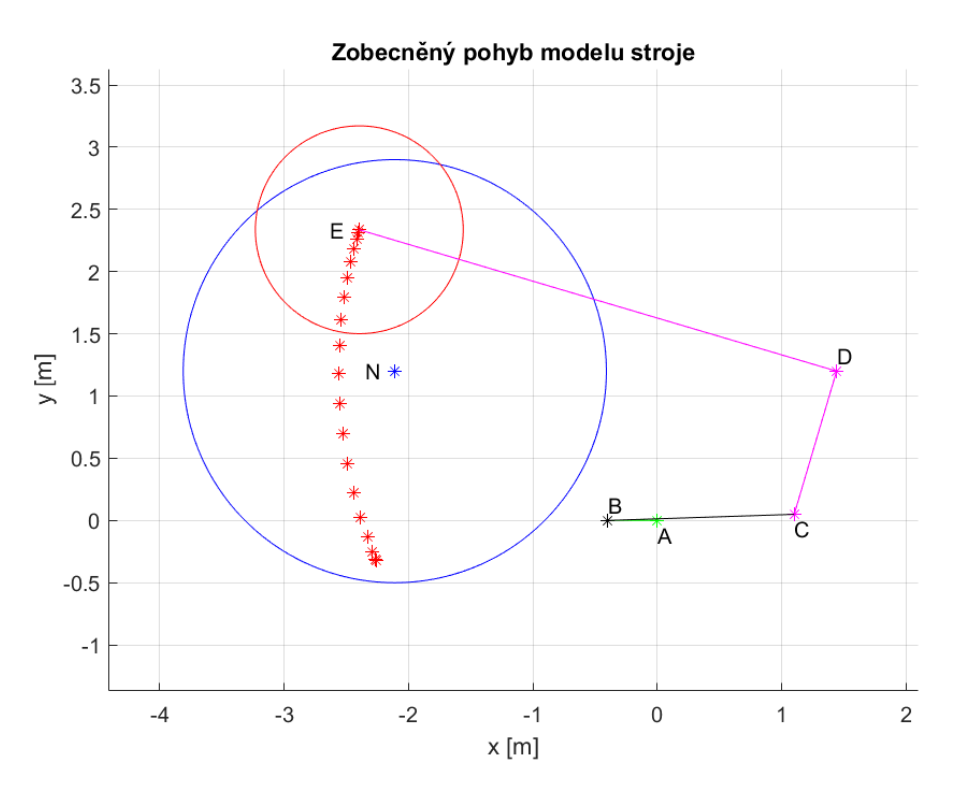

Obr. 3.22: Zobecněna dráha optického elementu

Druhý experiment bude mít za účel zkontrolovat schopnost modelu správně určovat, zda se nástroj nachází pod optickým elementem. Vstupní parametry programu budou změněny tak, aby pohyb mechanismu vůči nástroje vypadal jako na obr. 3.23.

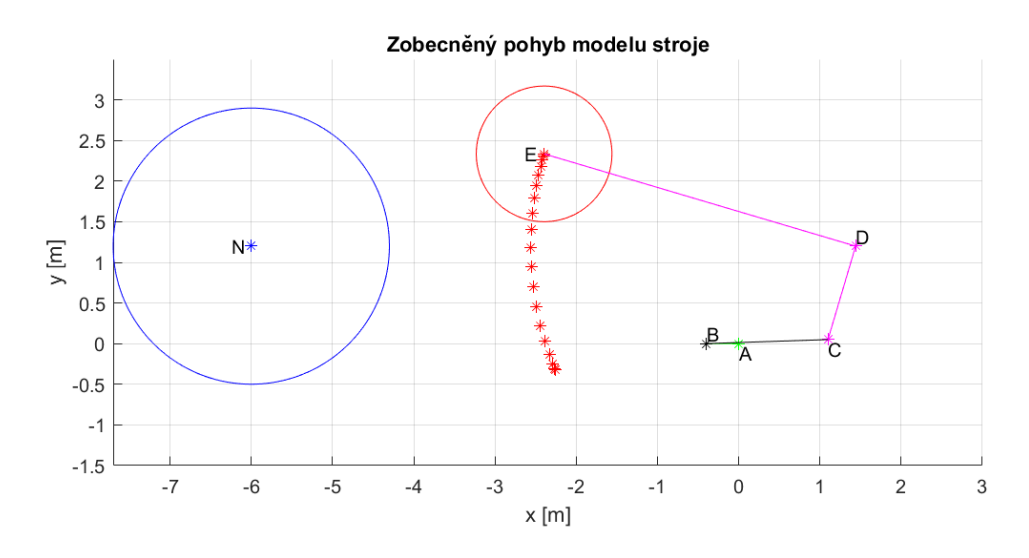

Obr. 3.23: Ukázka stroje pro kontrolu nacházení nástroje

Je vidět, že pohyb optického elementu leží mimo lešticí nástroj, a proto výsledný úběr má být nulový. Z obr. 3.24 je vidět, že je tomu tak, a proto lze říct, že program může rozeznávat polohy obrobku a nástroje.

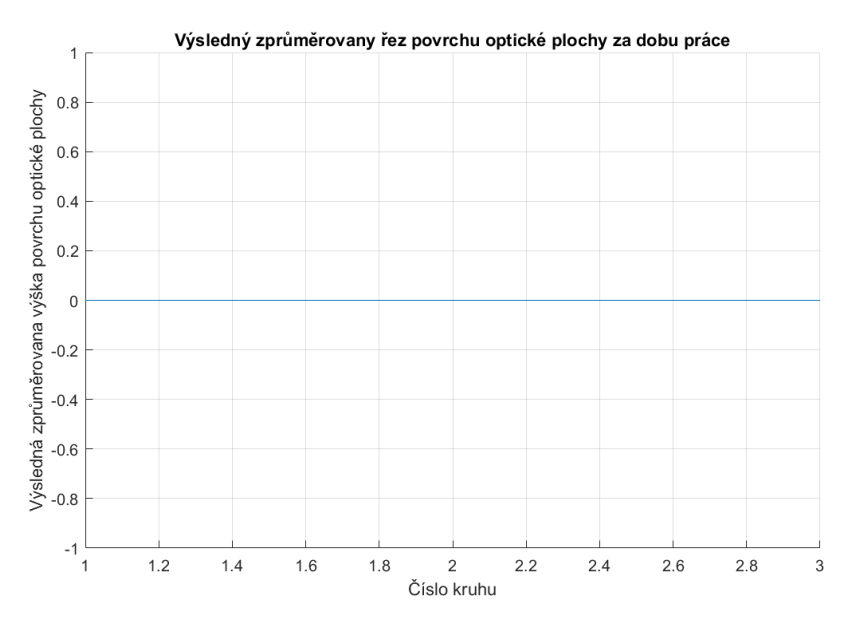

Obr. 3.24: Výsledný úběr materiálu pro případ, kdy optický element leží mimo lešticí podložku

Dalším experimentem je zjištění, jestli program může správně rozeznávat, jaká část optického elementu leží nad lešticí plochou. Toho lze docílit pomocí polohy nástroje, která je zobrazena na obr. 3.25.

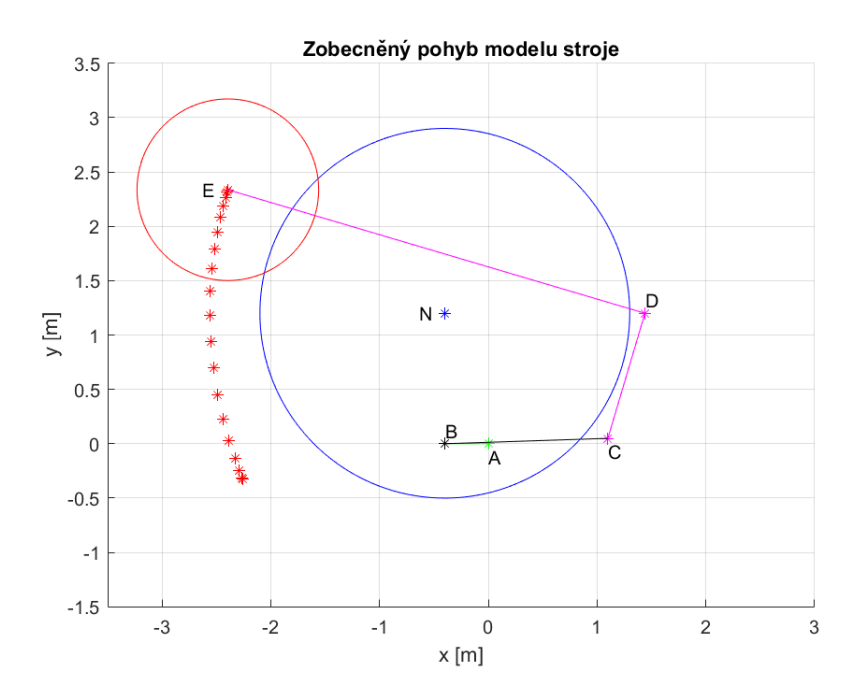

Obr. 3.25: Poloha součásti systému pro kontrolu rozeznání okraje optického elementu

Je vidět, že střed optického elementu se vůbec nedotýká plochy leštící podložky. To znamená, že úběr materiálu uprostřed a blízko středu by se měl rovnat 0. Z obr. 3.26 lze poznat, že program je schopen namodelovat takovou situaci a je velmi realistický. Úběr materiálu bude největší přímo u okraje. Z toho také plyne, že změnou vstupních rovnic pohybu optického elementu (nebo i nástroje) lze namodelovat libovolný typ planárního leštění optického elementu.

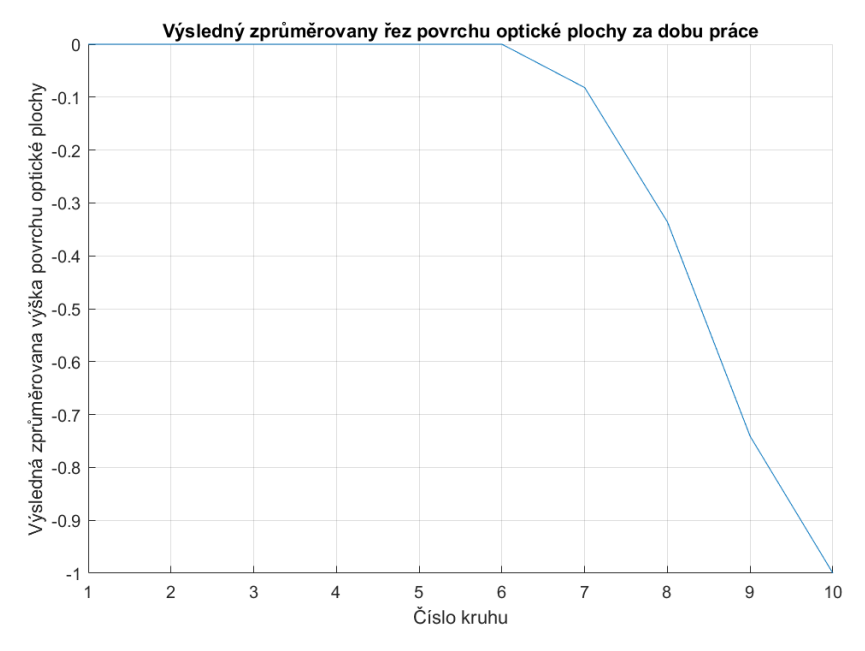

Obr. 3.26: Výsledný úběr materiálu když jenom okraj optického elementu se dotýká nástroje

## **3.5 Výsledky**

Pro zajištění správnosti výsledků byl každý model spuštěn několikrát pro každý soubor vstupních parametrů. Byl sledován obecný směr výsledků, byla provedena kontrola shodnosti mezi různými SW. Mezi parametry, ovlivňující výsledek, patří:

- 1. koeficient tření mezi obrobkem a leštící plochou,
- 2. úhlové rychlostí rotace nástroje a prvního členu mechanismu,
- 3. nastavení průběhu simulace (celkový čas, počet kroků atd.),
- 4. rozměry mechanismu a rozmístění členů soustavy.

Tím, že experiment bude proveden v různých programech, je třeba určit, které z těchto parametrů ovlivňují kvantitativní část výsledků a které ovlivňují jeho tvarovou část. Na tom závisí, které z těchto parametrů budou mít stejnou, popř. co nejbližší hodnotu pro všechny programy a které lze měnit v závislosti na SW.

Koeficient tření je hodnota pohybující se v intervalu mezi hodnotou blížící se 0 a přibližně 1. I když její hodnota bude maximální, nezamezí v pohybu celého mechanismu. Navíc její hodnota se často pohybuje v rozmezí 0.2-0.8, což může ovlivnit výsledek, ale to bude mít velký vliv jen na jeho kvantitativní stranu. Je evidentní, že 1. bod z výše uvedeného seznamu nemusí být dodržován mezi různými SW, ale má být určen v realistických intervalech.

Leštění a broušení jsou podobné procesy. Proto si lze jako příklad představit tři experimenty s bruskou, jejichž otáčky jsou nastaveny na hodnoty: a)  $2\lceil ot \cdot min^{-1}\rceil$ , b)  $50\lceil ot \cdot min^{-1}\rceil$ , c)  $55\lceil ot \cdot$  $min^{-1}$ ]. Je zřejmě že výsledek broušení otáčkami a) a b) při stejných ostatních podmínkách bude různý, ale broušení otáčkami b) a c) dá přibližně stejný výsledek. Z toho plyne, že 2. bod ze seznamu nemusí být dodržován velice přesně, ale pro lepší shodu výsledků by mělo být jejich nastavení přibližně stejné.

Během simulace procesu leštění se žádné parametry nemění a neobjevují se, což znamená, že výsledek bude skoro stejný při simulaci v řádu hodin či několika minut, stejně jako spouštění od jakéhokoli časového místa nezmění konečný výsledek. Z toho vyplývá, že 3. bod ze seznamu nemá značný vliv na výsledný tvar úběru materiálu.

Pomocí obr. (3.14) si lze představit, že změna parametrů *t* a *g*, neboli přemístění druhého pevného bodu mechanismu, stejně jako přemístění polohy nástroje (obr. 3.1) značně ovlivňuje tvar konečného úběru, přinejmenším protože dráha pohybu obrobku nemusí ležet nad leštící plochou, kvůli tomu nebude odebrána žádná vrstva. To znamená, že 4. bod ze seznamu je parametrem, který musí být zachován co nejvíce napříč všemi SW.

Výsledkem je porovnání modelu v rámci různých SW. Struktura mechanismu a polohy všech bodů soustavy budou stejné pro všechny modely a bude udělán pokus na dodržování stejných úhlových rychlostí, pokud to bude možné, koeficient tření bude mít stejnou hodnotu.

#### **3.5.1 Adams**

Vytvořený program byl otestován pro obecné maximální a minimální hodnoty nastavení. Bylo zjištěno, že výsledek nezávisí na vstupních parametrech, proto byl použit výsledný tvar obecného nastavení jako víceúčelový. Je nutné upozornit, že při příliš náročném nastavení modelu, například při nastavené hodnotě otáček  $500\degree$ /s $] \approx 30000\left[ \frac{\partial t}{\partial n} \right]$ , je nutné také zmenšit časový krok, jinak nebude program schopen správně fungovat. Na obr. 3.27 je vidět výsledné napětí na optický element. V souladu s Prestonovým vzorcem (2.1) lze odvodit, že takový výsledek může být vnímán jako úběr materiálu optického elementu. Vstupní hodnoty na obr. 3.27 jsou:

a) Otáčky nástroje:  $30[deg \cdot s^{-1}] \approx 5[ot \cdot min^{-1}]$ 

Otáčky mechanismu:  $30[deg \cdot s^{-1}] \approx 5[ot \cdot min^{-1}]$ 

Celkový čas:  $20[s]$ 

Časový krok:  $1[s]$ 

b) Otáčky nástroje:  $30[deg \cdot s^{-1}] \approx 5[ot \cdot min^{-1}]$ Otáčky mechanismu:  $30[deg \cdot s^{-1}] \approx 5[ot \cdot min^{-1}]$  Celkový čas: 200[s]

Časový krok:  $0.1[s]$ 

- c) Otáčky nástroje:  $180[deg \cdot s^{-1}] \approx 30[ot \cdot min^{-1}]$ Otáčky mechanismu: 100[deg ⋅ s<sup>-1</sup>]  $\approx$  17[ot ⋅ min<sup>-1</sup>] Celkový čas:  $20[s]$ Časový krok: 0.1[s]
- d) Otáčky nástroje: 500 $\lceil deg \cdot s^{-1} \rceil \approx 83 \lceil ot \cdot min^{-1} \rceil$ Otáčky mechanismu: 500[deg ⋅ s<sup>-1</sup>]  $\approx$  83[ot ⋅ min<sup>-1</sup>] Celkový čas:  $20[s]$ Časový krok:  $0.1[s]$

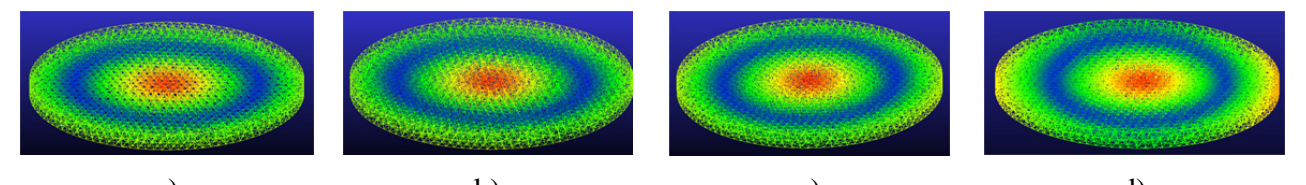

a) b) c) d) Obr. 3.27: Výsledné namáhání optického elementu pro několik vstupních nastavení Výsledkem je obecný tvar úběru materiálu zobrazený na obr. (3.28).

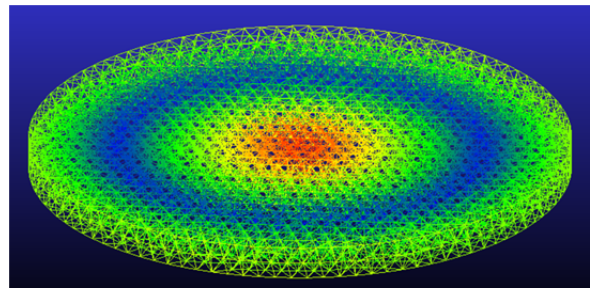

Obr. 3.28: Výsledný úběr materiálu optického elementu

### **3.5.1 Ansys**

Vytvořený model byl pouštěn pro následující vstupní parametry

- celkový čas:  $10[s]$
- časový krok:  $0.05[s]$
- otáčky nástroje: 6[rad ⋅ s<sup>-1</sup>]  $\approx$  57[ot ⋅ min<sup>-1</sup>]
- otáčky mechanismu:  $3[rad \cdot s^{-1}] \approx 28[ot \cdot min^{-1}]$

Výsledek změny úhlové rychlosti optického elementu během modelování procesu leštění je zobrazený na obr. (3.29).

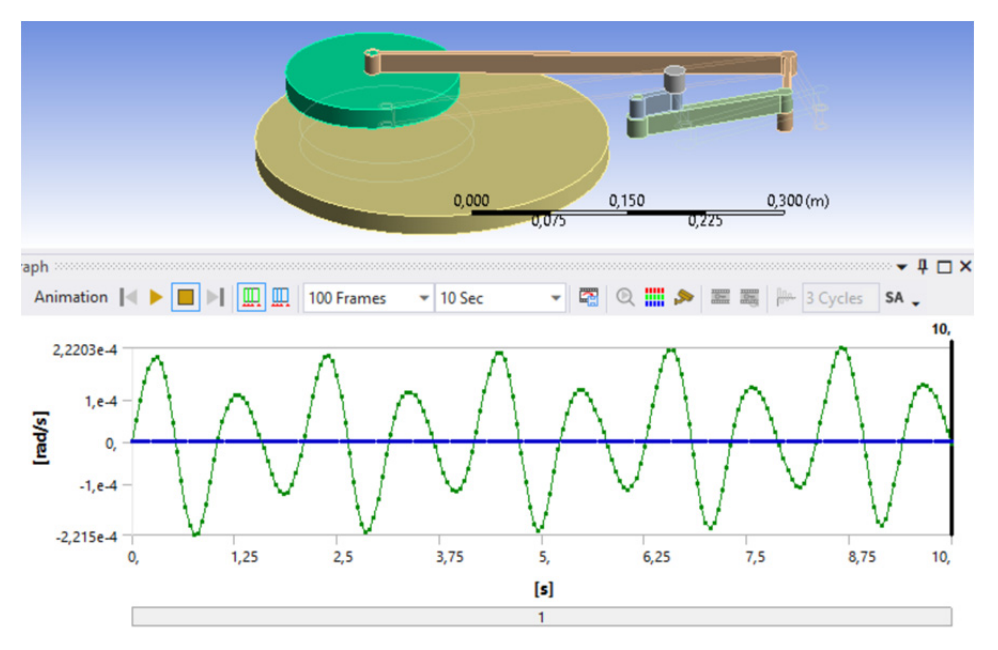

Obr. 3.29: Výsledná závislost úhlové rychlosti optického elementu na čase

Bylo zjištěno, že kinematické chování se schoduje s chováním modelu z SW Adams. Model je schopen predikovat otáčení optického elementu během procesu leštění, avšak je nutné provést experimenty, které by potvrzovali správnost výsledků.

### **3.6.1 Matlab**

Zadání vstupních parametrů ve vytvořeném programu probíhá stejným způsobem jako u ostatních SW, s výjimkou nepřítomnosti možnosti nastavení koeficientu tření.

Značný problém výsledků získaných z matematického modelu spočívá v tom, že velmi závisejí na vstupních parametrech, můžou se tak velice lišit podle použitého typu modelovacího a experimentálního systému. [53,54,55]

Pro zadané parametry

- celkový čas:  $10[s]$
- časový krok: 1[s]
- otáčky nástroje: 6[rad ⋅ s<sup>-1</sup>] ≈ 57[ot ⋅ min<sup>-1</sup>]
- otáčky mechanismu:  $3[rad \cdot s^{-1}] \approx 28[ot \cdot min^{-1}]$
- počet bodů: 500

byl získán výsledný úběr, zobrazený na obr. 3.30.

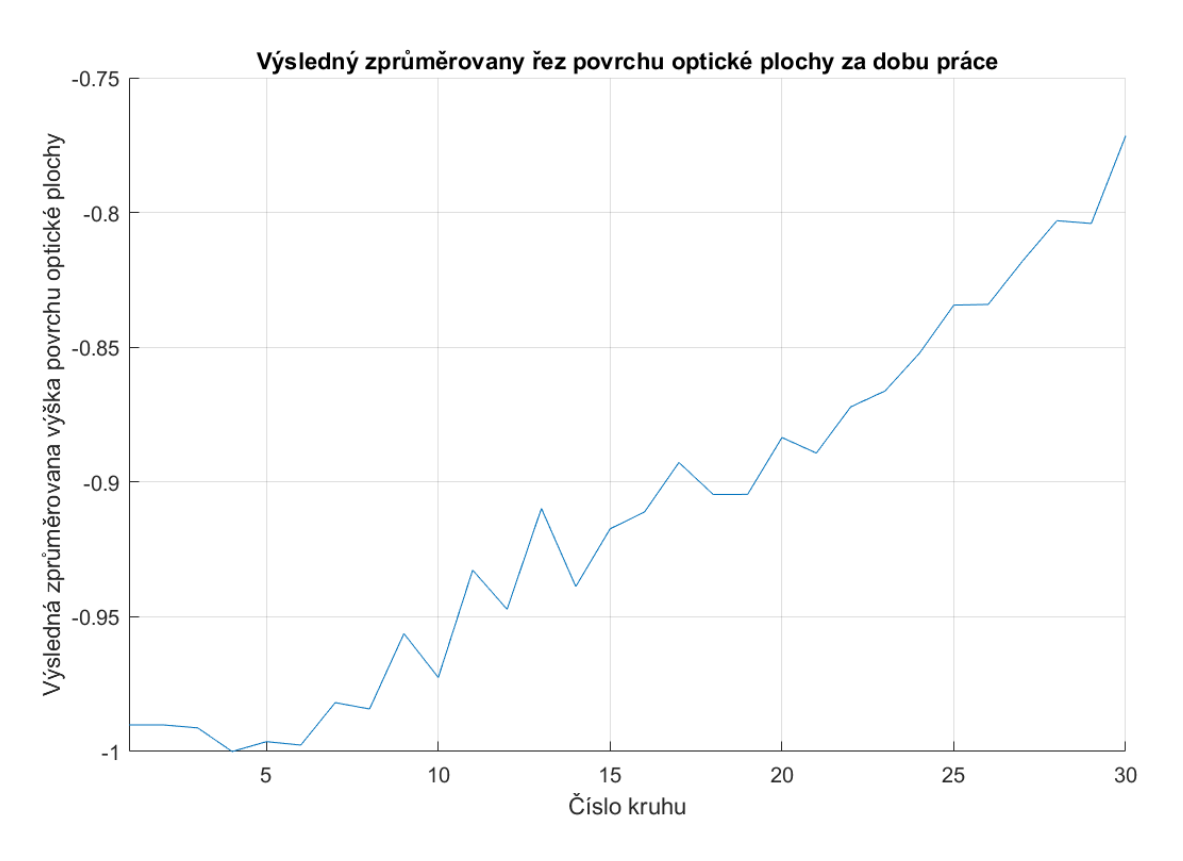

Obr. 3.30: Výsledný úběru materiálu optického elementu

Pro zadané parametry:

- celkový čas:  $20[s]$
- časový krok:  $0.5[s]$
- otáčky nástroje: 6[rad · s<sup>-1</sup>] ≈ 57[ot · min<sup>-1</sup>]
- otáčky mechanismu:  $3[rad \cdot s^{-1}] \approx 28[ot \cdot min^{-1}]$
- počet bodů: 700

byl získán výsledný graf, zobrazený na obr. (3.31).

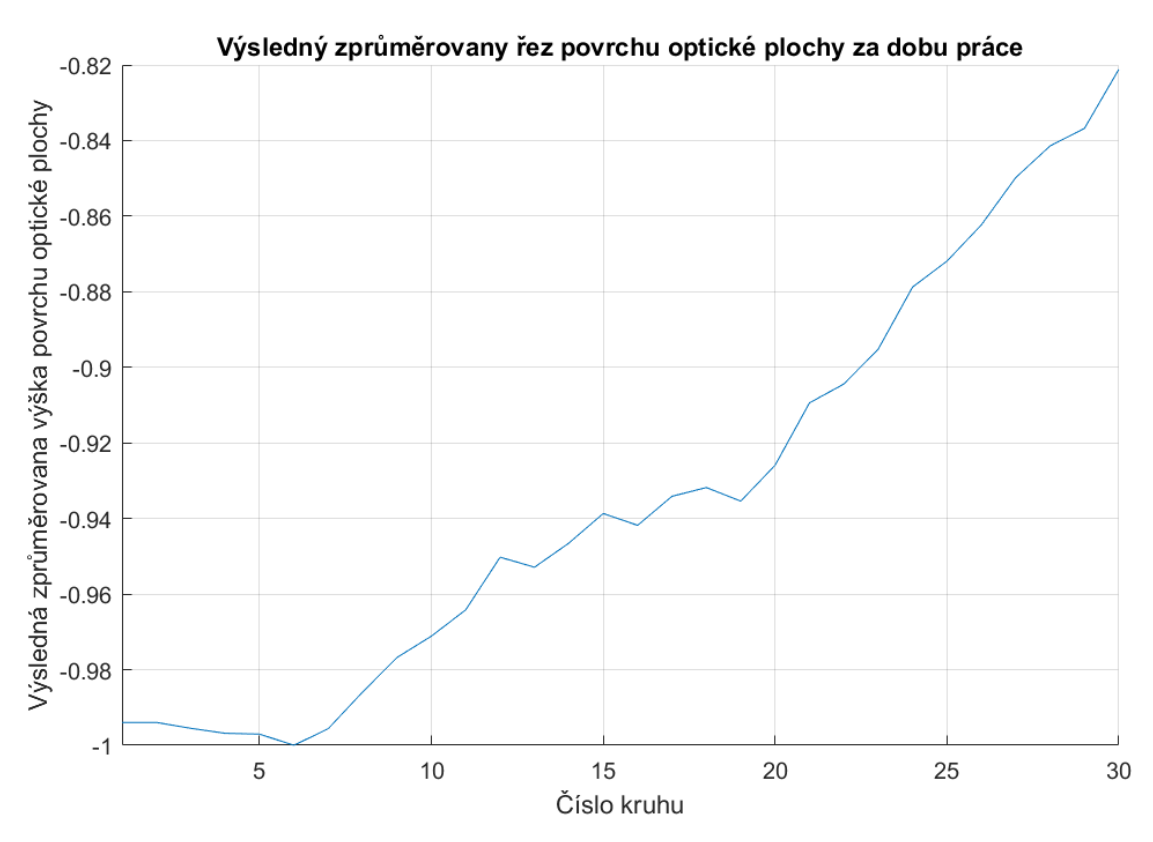

Obr. 3.31: Výsledný povrch optického elementu

### **3.6.4 Navržené možností zlepšení modelů**

Pokud jde o modelování čehokoliv, každý vypracovaný model může být zdokonalen, protože žádný model nemůže přesně napodobit skutečný svět, který má velkou množinu známých a neznámých proměnných. [56] Jinak řečeno "Všechny modely jsou špatné, ale některé jsou užitečné" [57], což znamená, že i když model není dokonalý, lze ho přesto použít pro zjištění spolehlivých výsledků.

Modely vytvořené ve třech SW lze zlepšit pomocí různých metod, avšak tyto metody se velice shodují, protože podstatou těchto programů je docela stejný způsob modelování. Z toho důvodu budou uvedeny návrhy ke zlepšení matematického modelu v SW Matlab a v SW Adams a Ansys dohromady. Způsoby zdokonalení modelů mohou být následující:

- zvýšit počet prvků sítí MKP (bodů pro Matlab) použitých pro modelování. Takovým způsobem budou zahrnuté i malé změny v grafu úběru. Například bude možné zjistit změny týkající se úběru na okrajích optického elementu, a tak prozkoumat procesy probíhající v těchto místech, protože informace o takových dějích není dokonalá,
- zvýšit celkovou časovou hodnotu výpočtu a hodnotu, která je označena jako časový krok. To dovolí přesnější modelování situací, ve kterých jsou vstupní hodnoty velké, například při úhlových rychlostech dosahujících 6000 ot/min, což zabraní náhlému přemístění části soustavy a pomůže při přesném rozebrání momentu, ve kterých došlo ke změně hodnot. Také pomůže při zkoumání procesů, probíhajících během leštění,
- zajištění přesných fyzických a mechanických parametrů všech členů soustavy, včetně ramen a koeficientu tření kloubů. Tíha ramen nebude mít vliv na výpočetní model v SW Matlab vůči způsobu jeho zadání, ale celkový koeficient tření všech kloubů, stejně jako tíha optického elementu, ovlivní konečný výsledek. V SW Ansys a Adams to bude znamenat lepší chování modelu z důvodu možnosti modelování kontaktu mezi pěnou leštícího nástroje a skelným materiálem optického elementu. To umožní modelování opotřebení povrchu nástroje,
- zjištění přesného koeficientu tření, nebo jeho změn během procesu leštění. Je nutné upozornit, že tento bod je komplikován tím, že koeficient tření nemusí mít stejnou

hodnotu během celého procesu výroby, proto bude nutné provádět modelování a zároveň experimenty pro zjištění přesných dat. Také bude možné provést kontrolu již navržených modelů, a případně i jejich zdokonalení,

• zahrnutí leštící suspenze v SW Ansys, pokud to bude možné. To umožní zjistit jaký objem suspenze a jakou rychlost je třeba dodat během výroby, aby byl dosazen správný výsledek, a zároveň bude možné zjistit její vliv na konečný výsledek.

# **3.7 Možnosti další práce**

Jedním z úkolů bude zjištění přesné vrstvy odebraného materiálu. Toho lze docílit porovnáním experimentálních výsledků a modelovaných hodnot a postupnou změnou konstantních hodnot ve výpočetních vzorcích, nebo zavedením nové hodnoty, která by ovlivnila celý výsledek. Jedna z takových hodnot může vyjadřovat ztenčení nástroje s časem, což může vést ke snížení účinnosti leštění. [36] Naopak, hodnota změny koncentrace leštidla se nebude měnit během procesu, proto do rovnic lze uvažovat pouze její konstantu. [31] Je pravděpodobné, že kvůli zanedbání některých procesů během leštění bude model schopen dát správný, ale kvantitativně málo odlišný od skutečnosti výsledek. To bude znamenat, že některé probíhající děje během leštění ještě nejsou známy a bude možné je odhalit, případně přiřazením jim příslušných hodnot.

V současné době výrobci čoček nemají možnost rychle dostat nástroj libovolného tvaru. Proto musejí vybírat z rozmanitého množství již existujících na trhu možnosti. Každý již vyrobeny tvar nástroje lze popsat pomocí matematických funkcí, někdy i velmi složitých, které lze zavést do vypracovaného programu a po několika simulacích zjistit jaký tvar nejlépe vyhovuje zadanému úkolu. Proto vyrobeny matematický výpočetní model lze uplatnit při hledání nejlepšího tvaru leštící podložky, pomocí které bude možné vyrobit optický element nejlépe vyhovující zakázce, a provést experimenty, potvrzující takový výsledek. Kontrola jiných teorií obrábění, např. pokožkového pásma, je také součástí práci.

Další možnost práce je vypracování podobného matematického modelu ale tentokrát ve 3D prostoru. Kontrola bude provedena pomocí 3D modelovacích programů a leštěním s použitím získaného tvaru leštící podložky, kontrolou modelu a následujícím měřením výrobku. Potom pomocí vypracovaného matematického modelu najít takové hodnoty nastavení stroje včetně parametrů leštící podložky, které by dávali co nejrovnoměrnější úběr. Proto je nutné dopracovat model s použitím více sofistikovaných metod, některé z nich již byly uvedeny v dřívějších kapitolách.

## **4. Závěr**

Bylo provedeno modelování leštění ploché čočky technologií rychlého celoplošného planárního leštění. Konečným cílem této práce byl matematický model v SW Matlab, který může napodobit výsledky z SW Ansys a Adams. Vypracovaný model z SW Matlab funguje na základě Prestonova vzorce, zatímco SW Ansys a Adams používají metodu konečných prvků.

Tvorba modelu v SW Ansys je velmi podobná modelování v SW Adams, s výjimkou malých odlišností, kdy jsou zvlášť modelovány části tvořící soustavu těles, které jsou posléze spojeny do jednoho mechanismu. Dále se nastavují vztahy mezi tělesy tak, aby byl umožněn jejich vzájemný pohyb. Dalším krokem je nastavení interakce mezi povrchem optické plochy a povrchem nástroje. Po zavedení vnějších sil, které zahrnují gravitaci a úhlové rychlostí pohybu nástroje a mechanismu, a nastavení parametrů, podle kterých bude běžet program, byl získán konečný výsledek.

Vyrobený matematický program představuje obrobek, v tomto případě čočku, jako uspořádanou množinu teček. Ve 2D prostoru je uspořádání řízeno stejně jako fyllotaktická spirála. Je to způsob umístění určitého počtu bodů ve tvaru velmi podobnému kružnici s tím, že každý bod má dvě vlastnosti - vzdálenost od středu čočky a úhel, na který bude posunut od předchozího bodu. Pak si lze představit, že každá tečka ležící na čočce odpovídá za svou malou oblast, která se nepřekrývá s ostatními oblastmi.

Během leštění pro všechny nastavené časové kroky, což je nejmenší časová jednotka pro tento případ, je každé z těchto oblastí nezávislé na ostatních přiřazen vlastní vektor rychlostí v globálním souřadnicovém systému, který se skládá z několika složek: rychlosti způsobené třením mezi čočkou a otáčejícím se nástrojem a rychlosti vyvolané pohybem konce ramena, na kterém je upevněna čočka. Lze si to představit jako kyvadlo, kdy každý jeho bod má svůj vektor rychlosti vzhledem k jeho počátku. Dále je každý vektor rychlosti vynásoben vzdáleností od středu čočky, čímž dostaneme výslednou úhlovou rychlost čočky pro daný okamžik. Pomocí toho je možné namodelovat výslednou rotaci čočky.

Odebranou vrstvu materiálu v každém bodě lze zprůměrovat na prsten dostatečné malé šířky středem ve středu optického elementu, ve kterém daný bod leží. Tím bude obrobek rozdělen do prstenů středem v centru čočky, z nichž každý bude mít uvnitř svoje vlastní hodnotu úběru. Množství odebrané vrstvy závisí na rozdílu vektorů rychlostí mezi rozebíraným místem optické plochy a místem nástroje nacházejícím se pod optickou plochou. Výsledek rozdílu vektorů každého bodu je poté zapsán do příslušného prstenu a zprůměrován, čímž je vytvořen výsledný úběr čočky.

SW Adams je schopen správně modelovat kinematiku pohybu modelovaného systému. Výsledky dráhy pohybu optického tělesa se shodují s teoretickými výpočty. Byli získáni grafy úběru materiálu povrchu výrobku. Výsledný maximum úběru materiálu čočky byl správně namodelován ve středu výrobku. Avšak je nutné provést experimenty potvrzující oblast minimálního úběru materiálu – zda je ve středu poloměru výrobku. Ověření výsledků z SW Adams bude prováděno v další práci, kde bude kladen důraz na získávání potvrzujících výsledků.

Výsledky modelu ze SW Ansys potvrzují, že SW Adams lze použit pro modelování chování optické soustavy během procesu leštění. Jeden z výsledků modelování je graf uhlové rychlosti optického elementu v závislosti na čase. Závislost úhlové rychlosti na čase je periodická, stejně jako proces leštění. Pro zvýšení přesnosti výpočtů matematického modelu je nezbytné získat vstupné hodnoty z porovnání budoucích experimentálních výsledků a výsledků z SW. V další práce budou prováděny experimenty, potvrzující výsledky z SW Ansys a Adams. Budou získávány úhlová rychlost optického elementu během leštění a výsledný úběr materiálu.

Výsledný modelovaný povrch materiálu v SW Matlab prokázal, že matematický model je schopen simulovat realistický úběr optického elementu. Bylo provedeno několik testovacích modelování, podle kterých lze usoudit, že model je použitelný pro modelování procesu leštění planárních ploch. Model je schopen modelovat základní částí systému, jejich pohyb a chování, což bylo ověřeno pomocí SW Ansys a Adams. Další práce bude ověřovat výsledný úběr materiálu a modelovat úhlové rychlostí optického elementu.

# **Použitá literatura**

[1] Inc, Michael Naselaris, Sydor Optics. Optical Materials: Double-Sided Lapping and Polishing. Dostupné z: https://www.photonics.com/Articles/Optical\_Materials\_Double-Sided Lapping and/a25512

[2] Schubert, Ingo. Wissensspeicher Feinoptik: 13.9. Schubert, 2015

[3] Pernechele, Claudio, et al. "Hyper Hemispheric Lens Applications in Small and Micro Satellites." Advances in Space Research, vol. 62, no. 12, Dec. 2018, pp. 3449–61

[4] Preston, F.W. (1927) The Theory and Design of Plate Glass Polishing Machines. Journal of the Society of Glass Technology, 11, 214-256

[5] Belkhir, N., et al. 'Determination of the Friction Coefficient During Glass Polishing'. Tribology Letters, vol. 33, no. 1, Jan. 2009, pp. 55–61

[6] Kelm, A., et al. 'Improving the Polishing Accuracy by Determining the Variance of the Friction Coefficient'. Journal of the European Optical Society - Rapid Publications, vol. 7, no. 0, Dec. 2012

[7] Téllez-Arriaga, Leonardo, et al. 'Correction of the Preston Equation for Low Speeds'. Applied Optics, vol. 46, no. 9, Mar. 2007, p. 1408

[8] Chiles, Jean-Paul, and Pierre Delfiner. Geostatistics: Modeling Spatial Uncertainty. Wiley, 1999

[9] Cordero-Dávila, Alberto, et al. 'Polisher Density into Preston Equation'. Optik, vol. 124, no. 19, Oct. 2013, pp. 3909–12

[10] Brown, Norman J., et al. Optical Polishing Of Metals. Edited by Charles L. Stonecypher, 1982, pp. 42–57

[11] Lin, Tsann-Rong. 'An Analytical Model of the Material Removal Rate between Elastic and Elastic-Plastic Deformation for a Polishing Process'. The International Journal of Advanced Manufacturing Technology, vol. 32, no. 7–8, Mar. 2007, pp. 675–81

[12] Barrett, Richard T. Fastener Design Manual. Jan. 1990. ntrs.nasa.gov. Dostupné z: https://ntrs.nasa.gov/citations/19900009424

[13] West, S. C., et al. 'Practical Design and Performance of the Stressed-Lap Polishing Tool'. Applied Optics, vol. 33, no. 34, Dec. 1994, p. 8094

[14] Burge, James H., et al. Development of Optimal Grinding and Polishing Tools for Aspheric Surfaces. Edited by H. Philip Stahl, 2001, pp. 153–64

[15] Knight, Randall Dewey. Physics for Scientists and Engineers: A Strategic Approach with Modern Physics. Fourth edition, Pearson, 2017 [16] Optics Production | WEO Corporation Optical Instruments and Camera Accessories. 22 Aug. 2018. Dostupné z: https://www.weocorp.com/opticsproduction/

[17] Wagner, R. E., and R. R. Shannon. 'Fabrication of Aspherics Using a Mathematical Model for Material Removal'. Applied Optics, vol. 13, no. 7, July 1974, p. 1683

[18] Lo, Ship-Peng, et al. 'Analysis of Retaining Ring Using Finite Element Simulation in Chemical Mechanical Polishing Process'. The International Journal of Advanced Manufacturing Technology, vol. 34, no. 5–6, Aug. 2007, pp. 547–55

[19] Brown, Norman J. 'Computationally Directed Axisymmetric Aspheric Figuring'. Optical Engineering, vol. 17, no. 6, Dec. 1978

[20] Luna-Aguilar, Esteban, et al. Edge Effects with Preston Equation. Edited by J. Roger P. Angel and Roberto Gilmozzi, 2003, p. 598

[21] Cordero-Dávila, Alberto, et al. 'Edge Effects with the Preston Equation for a Circular Tool and

Workpiece'. Applied Optics, vol. 43, no. 6, Feb. 2004, p. 1250

[22] Jones, Robert A. Grinding And Polishing With Small Tools Under Computer Control. Edited by Donald S. Nicholson, 1979, pp. 102–07

[23] Satake, Urara, et al. 'Stabilization of Removal Rate in Small Tool Polishing of Glass Lenses'. International Journal of Automation Technology, vol. 13, no. 2, Mar. 2019, pp. 221–29

[24] Jenkins, Francis A., and Harvey Elliott White. Fundamentals of optics. McGraw-Hill, 2001

[25] Gerhard, Christoph. Optics Manufacturing: Components and Systems. CRC Press, Taylor & Francis Group, 2018

[26] Simbolon, Refli, and Sugeng Santoso. 'Product and Service Quality Improvement in Manufacturing: A Study of Optical Lens Manufacturing in Indonesia'. Media Ekonomi Dan Manajemen, vol. 36, no. 1, Jan. 2021

[27] TAMRON | Tamron's 'Monozukuri' | An Inspiring Visit to a Plant Overseas. Dostupné z: https://www.tamron.co.jp/en/monozukuri/blog01/page06.html

[28] DBNSTJ : Contributions to the Research and Commercialization of Aspherical Glass Lens Technologies and the Progressive-Scan Broadcast Camera. Dostupné z: https://dbnst.nii.ac.jp/english/detail/1124

[29] Bliedtner, Jens, and Günter Gräfe. Optiktechnologie: Grundlagen - Verfahren - Anwendungen - Beispiele ; mit 104 Tabellen ; [mit Videos und Übungsaufgaben auf DVD]. 2., Aktualisierte Aufl, Fachbuchverl. Leipzig im Carl-Hanser-Verl, 2010

[30] Escard, Jacqueline H., and Dominique J. Brion. 'Study of Composition of Leached Glass Surfaces by Photoelectron Spectroscopy'. Journal of the American Ceramic Society, vol. 58, no. 7– 8, July 1975, pp. 296–99

[31] Rupp, W. "Loose-Abrasive Grinding of Optical Surfaces." Applied Optics, vol. 11, no. 12, Dec. 1972, p. 2797

[32] Beilby, G. T. "Surface Flow in Crystalline Solids under Mechanical Disturbance." Proceedings of the Royal Society of London 72 (1903): 218–25. Dostupné z: http://www.jstor.org/stable/116469

[33] Marinescu, Ioan D., et al., editors. Handbook of Lapping and Polishing. CRC Press, 2007

[34] Weisstein, Eric W. Arc. Dostupné z: https://mathworld.wolfram.com/

[35] PEŠÍK, Lubomír. Části strojů: stručný přehled. 2. díl. Vydání druhé. V Liberci: Technická univerzita v Liberci, 2005

[36] Shi, Hong, and Terry A. Ring. "CMP Pad Wear and Polish-Rate Decay Modeled by Asperity Population Balance with Fluid Effect." Microelectronic Engineering, vol. 87, no. 11, Nov. 2010, pp. 2368–75

[37] Sahoo, Prasanta, and Tapan Kr. Barman. "ANN Modelling of Fractal Dimension in Machining." Mechatronics and Manufacturing Engineering, Elsevier, 2012, pp. 159–226

[38] ISO 21920-2:2021. Geometrical product specifications (GPS) — Surface texture: Profile — Part 2: Terms, definitions and surface texture parameters

[39] Elton, Julia. "A Light to Lighten Our Darkness: Lighthouse Optics and the Later Development of Fresnel's Revolutionary Refracting Lens 1780–1900." The International Journal for the History of Engineering & Technology, vol. 79, no. 2, July 2009, pp. 183–244

[40] Meeder, Mark, and Wilhelmus A. C. M. Messelink. Applying Fluid Jet Polishing for Shape Corrections as Well as for Pre-Polishing Optical Surfaces. www.academia.edu. Dostupné z: https://www.academia.edu/8432573/Applying\_Fluid\_Jet\_Polishing\_for\_Shape\_Corrections\_as\_wel l\_as\_for\_pre\_polishing\_Optical\_Surfaces

[41] Singh, Amandeep, et al. "Optical Polishing Process: Analysis and Optimization Using Response Surface Methodology (RSM) for Large Diameter Fused Silica Flat Substrates." Journal of Manufacturing Processes, vol. 30, Dec. 2017, pp. 439–51

[42] Pal, Raj Kumar, et al. "Material Removal Characteristics of Full Aperture Optical Polishing Process." Machining Science and Technology, vol. 21, no. 4, Oct. 2017, pp. 493–525

[43] Zhang, Hao, et al. "Uniform Polishing Method of Spherical Lens Based on Material Removal Model of High-Speed Polishing Procedure." Micromachines, vol. 11, no. 10, Oct. 2020, p. 938

[44] Logan, Daryl L. A First Course in Finite Element Method. Sixth edition, Cengage Learning, 2017

[45] A. Brewer, "Dynamic Wind Load Modelling of High Overhead Transmission Line Towers",Master Degree Thesis,Faculty of Civil and Environmental Engineering,University of Iceland, (2017)

[46] "Posters." Large Binocular Telescope Observatory. Dostupné z: https://www.lbto.org/posters.html

[47] "Timeline." Giant Magellan Telescope. Dostupné z: https://giantmagellan.org/timeline/

[48] Angeles, Jorge. Rational Kinematics. Springer-Verlag, 1988

[49] Mechanika II (Kinematika) | Katedra Mechaniky, Pružnosti a Pevnosti. Dostupné z: http://www.kmp.tul.cz/content/mechanika-ii-kinematika

[50] Fowler, Deborah R., et al. "Modelling Spiral Phyllotaxis." Computers & Graphics, vol. 13, no. 3, Jan. 1989, pp. 291–96

[51] Prusinkiewicz, Przemyslaw, and Aristid Lindenmayer. The Algorithmic Beauty of Plants. Springer New York, 1990

[52] Benjamin, Jack R., and C. Allin Cornell. Probability, Statistics, and Decision for Civil Engineers. McGraw-Hill, 1970 [53] Xie, Ruiqing, et al. "Numerical Simulation and Experimental Study of Surface Waviness during Full Aperture Rapid Planar Polishing." The International Journal of Advanced Manufacturing Technology, vol. 97, no. 9–12, Aug. 2018, pp. 3273–82

[54] Liao, Defeng, et al. "Kinematic Model for Material Removal Distribution and Surface Figure in Full-Aperture Polishing." Applied Optics, vol. 57, no. 4, Feb. 2018, p. 588

[55] Suratwala, Tayyab, et al. "Convergent Polishing: A Simple, Rapid, Full Aperture Polishing Process of High Quality Optical Flats & amp; Spheres." Journal of Visualized Experiments, no. 94, Dec. 2014, p. 51965

[56] Yilmaz, Levent, editor. Concepts and Methodologies for Modeling and Simulation. Springer International Publishing, 2015

[57] Box, George E. P. "Science and Statistics." Journal of the American Statistical Association, vol. 71, no. 356, Dec. 1976, pp. 791–99

## **Příloha A - Zdrojový kód v Matlabu**

```
clc; clearvars % Smazání zůstatků od minulých program
%--------------------------------------------------------------------------
% Zadání parametrů programu, 0=NE/1=ANO:
O1=0; % Změnit délku ramena "l" aby oblouk, vytvořeny pohybem bodu E,
        % měl střed na přímce spojující bod D a střed nástroje?
O2=0; % Zobrazit model stroje v počáteční poloze?
O3=0; % Zobrazit průběh pohybu modelu stroje pro jednu otáčku tělesa 2?
O4=0; % Zobrazit průběh úhlu gamma?
O5=0; % Zobrazit průběh úhlových rychlostí tělesa 4?
O6=0; % Zobrazit optickou plochu pomocí fyllotaktické metody, spolu s body A, D a ná-
strojem?
O7=0; % Zobrazit vektory úhlových rychlostí nástroje?
O8=0; % Zobrazovat pohyb a rotace optické plochy?
O9=0; \, % Zobrazovat vektory úhlových rychlostí pro vše body optické plochy, nebo
O10=0; % zobrazovat vektory úhlových rychlostí jen pro 5 bodů (nebo menší počet, závisí 
na ('nC'))?
%Pokud O9=1 nebo O10=1, je potřeba zvolit jaké vektory chcete vidět, lze to udělat pomocí 
O11...O16
O11=0; % Zobrazovat vektory rychlosti bodu od rotace DE?
O12=0; % Zobrazovat vektory rychlosti bodu od rotace nástroje?
O13=0; % Zobrazovat vektory rozdílu vektorů rychlosti?
O14=0; % Zobrazovat vektory součtu vektorů rychlosti?
O15=0; % Zobrazovat jednotkové vektory bodů, kolmé na přímku spojující
        % bod a střed optické plochy?
O16=0; % Zobrazovat vektory rychlosti rotace středu optické plochy od každého bodu?
O17=0; % Vyznačit středový bod spirály zeleným diamantem aby bylo zřejmě, jak se rotova-
la?
O18=1; % Zobrazit 2D graph úběru optické plochy?
%--------------------------------------------------------------------------
% Zadání parametrů stroje:
cas=2; % doba práce stroje [s]
krokCasu=1; % minimální časová jednotka při spočítaní (musí být menší nebo se rovnat 
1[s]) [s]
n=0.4; % délka prvního ramena [m]
n=0.4; \approx \alpha \approx \alpha \approx \alpha \approx \alpha \approx \alpha \approx \alpha \approx \alpha \approx \alphaq=1.2; % délka CD [m]
m=4; % délka DE [m]
t=1.44; \begin{array}{lll} \n\text{t} = 1.44; & \n\text{A} & \text{A} & \text{B} & \text{B} & \text{B} & \text{C} & \text{D} & \text{D} \n\end{array} (m]
g=1.2; % y-ová složka bodu D [m]<br>Pp=0.835; % poloměr optické plochy [m]
               % poloměr optické plochy [m]
Np=1.7; % poloměr nástroje [m]
rozdil = 0.45; % počáteční délka mezi středem nástroje
                 % a středem optické plochy [m]
Wn=6; % úhlová rychlost nástroje [rad/s]
Wns=Wn*180/pi; % úhlová rychlost nástroje [°/s]
Wt=3; % úhlová rychlost tělesa 1 [rad/s]
Wts=Wt*180/pi; % úhlová rychlost tělesa 1 [°/s]
% Nastavení fyllotaktických parametrů optické plochy:
nC=10; % celkový počet bodů spirály [1]<br>fiC=137.508; % úhel mezi dvěma jdoucími za s
                % úhel mezi dvěma jdoucími za sebou body
                \frac{1}{2} "zlatý úhel" = 137.508 [°]
mC=Pp/sqrt(nC); % proměnná, přímo ovlivňující vzdálenost každého bodu spirály
                  % od středu, větší hodnota = větší vzdálenost
% Nastavení fyllotaktických parametrů nástroje:
nN=5; % celkový počet bodů spirály [1]
fiN=137.508; % úhel mezi dvěma jdoucími za sebou body
                 \frac{1}{2} "zlatý úhel" = 137.508 [°]
mN=Np/sqrt(nN); % proměnná, přímo ovlivňující vzdálenost každého bodu spirály
                  % od středu, větší hodnota = větší vzdálenost
% Rozdělení plochy obrobku do kruhů:
pocetKruhu=5; % celkový počet kruhů [1]
%--------------------------------------------------------------------------
teta=0:1:360; % proměnná pro další výpočty [°]
```

```
%--------------------------------------------------------------------------
% Kontrola počtů kruhu:
if pocetKruhu>(nC-1) 
     fprintf("Počet kruhu je větší než počet bodů, výsledek nebude správný \n"); 
     return
end
%--------------------------------------------------------------------------
% Kontrola rozměrů ramen stroje:
DX = t; % x-ová složka bodu D [m]<br>Dx = x; % y-ová složka bodu D [m]
Dy = g; % y-ová složka bodu D [m]
Nx = t-m+rozdil; % x-ová složka středu nástroje [m]
Ny = q; \frac{1}{8} y-ová složka středu nástroje [m]
A=[0 0]; % počátek Globálního Souřadnicového Systému
D=[Dx Dy]; % poloha bodu D v GSS
% hrany trojúhelníka DCB pro dva případy,
% kde DB je minimální možné a maximální možné
DCBmin=sort([q,l,((Dx^2+Dy^2)^0.5-n)]); 
DCBmax=sort([q, l, (n+(Dx^2+Dy^2)^0.5)];
% kontrola možnosti existence trojúhelníků
if (\text{sum}(\text{DCBmin}(1:2)) < \text{DCBmin}(3)) || (\text{sum}(\text{DCBmax}(1:2)) < \text{DCBmax}(3)) fprintf("Nesprávné délky ramen, stroj nebude fungovat \n"); 
     return
end
%--------------------------------------------------------------------------
% Kontrola nacházení středu oblouku pohybu bodu E:
rozdil=1; % hodnota pro správné fungování iterační funkce
lStredu=delkaL(A,D,n,l,q,g,t); % iterační funkce pro určení délky 'l', aby se stroj pohy-
boval symetricky
if ((lStredu*1.01 > l) && (lStredu*0.99 < l)) 
     fprintf('Střed oblouku pohybu bodu E leží na čáře spojující bod D a střed nástro-
je\n'); 
else
     fprintf('Střed oblouku pohybu bodu E neleží na čáře spojující bod D a střed nástro-
je\n\in');
     % Změna délky 'l'
     if (O1==1) 
         l=lStredu; 
         % hrany trojúhelnika DCB pro dva případy,
         % kde DB je minimální možné a maximální možné
         DCBmin=sort([q,l,((Dx^2+Dy^2)^0.5-n)]); 
        DCBmax=sort([q,1,(n+(Dx^2+Dy^2)^0.5)];
         % kontrola možnosti existence trojúhelníků
        if (\text{sum}(DCEmin(1:2)) < DCEmin(3)) || (\text{sum}(DCBmax(1:2)) < DCBmax(3)) fprintf("Nesprávná nová délka ramena ('l'), stroj nebude fungovat \n"); 
             return
         end
         fprintf("Po změně délky BC ('l') střed oblouku pohybu bodu E leží na čáře spoju-
jící bod D a střed nástroje\n"); 
     end
end
%--------------------------------------------------------------------------
% Zadání vzorců a jejích výpočet:
% vzorec úhlu gamma v závislosti na úhlu alfa
syms alfa
gamma=@(alfa) asind( ...
                 (1^2-(t^2+q^2+q^2+n^2)+2*n*(t*cosd(alfa)+q*sind(alfa)))/...(2*q*sqrt((n*sind(alfa)-q)^2+(t-n*cosd(alfa))^2)) ...
               -atand((n*sind(alfa)-g)/(t-n*cosd(alfa))); \frac{1}{6} [
% Výpočet vzorce úhlové rychlosti tělesa 4:
syms x
gammaOdX=asin( ...
                 (1^2-(t^2+g^2+g^2+n^2)+2*n*(t*cosd(x)+g*sind(x)))...
                 (2*q*sqrt((n*sind(x)-q)^2+(t-n*cosd(x))^2))...-atand((n*sind(x)-q)/(t-n*cosd(x))); \frac{1}{2} [rad]
% vzorec úhlové rychlosti tělesa 4 v závislosti na proměnné "x"
gammaW=diff(gammaOdX); % [rad/s]
%--------------------------------------------------------------------------
```

```
% Výpočet úhlů a dalších parametrů:
alfaS=zeros(1,cas/krokCasu); % seznam úhlů alfa v závislosti na čase [°]
gammaS=zeros(1,cas/krokCasu); % seznam úhlů gamma v závislosti na alfa [°]
gammaWS=zeros(1,cas/krokCasu); % seznam úhlových rychlostí tělesa 4 [rad/s]
gammaWsS=zeros(1,cas/krokCasu);% seznam úhlových rychlostí tělesa 4 [°/s]
for i=0:1:cas/krokCasu 
     alfaS(i+1)=Wts*i*krokCasu; 
     gammaS(i+1)=vpa(gamma(Wts*i*krokCasu)); 
     gammaWS(i+1)=vpa(subs(gammaW,x,Wt*i*krokCasu)); 
     gammaWsS(i+1)=vpa(vpa(subs(gammaW,x,Wt*i*krokCasu))*180/vpa(pi)); 
end
                                    %--------------------------------------------------------------------------
% Zobrazení modelu stroje:
if (O2==1) 
    B=[n 0]; delkaBD=norm(D-B); 
     % úhel mezi přímky DB a BC, počítány pomocí kosinové věty
    uhelDBC=acosd((delkaBD^2+l^2-q^2)/(2*delkaBD*l));
     % úhel mezi přímkou DB a svislicí
uhelDBy = atand ( abs(Dx-B(1)) ./ abs(Dy-B(2)) );
C = [B(1) + 1 \times \cosh(90 - \text{uhelDBC}-\text{uhelDBy}) \quad B(2) + 1 \times \sinh(90 - \text{uhelDBC}-\text{uhelDBy})];
    vektorE= [-m*(D(2)-C(2))/q \ m*(D(1)-C(1))/q]; % Nastavení grafu:
     f2=figure('Name','Model stroje v počáteční poloze'); 
     movegui(f2,'northwest'); 
     title('Model stroje v počáteční poloze') 
    xlabel('x [m]') ylabel('y [m]') 
     hold on
     grid on
     axis equal
     axis([-3.5 3 -1.5 3.5]) 
     % Kreslení bodů:
    plot(A(1), A(2), 'q^{\star});
    text(A(1)-norm(B)*0.4,A(2)-B(2)*0.3,'A');
     plot(B(1),B(2),'k*'); 
    text(B(1), B(2)-norm(B) *0.4, 'B');
     plot(C(1),C(2),'m*'); 
    text(C(1)*1.05,C(2),'C');plot(D(1),D(2), 'm^{+});
    text(D(1),D(2)*1.2,D');
    plot(D(1)+vektorE(1),D(2)+vektorE(2),'r*');
    text((D(1)+vektorE(1))-n*0.6,(D(2)+vektorE(2))-norm(B)*0.4,E');
     plot(Nx,Ny,"b*"); 
     text(Nx-n*0.6,Ny,'N'); 
     % Kreslení okrajů nástroje a optické plochy:
     plot(Nx+Np*sind(teta), Ny+Np*cosd(teta),"b"); 
     plot(D(1)+vektorE(1)+Pp*sind(teta),...
         D(2)+vektorE(2)+Pp*cosd(teta),"r");
     % Kreslení ramen:
     quiver(A(1),A(2),B(1),B(2),0,'g','ShowArrowHead','off'); 
quiver(B(1),B(2),C(1)-B(1),C(2)-B(2),O,'k','ShowArrowHead','off');
quiver(C(1),C(2),D(1)-C(1),D(2)-C(2),O,'m','ShowArrowHead','off');
    quiver(D(1), D(2), vektorE(1), vektorE(2), 0, 'm', 'ShowArrowHead', 'off');
end
%--------------------------------------------------------------------------
% Zobrazení pohybu modelu stroje:
if (O3==1) 
      % Nastavení grafu:
     f3=figure('Name','Zobecněný pohyb modelu stroje'); 
     movegui(f3,'northeast'); 
     title('Zobecněný pohyb modelu stroje') 
     xlabel('x [m]') 
     ylabel('y [m]') 
     hold on
     hold all
     grid on
     axis equal
    axis([-3.5 \ 3 \ -1.5 \ 3.5])
     % pro jednu otáčku tělesa 2:
```

```
for i = 0:10:180 alfa=i; 
        B=[n * cos d (a]fa) n * sin d (a]fa);
        E= [Dx-m*cosd(gamma(alfa))  Dy-m*sind(gamma(alfa))  ];
        vektorC=[-q*(E(2)-D(2))/m q*(E(1)-D(1))/m];
          % Smazání obrázků proměnných z minulého průběhu programu:
         if i>0 
              delete(vektorAB); 
              delete(vektorBC); 
              delete(vektorCD); 
             delete(vektorDE); 
             delete(okruhN); 
             delete(okruhC); 
             delete(tecky); 
            delete(bodA);
             delete(bodB); 
             delete(bodC); 
             delete(bodD); 
              delete(bodE); 
              delete(bodN); 
         end
         % Kreslení bodů:
         tec-
ky=plot(A(1),A(2), 'q*',B(1),B(2), 'k*', (vektorC(1)+D(1)),vektorC(2)+D(2), 'm*',D(1),D(2), 'm*)\star', E(1), E(2), 'r\star', Nx, Ny, "b\star");
        plot(E(1),E(2), 'r^{*});
        bodA=text(A(1),A(2)-n*0.3,'A');
         bodB=text(B(1),B(2)+n*0.3,'B'); 
         bodC=text(vektorC(1)+D(1),vektorC(2)+D(2)-n*0.3,'C'); 
         bodD=text(D(1),D(2)*1.1,'D'); 
        bodE=text(E(1)-n*0.6, E(2), 'E');
         bodN=text(Nx-n*0.6,Ny,'N'); 
         % Kreslení okrajů nástroje a optické plochy:
         okruhN=plot(Nx+Np*sind(teta), Ny+Np*cosd(teta),"b"); 
        okruhC=plot(E(1)+Pp*sind(teta),...E(2)+Pp*cosd(teta),"r");
         % Kreslení ramen:
         vektorAB=quiver(A(1),A(2),B(1),B(2),0, 'g','ShowArrowHead','off'); 
        vektorBC = quiver(B(1),B(2), (vektorC(1)+D(1))-B(1), (vektorC(2)+D(2))-B(2),0,'k','ShowArrowHead','off'); 
        vektorCD=quiver(D(1),D(2),vektorC(1),vektorC(2),0,'m','ShowArrowHead','off');
        vektorDE=quiver(D(1),D(2),E(1)-D(1),E(2)-D(2),O,'m','ShowArrowHead','off');
         pause(0.4) 
     end
end
rCS = sqrt(1:nC)*mC; % seznam vzdáleností každého bodu od středu obrobku [m]
lambdaCS = (1:nC) *fiC; % seznam úhlů každé tečky
%--------------------------------------------------------------------------
% Rozdělení plochy obrobku do prstenů se stejnou tloušťkou a středem:
rMax = sqrt(nC) *mC; \frac{1}{2} výsledný maximální namodelovany poloměr optické plochy [m]
vyskaKruhu=rMax/pocetKruhu; % tloušťka kruhů i i i i statem i matematik (m)
kruhUberS = zeros(1,pocetKruhu); % seznam součtů úhlových rychlostí každého kruhů [1]
%--------------------------------------------------------------------------
% Zobrazení průběhu úhlů gamma:
if (04 == 1) f4=figure('Name','gamma(čas)'); 
     movegui(f4,'northwest'); 
     hold on
     grid on
     axis equal
     title('Závislost úhlu gamma na čase') 
     xlabel('Úhel gamma [°]') 
     ylabel('Čas [s]') 
     plot(0:1:cas/krokCasu,gammaS,"r"); 
end
% Zobrazení průběhu úhlových rychlostí tělesa 4:
if (05 == 1) f5=figure('Name','gammaWsS(čas)'); 
     movegui(f5,'northwest');
```

```
 hold on
     grid on
     axis equal
     title('Závislost úhlové rychlosti tělesa 4 na čase') 
     xlabel('Úhlová rychlost tělesa 4 [°/s]') 
     ylabel('Čas [s]') 
     plot(0:1:cas/krokCasu,gammaWsS,"r"); 
end
% Zobrazení optické plochy pomocí fyllotaktické metody:
if (O6==1) 
     % Nastavení grafu:
     f6=figure('Name','Zobrazení optické plochy pomocí fyllotaktické metody'); 
     movegui(f6,'northwest'); 
     title('Zobrazení optické plochy pomocí fyllotaktické metody') 
     hold on
     grid on
     axis equal
     axis([-3.5 3 -1.5 3.5]) 
     xlabel('x [m]') 
     ylabel('y [m]') 
     % bod A
     plot(0,0,'g.'); 
    text(0.1, 0, 'A(0, 0)');
     % bod D
     plot(t,g,'m.'); 
    text((t+0.1), q, D(t;q)');
     % Nástroj
     plot(Nx,Ny,'b*'); % střed
     text(Nx+Np*1.1,Ny,'Nástroj'); 
     plot(Nx+Np*sind(teta), Ny+Np*cosd(teta),"b"); % okraj
     % Optická plocha
     plot(t-m*cosd(gammaS(1)),g-m*sind(gammaS(1)),'r*'); % střed
     text(t-m*cosd(gammaS(1))-Pp/3,g-m*sind(gammaS(1))+Pp*1.2,'Obrobek'); 
     plot(t-m*cosd(gammaS(1))+Pp*sind(teta),...
          g-m*sind(gammaS(1))+Pp*cosd(teta),"r"); % okraj
     plot(t-m*cosd(gammaS(1))+rCS.*cosd(lambdaCS),...
          g-m*sind(gammaS(1))+rCS.*sind(lambdaCS),'r.'); % fyllotaktická spirála
end
% Zobrazení vektorů rychlostí nástroje:
if (07 == 1) % Nastavení grafu:
     f7=figure('Name','Vektory rychlostí nástroje'); 
     movegui(f7,'northwest'); 
     title('Vektory rychlostí nástroje') 
     hold on
     grid on
     axis([-3.5 3 -1.5 3.5]) 
     axis equal
     xlabel('x [m]') 
     ylabel('y [m]') 
     % bod A
     plot(0,0,'g.'); 
    text(0.1, 0, 'A(0, 0)');
     % bod D
    plot(t,g,'m.';
    text((t+0.1), q, 'D(t; q)');
     % Optická plocha
     plot(t-m*cosd(gammaS(1)),g-m*sind(gammaS(1)),'r*'); % střed
    text(t-m*cosd(gammaS(1))-Pp/1.7,g-m*sind(gammaS(1))-Pp/2,'Obrobek');
    plot(t-m*cosd(gammaS(1))+Pp*sind(teta),.
         g-m*sind(gammaS(1))+Pp*cosd(teta),"r"); % okraj
     % Nástroj
     plot(Nx,Ny,'b*'); % střed
     text(Nx+Np*1.1,Ny,'Nástroj'); 
     plot(Nx+Np*sind(teta), Ny+Np*cosd(teta),"b"); % okraj
     rNS = sqrt(1:nN)*mN; % seznam vzdáleností každého bodu od středu nástroje [m]
     lambdaNS = (1:nN)*fiN;% seznam úhlů každého bodu [°]
     plot(Nx+rNS.*cosd(lambdaNS),...
        Ny+rNS.*sind(lambdaNS),'b.');% fyllotaktická spirála
     % seznam x-ových složek vektoru rychlosti [m/s] každé tečky na spirále
```
```
 vektorNxS=-Wn.*rNS.*sind(lambdaNS); 
     % seznam y-ových složek vektoru rychlosti [m/s] každé tečky na spirále
     vektorNyS= Wn.*rNS.*cosd(lambdaNS); 
     % zobrazení vektorů rychlostí [m/s] bodů nástroje vzniklých rotací nástroje
    vektorRotaceN = quiver(Nx+rNS.*cosd(lambdaNS),Ny+rNS.*sind(lambdaNS),...
                       vektorNxS, vektorNyS,0,'b'); 
end
%--------------------------------------------------------------------------
% Výpočtová část:
for i = 0:1:cas/krokCasufprintf("Probíhá výpočet %i. kroku času z %i\n", i, cas/krokCasu);
     % Smazání obrázků proměnných z minulého průběhu programu:
    if ((i > 0) & ((08 == 1) || (09 == 1) || (010 == 1))) delete(stredC); 
         delete(okrajC); 
         delete(phyllotaxisC); 
        if (011 == 1) delete(vC); 
         end
         if (O12==1) 
             delete(vN); 
         end
         if (O13==1) 
             delete(vRozdil); 
         end
         if (O14==1) 
             delete(vSoucet); 
         end
         if (O15==1) 
             delete(vektorJednotkovy); 
         end
         if (O16==1) 
             delete(vektorVysledneV); 
         end
     end
 %----------------------------------------------------------------------
     % nastavení úhlu který umožňuje správné otáčení
     % optické plochy během rotace [°]
     if i>0 
        doplnek = -qammaS(i+1)+rotacniUhel;
     else
        doplnek = -qammas(i+1);
     end
     % Výpočet vektorů rychlostí bodů optické plochy, způsobených rotací DE:
     % seznam současných x-ových složek každého bodu na optické ploše [m]
     CxS=t-m*cosd(gammaS(i+1))+rCS.*cosd(lambdaCS + doplnek); 
      % seznam současných y-ových složek každého bodu na optické ploše [m]
     CyS=g-m*sind(gammaS(i+1))+rCS.*sind(lambdaCS + doplnek); 
     % seznam vzdáleností od bodu D
     % do současné polohy každého bodu na optické ploše [m]
    ramenoS = (Dx-CxS).<sup>2</sup> (Dy-CyS).<sup>^2</sup> ).<sup>^0.5;</sup>
     % seznam úhlů mezi svislicou a přímkou od bodu D do současné polohy
     % každého bodu na optické ploše [°]
    uhelS = atand ( abs(Dx-CxS) ./ abs(Dy-CyS) );
     % seznam x-ových složek vektoru rychlosti [m/s] každé tečky na spirále,
     % vzniklých rotací DE
     vektorCxSvujS=-gammaWS(i+1).*ramenoS.*cosd(uhelS); 
     % seznam y-ových složek vektoru rychlosti [m/s] každé tečky na spirále,
     % vzniklých rotací DE
     vektorCySvujS=-gammaWS(i+1).*ramenoS.*sind(uhelS); 
     % kvůli způsobu zadání musí být provedena
     % úprava x-ových složek vektorů rychlostí bodů
    for j = 1:ncif Dv > CVS(i) vektorCxSvujS(j)=-vektorCxSvujS(j); 
         end
     end
```

```
 % Zobrazení pohybu a rotace optické plochy:
    if ( (08 == 1) || (09 == 1) || (010 == 1) )
        if (i==0) % Nastavení grafu:
             f89=figure('Name','Vektory rychlostí optické plochy'); 
             movegui(f89,'south'); 
             title('Vektory rychlostí optické plochy') 
             hold on
             grid on
             axis equal
            axis([-3.5 \ 3 \ -1.5 \ 3.5])
             xlabel('x [m]') 
             ylabel('y [m]') 
         end
         % Kreslení bodů:
         stredC=plot(t-m*cosd(gammaS(i+1)),g-m*sind(gammaS(i+1)),'r*'); 
        set(get(get(stredC,'Annotation'),'LegendInformation'),'IconDisplayStyle','off');
         bodA=plot(A(1),A(2),'g.'); 
        set(get(get(bodA,'Annotation'),'LegendInformation'),'IconDisplayStyle','off');
        b \text{odD} = \text{plot}(D(1),D(2), 'm.');set(get(get(bodD,'Annotation'),'LegendInformation'),'IconDisplayStyle','off');
         bodN=plot(Nx,Ny,'b*'); 
        set(get(get(bodN,'Annotation'),'LegendInformation'),'IconDisplayStyle','off');
        text(0.1, 0, 'A(0, 0)');
         text((t+0.1),g,'D(t;g)'); 
          % Nástroj
         okrajNastroj=plot(Nx+Np*sind(teta), Ny+Np*cosd(teta),"b"); 
set(get(get(okrajNastroj,'Annotation'),'LegendInformation'),'IconDisplayStyle','off');
         % Optická plocha
         okrajC=plot(t-m*cosd(gammaS(i+1))+Pp*sind(teta),...
              g-m*sind(gammaS(i+1))+Pp*cosd(teta),"r"); % okraj
        set(get(get(okrajC,'Annotation'),'LegendInformation'),'IconDisplayStyle','off');
         phyllotaxisC=plot(...
              t-m*cosd(gammaS(i+1))+rCS.*cosd(lambdaCS+doplnek),...
              g-m*sind(gammaS(i+1))+rCS.*sind(lambdaCS+doplnek),...
              'r.'); % fyllotaktická spirála
set(get(get(phyllotaxisC,'Annotation'),'LegendInformation'),'IconDisplayStyle','off'); 
     end
 %----------------------------------------------------------------------
     % Zadání proměnných:
     soucet=0; % součet všech rozdílů vektorů rychlostí pro současný kruh,
                  % výsledný úběr [m/s]
     pocetBodu=0; % počet zahrnutých bodů na současném kruhu [1]
    kruh=1; % současně počítány kruh (1)
     celkovaW=0; % výsledná úhlová rychlost optické plochy
                 % za jeden časový krok ("krokCasu") [deg/s]
 %----------------------------------------------------------------------
     % Výpočet výsledných úhlových rychlostí optické plochy:
     vC=zeros(1,nC); 
     vN=zeros(1,nC); 
     vRozdil=zeros(1,nC); 
     vSoucet=zeros(1,nC); 
     vektorJednotkovy=zeros(1,nC); 
     vektorVysledneV=zeros(1,nC); 
     for j = 1:nC % prohlednutí každého bodu na optické ploše
         % jestli současně počítany bod ("j") leží na kruhu optické plochy
         % většího poloměru než je poloměr současně počítaného kruhu ("kruh"),
         % je potřeba zvětšit kruh
        if (rCS(j)) \geq (kruh*vyskaKruhu) % Sčítání celkového úběru pro daný kruh:
             kontrola=soucet/pocetBodu; 
             if isnan(kontrola) 
                 kontrola=0; 
             end
             kruhUberS(kruh)=kruhUberS(kruh)+kontrola; 
             % Zadání proměnných pro nový kruh:
             kruh=kruh+1; % zvýšení současně počítaného kruhu
```

```
 pocetBodu = 0; 
            soucet = 0; end
         % Výpočet vektorů rychlostí bodu optické plochy, způsobených rotací nástroje:
         % úhel mezi středem nástroje a bodem optické plochy
        uhelN = atand ( abs(Nx-CxS(j)) \cdot / abs(Ny-CyS(j)) );
         % seznam x-ových složek vektoru rychlosti [m/s] každé tečky na spirále,
         % vzniklých rotací nástroje
        vektorNx= Wn.*norm( [Nx Ny] - [CxS(j) CyS(j)] )..*cos(d(helN); % seznam y-ových složek vektoru rychlosti [m/s] každé tečky na spirále,
         % vzniklých rotací nástroje
        vektorNy = - Wn.*norm( [Nx Ny] - [CxS(j) CyS(j)] ).*sind(uhelN);
         % kvůli způsobu zadání musí být provedena
         % úprava x-ových složek vektorů rychlostí bodů od nástroje
         if CyS(j) > Ny 
             vektorNx=-vektorNx; 
         end
         % vektor rychlosti [m/s] bodu optické plochy, způsobeny rotací nástroje
         vektorN = [vektorNx vektorNy]; 
         % úprava vektorů rychlostí bodů od nástroje když bod je mimo nástroj
        if norm( [Nx Ny] - [CxS(j) CyS(j)] ) >Np
            vektorN=[0 \ 0];
             vektorNx=0; 
             vektorNy=0; 
         end
         % vektor rychlosti [m/s] bodu optické plochy, způsobeny rotací DE
        vektorCSwi = [vektorCxSwi]S(j) vektorCySvujS(j)];
         % Odčítání vektorů rychlosti bodu optické plochy pro určení
         % úběru rmateriálu v daném bodě, potom sčítání všech úběru pro daný kruh ('sou-
cet'):
         if norm( [Nx Ny] - [CxS(j) CyS(j)] )>Np 
         else
             soucet = soucet + norm(vektorCSvuj - vektorN)*5; 
         end
         % zvýšení počtu bodů v daném kruhu
         pocetBodu = pocetBodu + 1; 
         %------------------------------------------------------------------
         % Výpočet rotace čočky podle rozdilu rychlosti:
         % jednotkový vektor který je kolmý na přímku, spojující bod spirály a střed
         % optické plochy
        u=[-(CyS(j)- (g-m*sind(gammaS(i+1))))]/rCS(j) ...(CxS(j) - (t-m \star \cos d (gamma S(i+1)))) / rCS(j)];
         % součet vektorů rychlosti pro spočítání výsledné rotace optické plochy
         vektorVSoucet = [vektorCxSvujS(j)+vektorNx vektorCySvujS(j)+vektorNy]; 
         % úhel mezi jednotkovým vektorem ('u') a výsledným vektorem součtu ('vektorVSou-
Ce^{+T} uhelMeziVekto-
ry=acosd((vektorVSoucet(1)*u(1)+vektorVSoucet(2)*u(2))/(norm(u)*norm(vektorVSoucet))); 
         % délka projekce výsledného vektoru součtu ('vektorVSoucet') do jednotkového vek-
toru ('u')
         delkaProjekceV=norm(vektorVSoucet)*cosd(uhelMeziVektory); 
         % vektor projekce výsledného vektoru součtu ('vektorVSoucet') do jednotkového 
vektoru ('u')
         projekceV=[u(1)*delkaProjekceV ...
                    u(2)*delkaProjekceV ]; 
         % výsledná úhlová rychlost středu optické plochy od daného bodu spirály na daném 
kruhu
        rotacniTedW = norm(projekceV) / rCS(j); % [rad/s]
         % určení správného znamínka výsledné úhlové rychlosti
         if ((vpa(norm(u))+vpa(norm(projekceV)))>(vpa(norm(u+projekceV)))) 
             rotacniTedW=-rotacniTedW; 
         end
         %------------------------------------------------------------------
```

```
 % Zobrazení vektorů rychlostí bodů:
        if ( (09 == 1) || ((010 == 1) & (nC \le 5)) || ...
              ((O10==1) && (nC>5) && ( (j==1) || (j==nC) || (j==ceil(nC/2)) || 
(j ==ceil(nC/4)) || (j ==ceil(nC/4*3)) ) ) if (O11==1) 
                  % vektor rychlosti od rotace DE
                 vC(j) = quiver(CXS(j),CyS(j), ... vektorCxSvujS(j),vektorCySvujS(j),0,'r','DisplayName','vektor rych-
losti od rotace DE'); 
             end
             if (O12==1) 
                  % vektor rychlosti od rotace nástroje
                vN(i) = qui-ver(CxS(j),CyS(j),vektorNx,vektorNy,0,'b','DisplayName','vektor rychlosti od rotace ná-
stroje'); 
             end
             if (O13==1) 
                  % rozdíl vektorů rychlosti pro spočítání úběru
                vRozdil(j) = quiver(CxS(j), CyS(j), ...
                      (vektorCxSvujS(j)-vektorNx),(vektorCySvujS(j)-
vektorNy),0,'g','DisplayName','rozdíl vektorů'); 
             end
            if (014 == 1) % součet vektorů rychlosti pro spočítání výsledné rotace optické plochy
                 vSoucet(j) = quiver(CxS(j), CyS(j), ...
                      (vek-
torCxSvujS(j)+vektorNx),(vektorCySvujS(j)+vektorNy),0,'m','DisplayName','součet vekto-
rů'); 
             end
             if (O15==1) 
                  % jednotkový vektor který je kolmý na přímku, spojující bod spirály a 
střed
                  % optické plochy, zmenšeny v 10 krát
                 vektorJednotko-
vy(j)=quiver(CxS(j),CyS(j),u(1),u(2),0,'k','DisplayName','jednotkový vektor'); 
             end
             if (O16==1) 
                  % vektor projekce výsledného vektoru součtu ('vektorVSoucet') do jednot-
kového vektoru ('u')
                 vektorVysled-
neV(j)=quiver(CxS(j),CyS(j),projekceV(1),projekceV(2),0,'y','DisplayName','vektor rych-
losti rotace optické plochy');
             end
             legend('AutoUpdate','off'); 
         end
         % součet úhlové rychlosti od každého bodu optické plochy
         celkovaW=celkovaW+rotacniTedW; 
          % Zobrazení středový bod spirály pro lepší znázornění
        if (017 == 1) & (i ==ceil(nC/2))diamant=plot(CxS(j),CyS(j),'qd');
         end
     end
     % přestávka aby bylo možné uvidět graf
    if ((08 == 1) | | (09 == 1) | | (010 == 1)) pause(5); 
     end
     % celkový úhel, na který se otočí čočka po jednom kroku času
     rotacniUhel=vpa(vpa(celkovaW*180/vpa(pi))*krokCasu); 
end
% maximální hodnota úběru
max = max(kruhUbers);
% jestli první bod spirály byl za prvním kruhem, úběr prvního kruhu se bude rovnat
% úběru druhého kruhu
if ( isnan(kruhUberS(1)) || (abs(abs(kruhUberS(1))-abs(kruhUberS(2)))>0.5) ) 
     kruhUberS(1)=kruhUberS(2); 
end
% úběr optické plochy v rozmezi [0;1]
```

```
uber01=zeros(1,pocetKruhu); 
% výsledný povrch optické plochy v rozmezi [-1;0]
vyslednyPovrch01=zeros(1,pocetKruhu); 
for i=1:pocetKruhu 
   uber01(i)=kruhUbers(i)/max; vyslednyPovrch01(i)=-uber01(i); 
     if isnan(vyslednyPovrch01(i)) 
         vyslednyPovrch01(i)=0; 
     end
end
% Zobrazení úběr optické plochy v 2D:
if (O18==1) 
     f18=figure('Name','Výsledný zprůměrovany řez povrchu optické plochy za dobu práce'); 
     movegui(f18,'southeast'); 
     title('Výsledný zprůměrovany řez povrchu optické plochy za dobu práce') 
     hold on
     grid on
     xlabel('Číslo kruhu') 
     ylabel('Výsledná zprůměrovana výška povrchu optické plochy') 
     plot(1:pocetKruhu,vyslednyPovrch01) 
     xlim([1 inf]) 
     hold off
end
%--------------------------------------------------------------------------
%--------------------------------------------------------------------------
% Funkce:
function lStredu = delkal(A, D, n, l, q, q, t) syms alfa
     gamma=@(alfa) asind( ...
                 (1^2-(t^2+g^2+g^2+n^2)+2*n*(t*cosd(alfa)+g*sind(alfa)))/...(2*q*sqrt((n*sind(alfa)-q)^2+(t-n*cosd(alfa))^2)) ...
               -atand((n*sind(alfa)-q)/(t-n*cosd(alfa)));
     % seznam úhlů gamma v závislosti na alfa [°]
     gammaS=zeros(1,360/0.5); 
    for i=0:1:360/0.5gammaS(i+1)=gamma(i*0.5);
     end
     % rozdíl mezi maximální a minimální hodnotou úhlu gamma
     rozdil=abs(max(gammaS))-abs(min(gammaS)); 
     % pokud rozdil není menší než nějaká hodnota, je potřeba zopakovat proces, ale
     % tentokrát s menší/větší délkou
     if abs(rozdil)<0.5 
     elseif rozdil<0 
       l = delkal(A, D, n, l*1.001, q, q, t); else
        l = delkal(A, D, n, l * 0.999, q, q, t); end
     lStredu=l; 
end
```